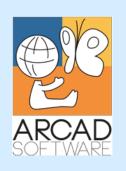

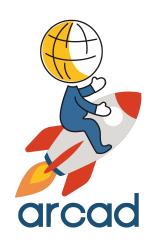

# User Guide ARCAD Transformer RPG

Version 22.0

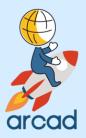

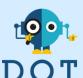

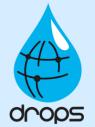

Publication Date: January, 2022

Prepared by the ARCAD Documentation Team

#### North America & LATAM

70 Main Street, Suite 105 Peterborough NH 03458 USA

1-603-371-9074 1-603-371-3256 (support calls only) sales-us@arcadsoftware.com

#### EMEA (HQ)

55 Rue Adrastée – Parc Altaïs 74650 Chavanod/Annecy France

+33 450 578 396 sales-eu@arcadsoftware.com

#### Asia Pacific

c/o Pramex Intl Ltd 1 Austin Rd West Intl Commerce Centre 7107B 71/F Kowloon Hong Kong

sales-asia@arcadsoftware.com

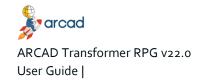

#### Copyright © 1992-2022 by ARCAD. All rights reserved.

The following terms are names owned by International Business Machines Corporation in the United States, other countries, or both: AS/400®, ClearCase, ClearQuest®, DB2, DB2 Connect™, DB2 Universal Database™, ibm.com, IBM i, iSeries, System i, OS/400, Rational®, SP2, Service Pack, WebSphere. Java and all names based on Java are owned by Oracle Corp. in the United States, other countries, or both. Eclipse is a registered trademark of Eclipse Foundation, Inc. Other names of companies, products or services are the property of their respective owners.

#### Contact ARCAD

Headquartered in France at the foot of the Alps, ARCAD offers global services and has offices and partners all over the world. ARCAD partners with leading-edge companies throughout the world to offer full services, close to home.

Visit our website to <u>Contact Us</u> and find out more about our company and partners, or to request a demo.

The <u>ARCAD Customer Portal</u> is intended for current and potential customers that have full or trial versions of ARCAD software. If you already use or are interested in using an ARCAD product, the portal lets you view all of your current licenses and generate your own temporary license keys for most ARCAD products. It grants you access to the ARCAD product knowledge base (new releases, release notes and current documentation).

Do you have a request for change or have you encountered a bug? Log into the <u>ARCAD Helpdesk</u> and create a ticket.

ARCAD guarantees consultant support 24 hours a day, 5 days a week (24/5) to registered members. Calls received are redirected, according to the hour, to put you in contact with a support team in or near your timezone.

| Country   | Address                                                                                                    | Account Contact                                                                              | Support Contact                                               |
|-----------|----------------------------------------------------------------------------------------------------|----------------------------------------------------------------------------------------------|---------------------------------------------------------------|
| France    | ARCAD Software (HQ)<br>55 Rue Adrastée<br>74650 Chavanod                                                               | +33 4 50 57 83 96                                                                            |                                                               |
| Germany   | ARCAD Software Deutschland GmbH<br>c/o Pramex International GmbH<br>Im Trutz, Frankfurt 55 60322                       | sales-eu@arcadsoftware.com                                                                   |                                                               |
| China     | ARCAD Software Products Private Lmtd<br>Room Do7, Floor 34, No.32, Zhujiang<br>East Road<br>Tianhe District, Guangzhou | +86 (020)22324643<br>+86 (020)22324649                                                       | Worldwide 24/7:<br>+1 603 371 3256                            |
| India     | ARCAD Software<br>D-280/281/282, Vibhuti Khand<br>Gomti Nagar, Lucknow                                                 | sales-asia@arcadsoftware.com                                                                 | France only:<br>+33 450 57 28 00<br>support@arcadsoftware.com |
| Hong Kong | ARCAD Software Asia<br>c/o Pramex Intl Ltd<br>1 Austin Rd West Intl Commerce Centre<br>7107B 71/F Kowloon<br>Hong Kong | +852 3618 6118                                                                               | ARCAD Helpdesk                                                |
| USA       | ARCAD Software Inc.<br>70 Main Street, Suite 105<br>Peterborough, NH 03458                                             | +1 (603) 371-9074<br>+1 (603)-371-3256 (support calls<br>only)<br>sales-us@arcadsoftware.com |                                                               |

Table 1: Contact ARCAD

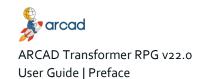

#### **Preface**

#### Document purpose

This document is intended to guide you through configuring and using ARCAD Transformer RPG.

#### Intended audience

This document is intended for all ARCAD Transformer RPG users.

#### Related documentation

ARCAD technical documentation can be accessed from the product's online help or by logging into the Customer Portal on our website.

| Related documentation       |  |
|-----------------------------|--|
| ARCAD Release Notes         |  |
| ARCAD General Documentation |  |
| ARCAD-Glossary              |  |

Table 2: Related documentation

#### **Publication Record**

Unless stated otherwise, all content is valid for the most current version of ARCAD Transformer RPG listed as well as every subsequent version.

| Product version | Document version | Publication<br>Date | Update record                                                                                                    |
|-----------------|------------------|---------------------|----------------------------------------------------------------------------------------------------|
| ≥ 22.0          | 3.5              | January, 2022       | Documentation updated for product evolution:  • Updated installation and system requirements                                                                                                    |
| 13.1            | 3.4              | April, 2021         | Documentation updated for product evolution:  • Added Transformation warnings and limits                                                                                                    |
| 13.0            | 3.3              | December,<br>2020   | Moved installation instructions to User Guide. Updated publication record to include past installation evolutions.                                                                                                    |
| 12.0            | 3.2              | March, 2020         | No functional changes.                                                                                                    |
| 11.1            | 3.1              | September,<br>2019  | Documentation updated for product evolution:     Added free-form conversion option: Expand Copy with calc. spec. (EXPCSPECPY)                                                                                                    |
| 11.0            | 3.0              | June, 2019          | Documentation updated for product evolution:  Lock source member problem fixed.  Converting Free to Fully-Free Form without any license control.  Added free-form conversion options:  Analyze Alpha to num. MOVE (ALPHTONUM)  Keep indentation in the DS (KEEPDSIND)  Source Line Date (SRCDATE)(not a new option but added to the preferences)  Updated Ul/icons, screenshots.  Edited to remove incorrect instructions & vocabulary  Updated the installation Prerequisites |

Table 3: ARCAD Transformer RPG User Guide publication record

## **Contents**

| Contact ARCAD                                          | 3  |
|--------------------------------------------------------|----|
| Preface                                                | 4  |
| Contents                                               | 5  |
| Tables                                                 | 8  |
| Figures                                                | 10 |
| Introduction                                           |    |
| 1 About ARCAD Transformer RPG                          | 12 |
| 1.1 Business context                                   | 12 |
| 1.2 Functional constraints                             | 12 |
| 2 About the conversion processes                       | 14 |
| 2.1 The unitary conversion process.                    | 14 |
| 2.2 The conversion process                             | 14 |
| 2.3 The RPG to RPGLE conversion process.               | 15 |
| 2.4 The Free-Form conversion process.                  | 15 |
| 3 Transformation warnings and limits                   | 16 |
| 4 About the conversion engine                          | 18 |
| 4.1 Converting Free to Fully-Free Form                 | 18 |
| 4.2 About operation codes.                             | 18 |
| 4.2.1 Opcodes that are never transformed.              |    |
| 4.2.2 Opcodes that are only occasionally transformed   |    |
| 4.2.3 Opcodes with error management using (e).         |    |
| 4.2.4 Opcodes that manage %Found or %Equal             |    |
| 5 About the conversion operations                      | 21 |
| INSTALLATION                                           |    |
| 6 Installing the ARCAD Transformer RPG Eclipse plug-in | 32 |
| 6.1 System Requirements                                | 32 |
| 6.2 Prerequisites                                      | 32 |
| 6.3 Installing.                                        |    |
| 6.4 Updating                                           |    |
| 6.5 Uninstalling                                       |    |
| 7 Installing the TRPG conversion engine                | 36 |
| 8 Updating the TRPG conversion engine                  | 38 |
| GETTING STARTED                                        |    |
| 9 Overview of the ARCAD Transformer RPG perspective    | 41 |
| 9.1 The Conversion List view                           | 41 |
| 9.1.1 Filtering items in a conversion list             | 41 |

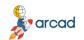

## ARCAD Transformer RPG v22.0 User Guide | Contents

| 9.2 The Conversion List editor                                         | 42             |
|------------------------------------------------------------------------|----------------|
| 9.4 The Conversion Warning Resolution view                             | · ·            |
| CONFIGURATION                                                          | •              |
| 10 Introduction to configuration                                       | 45             |
| 11 Managing license keys                                               | <b>4</b> 6     |
| 11.1 Activating keys                                                   | 46             |
| 11.1.1 Viewing activation key details                                  | **             |
| 11.1.2 Registering an activation key.                                  |                |
| 11.2 Transferring keys to different machines                           |                |
| 12 Changing the language                                               | 50             |
| 13 Managing the Free-Form conversion options                           | 51             |
| 14 Managing the default RPG to RPGLE conversion options                | <sub>7</sub> 8 |
| CONVERSION PROCESS                                                     |                |
| 15 Preparing the environment                                           | 8o             |
| 15.1 Creating a connection to an IBM i server                          |                |
| 15.2 Logging in to a connection                                        |                |
| 15.3 Creating source member filters                                    |                |
| 15.4 Adding libraries to library lists                                 |                |
| 15.4.1 Adding a library to a library list from the command line        | _              |
| 15.4.2 Adding a library to a library list from the Remote Systems view |                |
| 15.4.3 Configuring a permanent library list                            |                |
| 16 Selecting source members                                            |                |
| 16.1 Selecting members from the i Projects Navigator                   |                |
| 16.2 Selecting members from the Remote Systems view                    | 87             |
| 17 Resolving conversion warnings                                       | 89             |
| 17.1 Checking for conversion warnings                                  |                |
| 17.2 Accessing conversion warnings                                     | 90             |
| 17.3 Resolving conversion warnings                                     | <del>-</del>   |
| 17.3.1 From the Window menu                                            |                |
| 17.3.2 From the Conversion Warnings view or a conversion list editor.  |                |
| 17.4 Resolving conversion warnings.                                    |                |
| 17.5 Viewing warnings in-line in source members                        |                |
| 18 Launching single-file conversions                                   |                |
| 18.1 Executing a single-file conversion                                |                |
| 18.2 Prompting the ACVTRPGFRE command                                  | 101            |
| 19 Working with conversion lists                                       | 102            |
| 19.1 Creating conversion lists                                         | 102            |
| 19.1.1 Create conversion lists with new sources                        | 102            |

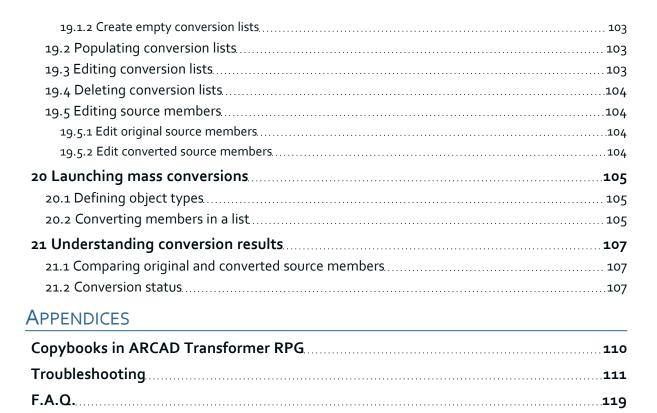

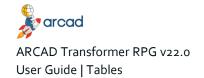

## **Tables**

| Table 1: Contact ARCAD                                          |    |
|-----------------------------------------------------------------|----|
| Table 2: Related documentation.                                 |    |
| Table 3: ARCAD Transformer RPG User Guide publication record    |    |
| Table 4: Free to Fully-free required conversion parameters.     |    |
| Table 5: Summary of conversion operations.                      |    |
| Table 6: Arithmetic operations conversion                       |    |
| Table 7: Array operations conversion                            |    |
| Table 8: Bit operations conversion                              | _  |
| Table 9: Branching operations conversion                        | _  |
| Table 10: Call operations conversion                            |    |
| Table 11: Compare operations conversion                         | _  |
| Table 12: Conversion operations conversion                      |    |
| Table 13: Data-Area operations conversion                       |    |
| Table 14: Date operations conversion                            |    |
| Table 15: Declarative operations conversion                     |    |
| Table 16: Error-handling operations conversion                  |    |
| Table 17: File operations conversion                            |    |
| Table 18: Indicator-setting operations conversion.              |    |
| Table 19: Information operations conversion                     |    |
| Table 20: Initialization operations conversion                  |    |
| Table 21: Memory management operation conversion                |    |
| Table 22: Message operation conversion.                         | -  |
| Table 23: Move operation conversion                             |    |
| Table 24: Move zone operation conversion                        |    |
| Table 25: String operations conversion                          |    |
| Table 26: Structured programming operations conversion          |    |
| Table 27: Subroutine operation conversion                       |    |
| Table 28: Test operation conversion                             | _  |
| Table 29: XML operation conversion                              | _  |
| Table 30: License Status                                        |    |
| Table 31: Free to Fully-free required conversion parameters.    |    |
| Table 32: Summary of conversion options.                        |    |
| Table 33: Replace Existing Member (REPLACE) parameters          | 52 |
| Table 34: Convert declaration specs (CVTDCLSPEC) parameters     |    |
| Table 35: Convert to Fully-Free (FULLYFREE) parameters.         |    |
| Table 36: Max nbr of not Free blocks (MAXNOTFREE) parameters    |    |
| Table 37: First Column (Fully-Free) (FIRSTCOL) parameters       | 55 |
| Table 38: Expand Copy with calc. spec. (EXPCSPECPY) parameters. | 55 |
| Table 39: Convert Program calls (CVT_CALL) parameters           | 56 |
| Table 40: Convert GoTo (CVT_GOTO) parameters                    | 57 |
| Table 41: Convert Key List (CVT_KLIST) parameters.              | 61 |
| Table 42: Convert MOVEA (CVT_MOVEA) parameters                  |    |
| Table 43: Convert Subr. to procedures (CVT_SUBR) parameters     |    |
| Table 44: Use %ParmNum (USEPARMNUM) parameters                  |    |
| Table 45: Indentation Size (char) (INDENT) parameters.          | 65 |
| Table 46: Indent Comments (INDENTCMT) parameters.               | 66 |
| Table 47: Empty comment lines (EMPTYCMT) parameters             |    |
| Table 48: Keep indentation in the DS (KEEPDSIND) parameters     | 67 |

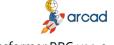

| Table 49: Case for operation codes (OPCODECASE) parameters                         | 67  |
|------------------------------------------------------------------------------------|-----|
| Table 50: Case for the B.i.F. (BLTFNCCASE) parameters                              | 67  |
| Table 51: Case for special words (SPCWRDCASE) parameters                           | 68  |
| Table 52: Case for key words (KEYWRDCASE) parameters                               | 68  |
| Table 53: Analyze Indicator Problems CHECK (CHECKIND) parameters                   | 69  |
| Table 54: Analyze Indicator Problems SCAN (SCANIND) parameters                     | 69  |
| Table 55: Analyze Indicator Problems LOOKUP (LOOKUPIND) parameters                 | 70  |
| Table 56: Analyze Numeric Truncation Z-ADD, Z-SUB (NUMTRUNCZ) parameters           | 70  |
| Table 57: Analyze Numeric Truncation ADD, SUB {Length(Fact1/Fact2)>Length(Result)} |     |
| (NUMTRUNCA) parameters.                                                            |     |
| Table 58: Analyze Numeric Truncation ADD, SUB {Other} (NUMTRUNCB) parameters       |     |
| Table 59: Analyze Numeric Truncation MULT (NUMTRUNCM) parameters                   |     |
| Table 6o: Analyze Numeric Truncation DIV (NUMTRUNCD) parameters.                   |     |
| Table 61: Analyze Alpha to num. MOVE (ALPHTONUM) parameters.                       | 75  |
| Table 62: Pre-compilation Clauses (PRECPL) parameters.                             | 76  |
| Table 63: Source Line Date (SRCDATE) parameters                                    | 76  |
| Table 64: Mark the conversion type (FLGCVTTYPE) parameters.                        | 76  |
| Table 65: Clean Temporary Cross-references (CLRXREF) parameters.                   | 77  |
| Table 66: Clean Modified Lines (CLRFRMCHG) parameters.                             | 77  |
| Table 67: The RPG to RPGLE conversion options.                                     |     |
| Table 68: Updating conversion warnings - Warning Action                            | 93  |
| Table 69: Updating conversion warnings - Replace Action                            | 94  |
| Table 70: Converted Source Member Properties.                                      | 96  |
| Table 71: Source File (SRCFILE) library parameters.                                | 97  |
| Table 72: Source Type (SRCTYPE) parameters.                                        | 98  |
| Table 73: Object Type (OBJTYPE) parameters.                                        | 98  |
| Table 74: Convert calculation specs. (CVTCLCSPEC) parameters                       | 98  |
| Table 75: Destination Source File (TOSRCFILE) parameters.                          | 100 |
| Table 76: Member Name (TOSRCMBR) parameters                                        | 100 |
| Table 77: Authorize QTEMP in batch (BATCHQTEMP) parameters.                        | 101 |
| Table 78. The conversion statuses                                                  | 107 |

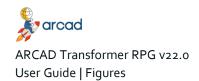

## **Figures**

| Figure 1: ARCAD Transformer RPG in the ARCAD Group product suite          | 12  |
|---------------------------------------------------------------------------|-----|
| Figure 2: Copying the value of a specific cell                            |     |
| Figure 3: Example of a new IBM i connection                               |     |
| Figure 4: Member filter dialog page 1                                     |     |
| Figure 5: Member filter dialog page 2                                     |     |
| Figure 6: Create Library List dialog                                      |     |
| Figure 7: Add Library List to Session                                     |     |
| Figure 8: Selecting source members from the i Projects Navigator          | _   |
| Figure 9: Selecting source members from the Remote Systems view           | 88  |
| Figure 10: Conversion warnings                                            | 90  |
| Figure 11: Conversion warning resolution - Warnings for a specific member | 92  |
| Figure 12: Resolve conversion warnings                                    |     |
| Figure 13: Conversion warnings in-line in the converted source            |     |
| Figure 14: Comparing original and modernized sources                      | 107 |
| Figure 15: Problem Occurred CPF9801                                       | 111 |
| Figure 16: Problem Occurred MSG3542                                       | 112 |
| Figure 17: Problem Occurred MSG3579                                       | 113 |
| Figure 18: Problem Occurred MSG3866.                                      | 114 |
| Figure 19: Display Error Log view                                         |     |
| Figure 20: Error Log entries                                              | 115 |
| Figure 21: Spooled Files view                                             | 115 |
| Figure 22: My spooled files                                               | 115 |
| Figure 23: Spooled File filter                                            | 116 |
| Figure 24: New Spooled File Filter 1                                      |     |
| Figure 25: New Spooled File Filter 2                                      |     |
| Figure 26: Show the spooled file contents                                 | 116 |
| Figure 27: Spooled File Contents                                          |     |
| Figure 28: Server compatibility error                                     | 117 |
| Figure 29: Editing the compliant.xml                                      |     |

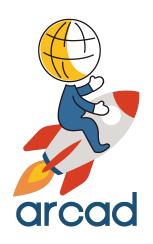

## INTRODUCTION

#### 1 About ARCAD Transformer RPG

#### Prepare your RPG code for the new generation

ARCAD Transformer RPG (aka ARCAD RPG Converter for IBM i) accelerates the conversion of your application to Free-Form coding. It is an optional module offered as an integral part of the ARCAD Pack for IBM i Modernization. git

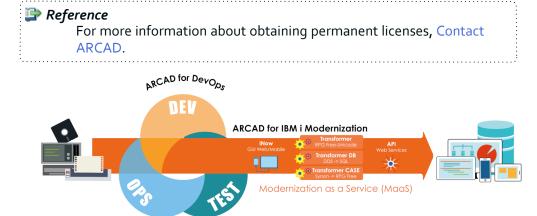

Figure 1: ARCAD Transformer RPG in the ARCAD Group product suite

#### 1.1 Business context

RPG IV has evolved into a modern business language, supporting procedures, data areas, data structures, additional data types and extended file support. Greater interoperability is offered between RPG and Java, XML and SQL. Also, RPG source code is far more readable thanks to Free-Form, blank lines, and comments.

Free-Form programs have the same source type and are compiled in exactly the same way as Fixed-Form RPG. The IBM RPG compiler allows the two styles to be mixed freely.

Experienced RPG developers can become proficient in RPG Free-Form with just a few days of learning. Free-Form brings not only the personal satisfaction of learning a new technology, but also modern language skills that can enhance your IT career for the future.

#### 1.2 Functional constraints

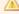

#### Important!

Due to a new licensing format, starting from v10.07.00 ARCAD Transformer RPG is only compatible with ≥v7.1 (see current documentation for exact version compatibility). If you are running an older IBM i OS or need a new license for an older version of the plugin, you must upgrade.

As part of Technology Refresh 7, a stand-alone PTF (number SI51094) for the RPG compiler is now available from IBM. This PTF enables you to compile Free-Form RPG and also manage the maximum number of conversions with ARCAD Transformer RPG.

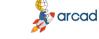

Mote

If you specifically need to compile any SQLRPGLE sources that have been converted to Free-Form, you will then require the additional DB2 PTF group SF99701 level 26 (HyperPTF SF99701 in v7.1).

ARCAD Transformer RPG is "DBCS capable": it is written 100% in Unicode and supports all CCSID sources, including Japanese, Chinese, and Korean.

Sources cannot be processed by the ACVTRPGFRE command if:

- they are (SQL)RPGLE source stored in IFS files (sources must be stored in a \*FILE source file).
- the COPY clause contains C-specifications (their conversion is possible if they only contain declaration specifications.

For the lines surrounded by conditional compilation directives (/IF ... /ENDIF), the conversion is not quaranteed when the conditions are not effective during the compilation.

ARCAD Transformer RPG converts only from RPG/400 (RPGIII), RPGIV to RPG Free-Form (and not older versions) because ARCAD uses the CVTRPGSRC IBM command, which converts from RPG/400 to RPGIV. Afterwords, ARCAD converts to RPG Free-Form using the ACVTRPGFRE Arcad command.

It's necessary to redesign RPGII before using ARCAD Transformer RPG. RPGII programs use Primary/secondary Style F cards that are not supported by RPG free syntax. Also, they exclusively use I and O specs, which are not supported by RPG Free.

## 2 About the conversion processes

#### Chapter summary

| 2.1 The unitary conversion process       | 1/ |
|------------------------------------------|----|
| 2.2 The conversion process.              |    |
| 2.3 The RPG to RPGLE conversion process. |    |
| 2.4 The Free-Form conversion process     |    |

ARCAD Transformer RPG provides many different choices of source code conversion. No one method is better than another. It is important to choose a standard conversion method for your company and to understand all of the options and their impact on the resulting modernized source code.

As part of the modernization process, a complete diagnostic compile listing is generated for each program being converted. This listing contains a field cross reference which ARCAD Transformer RPG relies on in order to successfully convert the source code. This cross reference is an important component in the modernization process. In addition, the initial source code must be completely compilable. Without this, a new modernized source member will not be created.

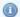

Mote

A diagnostic listing will not create a new program object and it will not replace any existing program objects.

There are four different steps in the conversion process.

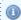

🕕 Note

A member is an RPG source member if its source type is RPG, RPG38, RPT, RPT38 or SQLRPG.

#### 2.1 The unitary conversion process

This process is executed to convert one source member selected from the i Projects Navigator or Remote Systems view.

- Check for conversion engine.
- IF the conversion engine is installed THEN check the availability of conversion units.
  - IF enough conversion units remain THEN execute The conversion process.
  - ELSE stop the process.
  - ° END.
- ELSE stop the process.
- END.

#### 2.2 The conversion process

- IF the source member is an RPG source member THEN execute the The RPG to RPGLE conversion process.
  - IF the conversion failed THEN stop the process.
  - ° END

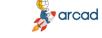

- END
- Execute the The Free-Form conversion process.
  - IF the conversion failed THEN stop the process.
- END

#### 2.3 The RPG to RPGLE conversion process

- Execute the standard CVTRPGSRC command using the preferences defined by the user.
- IF the conversion succeeds THEN use the newly converted RPGLE source member as the input to the Free-Form conversion.
- ELSE IF the conversion failed because the target source file does not exist THEN
  - IF the related preference has been checked THEN create the target source file and restart the conversion (this operation is executed only once).
  - ° END
- ELSE IF the conversion failed because the target source member already exists THEN
  - IF the related preference has been checked THEN remove the target source member and restart the conversion (this operation is executed only once).
  - ° END
- END

#### 2.4 The Free-Form conversion process

- Select the parent library of the ACVTRPGFRE command according to the preference.
- Execute the ACVTRPGFRE command.

User Guide | 3 Transformation warnings and limits

## **Transformation warnings and limits**

The ACVTRPGFRE command is intended to be launched either natively or from RDi to prepare and/or perform the conversion of (SQL)RPGLE source to Free syntax.

This command, as a module of ARCAD Transformer RPG, is licensed according to the number of conversions made (see Managing license keys on page 46).

Almost all of the H, F, D, P and C specifications can be converted to Free syntax. Regarding the declaration specifications (H, F, D, P), the conversion does not require the source to be compilable independently. The goal is to achieve the same for the calculation specifications (C). However, to do so, it is important that members be written in or already converted to RPG III (RPG/400) or higher before carrying out the RPG Free transformation.

The purpose of this command is to convert ILE RPG to RPG Free. To do so, it carries out two separate actions:

- 1. the IBM command CVTRPGSRC, which converts any RPG III or IV to ILE RPG;
- 2. the ARCAD command ACVTRPGFRE, which converts any ILE RPG to RPG Free.

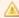

#### Important!

It is recommended to redesign any RPG II to RPG III or higher. If not, the modernization provided by ARCAD Transformer RPG will not be possible.

#### **Opcodes**

It's easy to convert certain opcodes to Free syntax (e.g. EVAL, ADD, etc.), but others are much more difficult (e.g. MOVE, MOVEL, etc.). In fact, the instruction to generate very often depends on the type, length and dimensions of the fields used for factor 1, factor 2 or the result. This is why the command starts with a complete cross-reference (X-Ref) at the field level so it knows the characteristics of every field in the program.

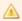

#### Important!

This X-Ref calculation is based on a compilation (without creating the resulting object) which must complete successfully. It is therefore necessary to have libraries containing the sources and files used by the program online (see Preparing the environment on page 8o).

#### Compilation attributes

Sometimes, compilation attributes are required or it may be necessary to execute commands prior to compilation (especially OVRDBF). In this case, it is recommended that you put these attributes and precompilation commands in the source to be analyzed as pre-compilation clause(s).

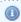

#### Mote

All field declarations made in C-specifications are moved to Dspecifications, unless the field is already declared elsewhere, in a file for example.

#### Color attributes

Because they can be distracting in the LPEX source editor, any special color attribute characters encountered in the comments in the changed lines are replaced by blanks.

## ARCAD Transformer RPG v22.0

#### Source output members

If you define a source output member, it will contain the new converted source, but you cannot convert a source member inside itself.

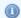

#### 🕕 Note

The resulting source is normally compilable, but you need to check the use of %Found and %Equal with the SCAN, CHECK, CHECKR and LOOKUP operation codes (see About operation codes on page 18).

You can also choose to only store the proposals for adding, modifying and deleting lines in the source modification file AARFCHSF1, keyed on CHS\_CAPP = '\*NONE', CHS\_CENV = '\*NONE', CHS\_CVER = job number, CHS\_JOBJ = object name, CHS\_CTYPE = RPGLE or SQLRPGLE.

#### Calculations and numerical assignments

In calculations and numerical assignments with Free syntax, it is no longer possible to have a result value larger than the capacity of the result variable, nor to have certain invalid values.

Where an old operation allowed you to truncate the result value (whether intended or not by the programmer!), the same operation performed with Free syntax generates an error. ARCAD also considers that this is a way to clean up code, because often these were hidden bugs.

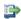

#### 👺 Reference

For more information about installing and maintaining the conversion engine, refer to Installing the TRPG conversion engine on page 36

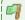

#### Example

Conversion warnings indicate any risk of numeric truncation or any risk due to the use of %Found or %Equal indicators.

#### 🗐 Example

Numeric Value Too Large (error at execution: MCH1210 Receiver value too small to hold result)

#### Before:

```
Move(p) 1234 WVar04 defined P(4,0) Z-add WVar04 WVar03 defined P(3,0)
C
     (result was 234 in WVar03)
```

#### After:

```
WVar04 = 1234;
WVar03 = WVar04;
```

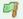

#### Example

Invalid Numeric Value (error at execution: RNX0105: A character representation of a numeric value is in error)

#### Before:

```
Move '45R' WVarA3 defined A(3)
Move WVarA3 WVarO3 defined P(3,0)
С
    (result was -459 in WVar03)
```

#### After:

```
WVarA3 = '45R';
WVar03 = %Dec(%XLate(' ':'0':
          WVarA3):3:0);
```

## 4 About the conversion engine

#### 4.1 Converting Free to Fully-Free Form

Due to a new licensing agreement, starting from v10.09.12 ARCAD Transformer RPG can be used to convert previously-converted sources (RPGLE to Free) from their current Free-Form to Fully-Free.

Converting to Free-Form consists only in converting C spec to Free-Form. Converting to Fully-free, converts all specs (H, F, D, P) as well as C. If you have already converted to Free, you can now finish the conversion to fully-free without a (new) ARCAD Transformer RPG license.

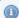

#### Mote

When converting from Free (columns 8 to 8o) to Fully-free, if your source includes comments in column 7, they will be converted from '\*' to '//'.

When launching this conversion, the following parameters must be carefully defined.

| Parameter                               | Required Value |
|-----------------------------------------|----------------|
| Object Type (OBJTYPE)                   | *NONE          |
| Convert calculation specs (CVTCLCSPEC)  | *NO            |
| Convert declaration specs (CVTDCLSPEC)  | *NO            |
| Convert to Fully-Free (FULLYFREE)       | *YES           |
| Max nbr of not free blocks (MAXNOTFREE) | *NONE          |

Table 4: Free to Fully-free required conversion parameters

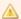

If you launch the Free to Fully-free conversion using the ARCAD Transformer RPG plug-in, these values are pre-defined and cannot be modified.

#### 4.2 About operation codes

All RPG syntax revolves around operation codes. RPG is broken into declaratives and calculation instructions. Declaratives enable you to define: variables; access to files; the input/output parameters; and external prototypes (external programs called inside RPG programs). Calculation instructions are "managed" by an operation code word, with all its factors. The list contains strictly defined operation codes - each line in the list defines one opcode.

#### 4.2.1 Opcodes that are never transformed

Only the following opcodes (rarely used) remain in classic syntax:

- MHHZO
- MHLZO

- MLHZO
- MLLZO

#### 4.2.2 Opcodes that are only occasionally transformed

In most cases, the use of these opcodes can be converted, except in certain specific cases where there was no acceptable equivalent found in Free syntax:

- TIME: when the result field is defined with a length of 14.
- SCAN, CHECK, CHECKR: when the result field is an array.
- BITON, BITOFF: when factor 2 is a named-constant.
- POST: when the result field (DS name) is used.
- MOVE, MOVEL: when factor 2 or result field is a variable length field.
- CALL, PARM in some rare cases (see parameter Convert Program calls (CVT\_CALL)).
- GOTO, TAG in some rare cases (see parameter Convert GoTo (CVT\_GOTO)).
- KLIST, KFLD in some rare cases (see parameter Convert Key List (CVT\_KLIST)).
- MOVEA in some rare cases (see parameter Convert MOVEA (CVT\_MOVEA)).

#### 4.2.3 Opcodes with error management using (e)

Many conventional operations codes allow use of the (e) extension to monitor execution errors, often followed by an %Error test. For many of these opcodes (e.g. CHAIN), there is the same possibility in Free with the same operation code.

But for the following opcodes, the Free syntax uses the EVAL operation which does not allow this extension:

- CHECK, CHECKR, SCAN
- OCCUR
- XLATE, SUBST
- ALLOC, REALLOC
- ADDDUR, SUBDUR, EXTRCT

In order to have the equivalent function in Free syntax, MONITOR provides the error handling, but a ruse has been used to successfully turn on/off the %Error indicator:

- 1. Two fields, TTimeOk and TTimeError, are created in the source.
- 2. The TEST instruction is used on these 2 fields to obtain the desired value for the %Error indicator.

Two comments containing \*CVTWNG are also placed in the source to explain this process.

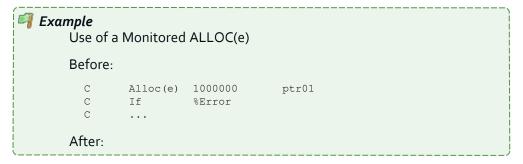

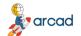

#### ARCAD Transformer RPG v22.0 User Guide | 4 About the conversion engine

```
// *CVTWNG : set %Error to '0'

Test(e) TTimeOk;

Monitor;

ptr01 = %Alloc(1000000);

On-Error;

// *CVTWNG : set %Error to '1'

Test(et) *hms0 TTimeError;

EndMon;

If %Error;

...
```

#### 4.2.4 Opcodes that manage %Found or %Equal

After execution, some conventional operation codes set the %Found or %Equal indicators that can then be tested.

For many of these opcodes (e.g. SETLL), there is the same possibility in Free syntax with the same opcode, but for the following opcodes, the Free syntax uses EVAL with a BIF %xxxxx(...) which no longer supports these two special indicators.

- CHECK, CHECKR (%Found)
- SCAN (%Found)
- LOOKUP (%Found & %Equal)

The management of the two indicators %Found and/or %Equal is no longer provided in the generated code. A comment containing \*CVTWNG is added prompting you to verify if these two indicators are subsequently tested and to make any necessary corrections.

This comment is only added to your source if these indicators are used at least once in the program.

```
Example
SCAN, Followed by a %Found test

Before:

C 'B' Scan C01
C If %Found
C ...

After:

If %Scan('B': C01) > 0;
// *CVTWNG: %Found is not updated by %Scan
EndIf;
If %Found;
...
```

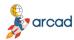

## 5 About the conversion operations

All of the opcodes included in the following tables were taken using the categories in the RPGLE reference guide. Each one has an explanation of the conversion used in Free.

| Conversion operations     |                                   |  |
|---------------------------|-----------------------------------|--|
| Arithmetic operations     | Indicator-setting operations      |  |
| Array operations          | Information operations            |  |
| Bit operations            | Initialization operations         |  |
| Branching operations      | Memory management operations      |  |
| Call operations           | Message operations                |  |
| Compare operations        | Move operations                   |  |
| Conversion operations     | Move zone operations              |  |
| Data-area operations      | String operations                 |  |
| Date operations           | Structured programming operations |  |
| Declarative operations    | Subroutine operations             |  |
| Error-handling operations | Test operations                   |  |
| File operations           | XML operations                    |  |

Table 5: Summary of conversion operations

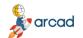

ARCAD Transformer RPG v22.0 User Guide | 5 About the conversion operations

#### **Arithmetic operations**

If specified in positions 71-76, indicators are set after the converted instruction.

| Operation code | Free version                                                                                                    |  |
|----------------|----------------------------------------------------------------------------------------------------|--|
| ADD            | Simple evaluation of the result value, with the + operator                                                                                                    |  |
| DIV            | Simple evaluation of the result value, with the / operator                                                                                                    |  |
| MULT           | Simple evaluation of the result value, with the * operator  Use of the MULT operation code with one of the following values in factor 1 or 2: 100.0001, 10000.01 or 10000.0001.  If the variables on the line have a length of 6 (or 8 for the last case), it is assumed to be a method/technique used to invert the format of a date between MmDdYy and YyMmDd (or MmDdYyyy and YyyyMmDd in the last case).  For these cases, an equivalent process is done, with Eval, %Dec, %Subst and %EditC. |  |
| MVR            | Evaluation with %Rem(), but placed before the previous DIV instruction.   Note  There is a risk if the result variables of the DIV or MVR are also the DIV operands.                                                                                                    |  |
| SQRT           | Simple evaluation of the result value, with %Sqrt()                                                                                                    |  |
| SUB            | Simple evaluation of the result value, with the - operator                                                                                                    |  |
| Z-ADD          | Simple numeric assignment                                                                                                    |  |
| Z-SUB          | Simple numeric assignment with negative value                                                                                                    |  |

Table 6: Arithmetic operations conversion

#### **Array operations**

| Operation code | Free version                                                                                                    |
|----------------|----------------------------------------------------------------------------------------------------|
| LOOKUP         | Evaluation using %LookUp, %LookUpXX (or %TLookUp, %TlookUpXX) and set result indicator *INxx if required. In the case of an array with a variable index, the index is set to 1 for a failed lookup. |
|                | Note     Addition of a comment warning: *CVTWNG:     %Equal & %Found are not updated by     %LookupXX                                                                                               |
| MOVEA          | See parameter Convert MOVEA (CVT_MOVEA).                                                                                                    |
| SORTA          | Simple conversion to Free syntax for an opcode already using extended factor 2.                                                                                                    |
| XFOOT          | Evaluation of %XFoot. If specified in positions 71-76, indicators are set afterwards.                                                                                                    |

Table 7: Array operations conversion

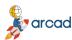

#### Bit operations

| Operation code | Free version                                                                                             |
|----------------|----------------------------------------------------------------------------------------------------|
| BITOFF         | Evaluation using a combination of %BitAnd and %BitNot. No conversion if factor 2 is a named constant.    |
| BITON          | Evaluation using a combination of %BitOr. No conversion if factor 2 is a named constant.                 |
| TESTB          | Separate evaluation for each resulting indicator by comparing with a hex value (sometimes with %BitAnd). |

Table 8: Bit operations conversion

#### **Branching operations**

| Operation code      | Free version                                                                                                    |
|---------------------|----------------------------------------------------------------------------------------------------|
| CABxx, GOTO,<br>TAG | See parameter Convert GoTo (CVT_GOTO).                                                                                                    |
| ITER, LEAVE         | Same opcode without parameters in Free syntax.   Note  This can sometimes be replaced by "ATag =  '*LEAVE' or '*ITER'", for the management of  GOTO (backwards) transformed to structured  programming. |
| LEAVESR             | Same opcode without parameters in Free syntax.                                                                                                    |

Table 9: Branching operations conversion

#### Call operations

| Operation code              | Free version                                                                  |
|-----------------------------|-------------------------------------------------------------------------------|
| CALL, CALLB,<br>PARM, PLIST | See parameter Convert Program calls (CVT_CALL).                               |
| CALLP, RETURN               | Simple conversion to Free syntax for opcodes already using extended factor 2. |

Table 10: Call operations conversion

#### **Compare operations**

| Operation code | Free version                                                                                                    |
|----------------|----------------------------------------------------------------------------------------------------|
| ANDxx, ORxx    | Addition of AND or OR then a test of factor 1 and 2, without terminating the instruction if followed by another ANDxx or ORxx. |
| САВхх          | If there are indicators, first test factor 1 and factor 2, then manage branch condition.                                       |
|                | See parameter Convert GoTo (CVT_GOTO).                                                                                         |

Table 11: Compare operations conversion

#### ARCAD Transformer RPG v22.0 User Guide | 5 About the conversion operations

Operation code Free version If there are indicators, first test factor 1 and factor 2, then manage subroutine execution according to the condition. Mote However, the conversion of the CASxx, CAS, ENDCS group has 2 possibilities: **CASxx** 

|                               | ENDES group has 2 possibilities.                                                                                                    |
|-------------------------------|----------------------------------------------------------------------------------------------------|
| CASxx                         | If at least one of the CASxx statements has an indicator in positions 71-76, it will be converted to If, Exsr, EndIf.                         |
|                               | If none of the CASxx statements has an indicator in positions 71-76, this will be structured better: Select, When , Exsr, EndSI.              |
| COMP                          | Setting of each indicator, comparing factor 1 and factor 2.                                                                                   |
| DOU, DOW, IF,<br>WHEN         | Simple conversion to Free syntax for opcodes already using extended factor                                                                    |
| DOUxx, DOWxx,<br>IFxx, WHENxx | Use of the opcodes DoU, DoW, If or When with a test of both factor 1 and 2, without terminating the instruction if followed by ANDxx or ORxx. |

Table 11: Compare operations conversion

#### Conversion operations

IFxx, WHENxx

| Operation code | Free version         |
|----------------|----------------------|
| MOVE, MOVEL    | See Move operations. |

Table 12: Conversion operations conversion

#### **Data-area operations**

| Operation code | Free version                                                                  |
|----------------|-------------------------------------------------------------------------------|
| IN, OUT,       | Equivalent code in Free, with additional management of the error indicator if |
| UNLOCK         | specified in positions 73-74.                                                 |

Table 13: Data-Area operations conversion

#### **Date operations**

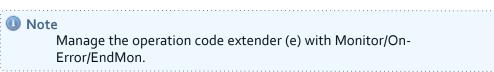

| Operation code | Free version                                                                           |
|----------------|----------------------------------------------------------------------------------------|
| ADDDUR         | Evaluation of the new Date, Time, TimeStamp fields using %Years, %Months, %Hours, etc. |

Table 14: Date operations conversion

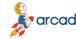

| Operation code | Free version                                                                                                    |
|----------------|----------------------------------------------------------------------------------------------------|
| EXTRCT         | Evaluation of Date, Time, TimeStamp fields using %Subdt; conversion to alpha with %EditC if necessary.                                                                                              |
| MOVE, MOVEL    | When factor 2 and/or the result field contain a Date/Time/TimeStamp field, conversion using %Date, %Time, %TimeStamp, or %Char, %Dec using the date/time format of the field.  See Move operations. |
| SUBDUR         | Evaluation according to the operation and the field types for factors 1 and 2 and the result field:  • either using %Diff  • or by subtracting a time/duration using %Years, %Months, %Hours, etc.  |

Table 14: Date operations conversion

#### **Declarative operations**

| Operation code    | Free version                                                                                           |
|-------------------|----------------------------------------------------------------------------------------------------|
| *DTAARA<br>DEFINE | Transfer of the associated field declaration to a *DTAARA in D-specs, adding the DTAARA(xxxx) keyword. |
|                   | Note     Not done if this declaration is in a COPY clause.                                             |
| KFLD, KLIST       | See parameter Convert Key List (CVT_KLIST).                                                            |
| *LIKE DEFINE      | Transfer of the field declaration to D-specs.                                                          |
| PARM, PLIST       | See parameter Convert Program calls (CVT_CALL).                                                        |
| TAG               | See parameter Convert GoTo (CVT_GOTO).                                                                 |

Table 15: Declarative operations conversion

#### **Error-handling operations**

| Operation code | Free version                                                                  |
|----------------|-------------------------------------------------------------------------------|
| MONITOR, ON-   |                                                                               |
| ERROR,         | Simple conversion to Free syntax for opcodes already using extended factor 2. |
| ENDMON         |                                                                               |

Table 16: Error-handling operations conversion

#### File operations

| Operation code                                                                   | Free version                                                                                                    |
|----------------------------------------------------------------------------------|----------------------------------------------------------------------------------------------------|
| ACQ, CHAIN,<br>CLOSE, COMMIT,<br>DELETE, EXCEPT,<br>EXFMT, FEOD,<br>FORCE, NEXT, | The equivalent operation code exists in Free for all these file operations with 0, 1 or more parameters.  Followed possibly by setting indicators *INxx, if they were specified in positions 71-76, testing the %Error, %Found or %Equal indicators. |

Table 17: File operations conversion

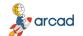

#### ARCAD Transformer RPG v22.0

User Guide | 5 About the conversion operations

| Operation code                                                                                   | Free version                                                                              |
|--------------------------------------------------------------------------------------------------|-------------------------------------------------------------------------------------------|
| OPEN, READ,<br>READC, READE,<br>READPE, REL,<br>ROLBK, SETGT,<br>SETLL, UNLOCK,<br>UPDATE, WRITE | Reference See the processing of key lists (Convert Key List (CVT_KLIST)).                 |
| POST                                                                                             | As above, but not converted when the result field is used - no equivalent in Free syntax. |

Table 17: File operations conversion

#### Indicator-setting operations

| Operation code | Free version                                                 |
|----------------|--------------------------------------------------------------|
| SETOFF, SETON  | Evaluation to o or 1 for 1, 2 or 3 indicators, successively. |

Table 18: Indicator-setting operations conversion

#### Information operations

| Operation code | Free version                                                                                                    |
|----------------|----------------------------------------------------------------------------------------------------|
| DUMP           | Equivalent opcode in Free.                                                                                                    |
| SHTDN          | Indicator evaluation *INxx with %ShtDn.                                                                                                    |
| TIME           | <ol> <li>Four different cases, according to the type/length of the result field:         <ol> <li>Field type Date/Time/TimeStamp: Evaluation with %Date, %Time, %TimeStamp</li> <li>Numeric field of 6,o: Evaluation with %Dec(%Time)</li> <li>Numeric field of 12,o: Evaluation with %Dec(%Time) * 1000000 + %Dec (%Date:*JOBRUN)</li></ol></li></ol> |

Table 19: Information operations conversion

#### Initialization operations

| Operation code | Free version                                                   |
|----------------|----------------------------------------------------------------|
| CLEAR, RESET   | Equivalent opcode that exists in Free, with 1 or 2 parameters. |

Table 20: Initialization operations conversion

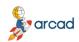

#### Memory management operations

| Operation code | Free version                                                                                                    |
|----------------|----------------------------------------------------------------------------------------------------|
| ALLOC, REALLOC | Evaluation of a pointer with %Alloc or %ReAlloc.                                                                               |
|                | Note     Manage the operation code extender (e) with     Monitor/On-Error/EndMon.                                              |
| DEALLOC        | Equivalent opcode that exists in Free, with 1 parameter; then setting of indicator *INxx, if specified as the error indicator. |

Table 21: Memory management operation conversion

#### Message operations

| Operation code | Free version                                                      |
|----------------|-------------------------------------------------------------------|
| DSPLY          | Equivalent opcode that exists in Free, with 1, 2 or 3 parameters. |

Table 22: Message operation conversion

#### Move operations

| Operation code | Free version                                                                                                    |
|----------------|----------------------------------------------------------------------------------------------------|
| MOVE, MOVEL    | This operation code, widely used in traditional syntax, performs operations for which the behavior depends on the type of the variables and their length; all of the following cases are covered:  Figurative constant in factor 2 (*Blank, *Zero, *Hival, *Loval, *ALL'o', *ALL'xxxx').  • With or without (p) as operation extender  • Variable or fixed length field  • Factor 2 field with a length less than the result field  • Factor 2 field with a length greater than or equal to the result field  • Assignment with numeric conversion <-> alpha using %XLate, %Dec, %EditC, and possibly digital shifting by multiplying or dividing by 10, 100, 1000 etc  • When factor 2 and/or the result field contain a Date/Time/TimeStamp field, conversion using %Date, %Time, %TimeStamp, or %Char, %Dec using the date/time format of the field.  If specified in positions 71-76, indicators are set after the converted instruction. |
|                | Note The assignment between a date/time or numeric field and a variable-length field is not converted.                                                                                                    |
| MOVEA          | See parameter Convert MOVEA (CVT_MOVEA).                                                                                                    |

Table 23: Move operation conversion

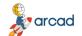

#### ARCAD Transformer RPG v22.0 User Guide | 5 About the conversion operations

#### Move zone operations

| Operation code | Free version                                                                     |
|----------------|----------------------------------------------------------------------------------|
| MHHZO, MHLZO,  | These opcodes (rarely used) have no equivalent in Free syntax - they always stay |
| MLHZO, MLLZO   | in traditional syntax.                                                           |

Table 24: Move zone operation conversion

#### **String operations**

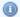

#### Mote

For CHECK, CHECKR, SUBST, XLATE, manage the operation code extender (e) (or an error indicator in positions 73-74) with Monitor/On-Error/EndMon.

| Operation code | Free version                                                                                                    |
|----------------|----------------------------------------------------------------------------------------------------|
|                | About 20 different cases (fairly simple) generating a block of 1 to 20 lines, related to the following variations:  |
|                | with or without (p) as operation extender                                                                           |
|                | Number of blanks not specified in factor 2                                                                          |
| CAT            | Number of blanks is o in factor 2 (CAT Var:o)                                                                       |
|                | Number of blanks between o and 5 in factor 2 (CAT Var:2)                                                            |
|                | Number of blanks greater than 5 or variable in factor 2 (CAT Var:Var2)                                              |
|                | In certain cases, a global variable NCatLen is added to allow correct management of concatenations.                 |
|                | Use of %Check or %CheckR.                                                                                           |
| CHECK, CHECKR  | Addition of a comment warning: // *CVTWNG : %Found is not updated by %Check (r).                                    |
|                | Not converted when the result field is an array.                                                                    |
|                | Use of %Scan.                                                                                                    |
| SCAN           | Addition of a comment warning: // *CVTWNG : %Found is not updated by %Scan.                                         |
|                | Not converted when the result field is an array.                                                                    |
| SUBST          | Evaluation using %Subst with, if necessary, %Subst for the result variable if there is no operation extender "(p)". |
| XLATE          | Evaluation using %XLate with, if necessary, %Subst for the result variable if there is no operation extender (p).   |

Table 25: String operations conversion

#### Structured programming operations

| Operation code | Free version                                                                                                    |
|----------------|----------------------------------------------------------------------------------------------------|
|                | Addition of AND or OR then a test of factor 1 and 2, without terminating the instruction if followed by another ANDxx or ORxx. |

Table 26: Structured programming operations conversion

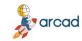

| Operation code                 | Free version                                                                                                    |
|--------------------------------|----------------------------------------------------------------------------------------------------|
| DO                             | <ol> <li>DO or DO 1 are replaced by DoU '1'.</li> <li>DO *HIVAL is replaced by DoW '1'.</li> <li>Other cases of DO with result field: replaced by For, with the result variable as an index.</li> <li>Other cases of DO without result fields: replaced by For NForldxNNNN =, where NForldxNNNN is a local variable created (with NNNN = 0001, 0002,) for each loop managed.</li> <li>If an index is specified on the corresponding ENDDO (or END) statement, then this is set to By xxxx, following the For</li> </ol> |
| DOU, DOW, IF,<br>FOR, WHEN     | Simple conversion to Free syntax for opcodes already using extended factor 2.                                                                                                    |
| DOUxx, DOWxx,<br>IFxx, WHENxx  | Use of the opcodes DoU, DoW, If or When with a test of both factor 1 and 2, without terminating the instruction if followed by ANDxx or ORxx.                                                                                                    |
| ELSE, ELSEIF,<br>SELECT, OTHER | Same opcode exists in Free syntax.                                                                                                    |
| END, ENDxx                     | The opcode END is always replaced by EndIf, EndDo, EndFor, EndMon or EndSI according to the instruction at the start of the group to which it relates.  The opcode ENDDO may become EndFor.                                                                                                    |
| ITER, LEAVE                    | Same opcode without parameters in Free syntax.  This can sometimes be replaced by ATag = '*LEAVE' or '*ITER', for the management of GOTO (backwards) passed to structured programming.                                                                                                    |

Table 26: Structured programming operations conversion

#### Subroutine operations

| Operation code                 | Free version                                                                                                    |
|--------------------------------|----------------------------------------------------------------------------------------------------|
| BEGSR, ENDSR,<br>EXSR, LEAVESR | Same opcode in Free syntax.                                                                                                    |
|                                | For ENDSR with a label in factor 1, see parameter Convert GoTo (CVT_GOTO).  To convert the subroutines to ILE procedures, see parameter Convert Subr. to procedures (CVT_SUBR). |
| CASxx, CAS,<br>ENDCS           | If there are indicators, first test factor 1 and factor 2, then manage subroutine execution according to the condition.                                                         |
|                                | However, the conversion of the CASxx, CAS, ENDCS group has 2 possibilities:                                                                                                    |
|                                | If at least one of the CASxx statements has an indicator in positions 71-76, it will be converted to If, Exsr, EndIf.                                                           |
|                                | If none of the CASxx statements has an indicator in positions 71-76, this will be structured better: Select, When, Exsr, EndSI.                                                 |

Table 27: Subroutine operation conversion

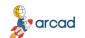

#### ARCAD Transformer RPG v22.0 User Guide | 5 About the conversion operations

#### **Test operations**

| Operation code | Free version                                                                                                    |
|----------------|----------------------------------------------------------------------------------------------------|
| TEST           | Use of the same opcode in Free syntax: Test(e)                                                                                                    |
|                | Then setting of indicator *INxx, if specified in positions 73-74.                                                                                                    |
| TESTB          | Evaluation of each resulting indicator, by comparing with a hex value (sometimes with %BitAnd).                                                                                                    |
| TESTN          | Evaluation of indicator(s) specified in positions 71-76, more or less complex: with %Checkr('0123456789'), %Check(X'CoDoFo') or %BitAnd, in order to ensure a similar behavior.  A comment in the form // Test xxx : numeric or blank ? is also added to explain each test. |
| TESTZ          | Evaluation of indicator(s) specified in positions 71-76, more or less complex: with %BitAnd, and comparison to allowed hex values (X'Co', X'Do', X'5o', X'6o).                                                                                                    |

Table 28: Test operation conversion

#### XML operations

| Operation code    | Free version                |
|-------------------|-----------------------------|
| XML-SAX, XML-INTO | Same opcode in Free syntax. |

Table 29: XML operation conversion

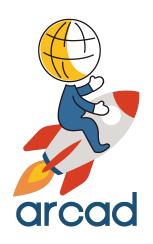

# INSTALLATION

ARCAD Transformer RPG v22.0 User Guide | 6 Installing the ARCAD Transformer RPG Eclipse plug-in

## 6 Installing the ARCAD Transformer RPG Eclipse plug-in

#### Chapter summary

| 6.1 System Requirements | 32 |
|-------------------------|----|
| 6.2 Prerequisites       |    |
| 6.3 Installing.         |    |
| 6.4 Updating            |    |
| 6.5 Uninstalling        |    |

ARCAD Transformer RPG is an Eclipse plug-in that can be installed on RDi. It is installed via an individual installation package.

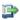

#### 👺 Reference

For more information about activating ARCAD Transformer RPG (using temporary or permanent license keys) refer to Managing license keys on page 46.

#### 6.1 System Requirements

- Execution rights for the command RSTLIB.
- RDi ≥v9.6
- IBM i ≥7.1

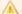

#### և Important!

Due to a new licensing format, starting from v10.07.00 ARCAD Transformer RPG is only compatible with ≥v7.1 (see current documentation for exact version compatibility). If you are running an older IBM i OS or need a new license for an older version of the plug-in, you must upgrade.

- The command requires ≥7.1 TR 7 to compile RPGLE or SQLRPGLE.
- The command requires ≥7.1 TR 11 or 7.2 TR 3 to compile RPGLE or SQLRPGLE
- DB2 group level 26 PTF SF99701 for free-form RPG with embedded SQL.
- PTF SI51094 for free-form RPG with H, F, D, P specifications.
- PTF SI50251: A msqCPF9898 F/QSQPROCR with message text "SQL CATALOG QSYS2/SYSROUTINE HAS AN OLD FORMAT. AN IPL MAY BE NEEDED" may occur on an install of V7R1.

#### 6.2 Prerequisites

In order to use the transformation tools provided in the ARCAD Transformer RPG perspective, you must have active licenses for the ARCAD Server and ARCAD Transformer RPG.

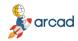

#### 6.3 Installing

Follow the subsequent steps to install the ARCAD Transformer RPG plug-in(s).

**Step 1** Download the installation package to your Local Site Repository. ARCAD delivers Eclipse plug-in packages in a .zip file. Save this .zip to your local environment. This location is the local site repository.

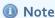

The PC on which your Eclipse tool is installed must be able to access this location. It is recommended to save the installation files on the same PC or a shared network that the PC is connected to. There is no need to unzip this file after you save it to your local environment.

After installation, it is recommend that you keep this location. Eclipse will continue to recognize it, so when updates are available, you can copy them into this folder.

Step 2 From the Help menu of the Eclipse IDE, select Install New Software.

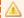

#### Important!

You must be logged in as an administrator.

- **Step 3** From the **Install** dialog, click the **Add** button.
- Step 4 In the Add Repository dialog, enter a recognizable name, then click Archive... This creates a link to the Local Site Repository that you can come back to and that will be used for automatic updates.
- Step 5 Navigate to and select the ARCAD plug-ins installation .zip file that you saved to your local environment. Click OK.
  - **Result** The **Location** field in the **Add Repository** dialog is set to the .zip file's path. You can add new versions to this path later to update.

Click OK.

**Step 6** Select the plug-in(s) to install.

Click **Next** > to continue.

**Step 7** Review the selected features in the **Install Details** dialog.

Click **Next** > to continue.

**Step 8** Review and accept the license agreement

The License Agreement page presents the ARCAD license agreement for you to review. Please read it carefully.

When you have reviewed the agreement, select I accept the terms of the license agreements.

**Step 9** Review and confirm the trusted certificates.

Click OK.

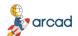

ARCAD Transformer RPG v22.0

User Guide | 6 Installing the ARCAD Transformer RPG Eclipse plug-in

- **Step 10** Click the **Finish** button to launch the installation.
- **Step 11** Restart the workbench. Click **Yes** to restart.

**Result** ARCAD Transformer RPG is installed and available for use.

#### 6.4 Updating

Updating ARCAD plug-ins is similar to the original installation process. The prerequisites are the same and you must already have a previous version of the plug-in installed.

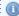

#### Mote

When there is a major upgrade (as opposed to a simple cumulative patch) or a name change in one of the ARCAD plug-ins, then it is recommended to uninstall the current plug-in and restart your platform before installing the new plug-ins.

Upgrading ARCAD plug-ins only works correctly when the names of the installation files have not changed.

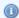

#### Mote

If you try to re-install plug-ins instead of search for updates, as long as the correct .zip archive is selected, the plug-ins will update instead of reinstall. However, it is suggested to follow the following procedure to update plug-ins.

Follow the subsequent steps to update the ARCAD Transformer RPG plug-in(s).

- **Step 1** Save the new version of the installation .zip in your Local Site repository (created when you first installed the plug-ins).
- **Step 2** From the **Help** menu of the Eclipse IDE, select **Check for Updates**.

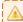

#### Important!

You must be logged in as an administrator.

Step 3 The Available Updates dialog displays all of the plug-ins found in your update location that are out of date. Select the plug-in(s) to update.

Click **Next** > to continue.

**Step 4** Review and confirm the updates.

Click **Next** > to continue.

**Step 5** Review and accept the license agreement

The License Agreement page presents the ARCAD license agreement for you to review. Please read it carefully.

When you have reviewed the agreement, select I accept the terms of the license agreements.

**Step 6** Review and confirm the trusted certificates.

Click OK.

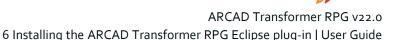

- **Step 7** Click the **Finish** button to launch the installation.
- **Step 8** Restart the workbench. Click **Yes** to restart.
- **Result** ARCAD Transformer RPG is installed and available for use.

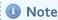

Once the update is completed, the IBM i should be updated as well to avoid version compatibility issues. Each user must upgrade their plugins, however the upgrade to the server is only performed once.

#### 6.5 Uninstalling

When there is a major upgrade (as opposed to a simple cumulative patch) or a name change in one of the ARCAD plug-ins, then it is recommended to uninstall the current plug-in(s) and restart your platform before installing the new plug-in(s).

Follow the subsequent steps to uninstall the ARCAD Transformer RPG plug-in(s).

**Step 1** From the **Help** menu of the Eclipse IDE, select **Installation Details**.

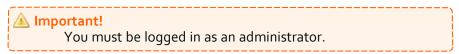

**Step 2** Click the **What is already installed** link in the lower right-hand corner of the **Install** dialog.

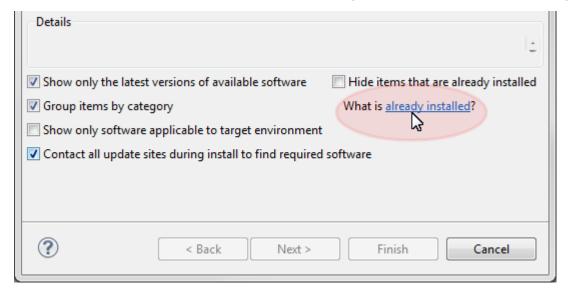

- **Step 3** Select the plug-in(s) to remove and click the **Uninstall** button.
- **Step 4** Click **Finish** to confirm.
- **Step 5** Restart the workbench.
- **Result** The selected plug-in(s) is/are uninstalled.

### 7 Installing the TRPG conversion engine

The conversion engine is installed directly from the ARCAD Transformer RPG plug-in in RDi.

Follow the subsequent steps to install the TRPG conversion engine.

- **Step 1** Login with a Security Officer (QSECOFR) profile or the equivalent.
- **Step 2** Verify that selected RSE connection (IBM i) has a CCSID and that the number entered is NOT 65535.
  - 1. Open the corresponding connection's **Properties** dialog by right-clicking on the RSE in the **Remote System Explorer** perspective.
  - 2. Verify the CCSID in the **Connection** tab and enter any ID other than 65535. For example, use 5035 for Japan.

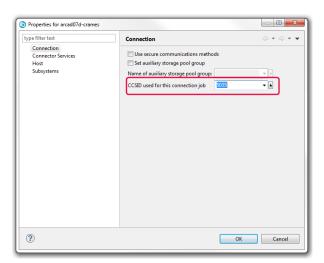

📤 In

#### Important!

If no number is entered, you are responsible for ensuring the CCSIDs are compatible.

Step 3 Run the WRKSYSVAL QALWOBJRST command to modify the QALWOBJRST system value.

The QALWOBJRST system value must be set to \*ALL or \*ALWPGMADP.

- **Step 4** Open the **Product Installation** preference page.
  - 1. Open the RDi **Preferences** (*Window > Preferences*).
  - 2. Expand the ARCAD Transformer RPG category.
  - 3. Select Product Installation.
- **Step 5** Select an IBM i connection.

The product can be installed on several different servers. Select the IBM i connection related to the server you want to manage.

- 1. Click the Browse icon to the right of the Connection field.
- 2. Select the appropriate connection in the Available IBM i Connections dialog.
- 3. Click OK.

**Result** The connection is automatic and if successful, the **Installation Information** displays.

The product is installed (Stand alone)

The product is installed (ARCAD embedded): The installed product is a part of ARCAD server

The product is installed (ARCAD embedded AND Stand alone): Both Stand alone and ARCAD embedded conversion engine are installed

#### The product is not installed

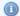

Mote

If a product is found, its version will also be displayed. You will be prompted to check for an updated version and upgrade. See Updating the TRPG conversion engine on page 38.

Step 6 Click Install to automatically install the product. This button is disabled if no IBM i connection is selected.

**Result** The installation process completes the following steps:

- 1. Checks that the local installation file exists.
- 2. Checks that the target installation library does not already exist.
- 3. Checks that the remote installation SAVF does not already exist.
- 4. Checks that the remote IFS target directory exists (or creates it if necessary).
- 5. Checks that the remote IFS installation file does not already exist (or deletes it if necessary).
- 6. Copies the local installation file to the remote IFS installation file.
- 7. Creates the installation SAVF.
- 8. Restores the product library from the installation SAVF.
- 9. Deletes the installation SAVF.

## 8 Updating the TRPG conversion engine

A product upgrade is possible if the product is already installed and the version of the embedded (available) installation file is different from the installed version.

The upgrade process is quite similar to the installation process but no check is made regarding the existence of the product library.

Follow the subsequent steps to upgrade the RPG conversion engine.

- **Step 1** Login with a Security Officer (QSECOFR) profile or the equivalent.
- Step 2 Run the WRKSYSVAL QALWOBJRST command to modify the QALWOBJRST system value.

The QALWOBJRST system value must be set to \*ALL or \*ALWPGMADP.

- **Step 3** Open the **Product Installation** preference page.
  - 1. Open the RDi **Preferences** (*Window* > *Preferences*).
  - 2. Expand the ARCAD Transformer RPG category.
  - 3. Select Product Installation.
- **Step 4** Select an IBM i connection.

The product can be installed on several different servers. Select the IBM i connection related to the server you want to manage.

- 1. Click the Browse icon to the right of the **Connection** field.
- 2. Select the appropriate connection in the **Available IBM i Connections** dialog.
- 3. Click **OK**.

**Result** The connection is automatic and if successful, the **Installation Information** displays.

The product is installed (Stand alone)

**The product is installed (ARCAD embedded)**: The installed product is a part of ARCAD server

The product is installed (ARCAD embedded AND Stand alone): Both Stand alone and ARCAD embedded conversion engine are installed

The product is not installed

- **Step 5** Click the **Upgrade** button. This button is disabled if no IBM i connection is selected.
- **Step 6** A confirmation pop-up is displayed, enabling you to view the version installed and the version of the upgrade and confirm.
- **Result** When the upgrade is successfully completed, a message is displayed in the log.

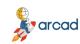

8 Updating the TRPG conversion engine | User Guide

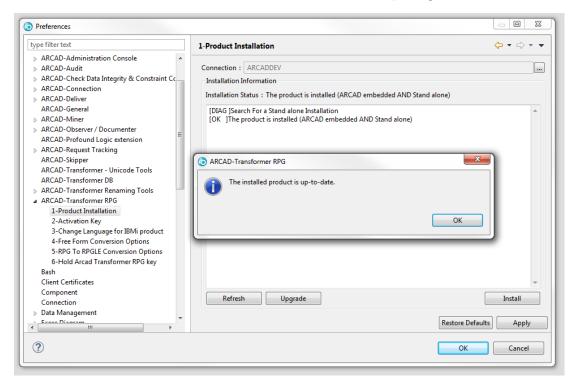

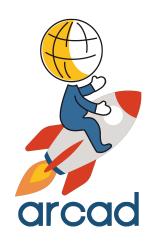

# **GETTING STARTED**

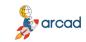

## 9 Overview of the ARCAD Transformer RPG

The ARCAD Transformer RPG perspective is a dedicated perspective used to manage conversion warnings, to manage and edit conversion lists and to execute massive conversions. This perspective consists of four elements.

### 9.1 mm The Conversion List view

perspective

This view displays the existing conversion lists, where each column represents one value of a list header. This view also has a toolbar to execute different actions such as adding or deleting a conversion list or refreshing the contents of the list. This view also allows you to open conversion lists for editing.

## 9.1.1 Filtering items in a conversion list

There are two ways to filter the items that are displayed in a conversion list. You can filter them by their conversion status or by their informational values.

Follow the subsequent steps to filter the contents of a list by the values found in the columns (**Library**, **Source File**, **Source Type**, **Object Type**, **Conversion Date** etc.).

- **Step 1** Right-click in the list area and select the **Filter**... option.
- Step 2 Click Add to create a new filter in the Filter dialog.
- **Step 3** Select the status you want to use as a filter criteria from the drop down list in the **Columns** field.
- **Step 4** Confirm the **Operator type** by selecting the correct symbol from the drop-down list.
- Step 5 Enter the Search value.

Follow the subsequent steps to filter the contents of a list by their conversion status.

- **Step 1** Right-click in the list area and select the **Filter** submenu.
- **Step 2** Check or uncheck the statuses as needed.

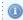

Mote

**N/A** means that you want to display the conversion items which have not been converted.

## 9.2 📂 The Conversion List editor

The **Conversion List** editor allows you to access the conversion items and all the functions that are applicable.

You can use this editor to:

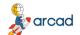

User Guide | 9 Overview of the ARCAD Transformer RPG perspective

- edit the values of the list header (connection name, target source file, etc).
- manage the contents of the list.
- assign an object type to the conversion item.
- · execute a conversion.
- · access the conversion status of each item.

## 9.3 \* The Conversion Warnings view

The **Conversion Warnings** view displays all the conversion warnings that have been issued on a member-by-member basis. The members displayed depend on the selected connection. If a member has not been checked for warnings yet or did not return warnings, it is not displayed.

This view provides an entry point to access the **Conversion Warning Resolution** view for a specific source member to update the conversion warnings issued.

It is also possible to browse for an original or a converted source member, to add members to a conversion list, to convert them or to check for warnings again from this view.

## 9.4 > The Conversion Warning Resolution view

The **Conversion Warning Resolution** view displays all the individual conversion warnings, issued either for all the members that have been checked or for a specific member.

You can use this view to:

- view conversion warnings in more detail to know which part of a converted source's code is responsible for a conversion warning and how to fix it.
- update conversion warnings and indicate what should be done with each warning.
- browse for an original or a converted source member.
- · add members to a conversion list.

## 9.5 Copying item details

ARCAD Transformer RPG makes it possible to copy the value from a cell, or the entire line to easily retrieve all the details about a source member or a conversion warning. This feature is available in the following views:

- the Conversion List editor,
- the Conversion Warnings view, and
- the Conversion Warning Resolution view.

To copy the value of a specific cell, right-click on the cell from a list of source members or conversion warnings in one of the views, then select **Copy Text**. Paste the text in the location of your choosing.

9 Overview of the ARCAD Transformer RPG perspective | User Guide

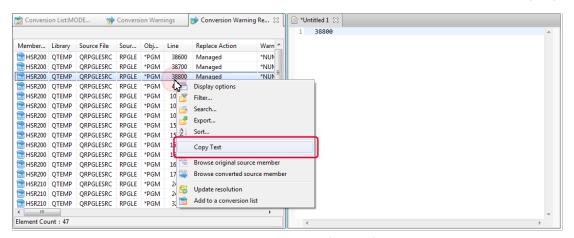

Figure 2: Copying the value of a specific cell

Mote

In the screenshot above, the line number of the conversion warning is copied.

To copy an entire line with all the values, select an item from a list of source members or conversion warnings in one of the views, then press **CTRL+C**. Paste the text in the location of your choosing.

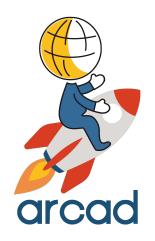

# CONFIGURATION

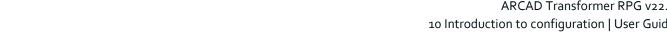

## 10 Introduction to configuration

Before using ARCAD Transformer RPG it is necessary to configure the parameters and register your activation key. This section describes the different parameters found in ARCAD Transformer RPG preferences as well as how to manage the product's licenses.

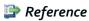

For more information about installing and upgrading, refer to Installing the ARCAD Transformer RPG Eclipse plug-in on page 32.

Follow the subsequent steps to access the various preference pages.

- **Step 1** Open the RDi **Preferences** (*Window* > *Preferences*).
- **Step 2** Expand the ARCAD Transformer RPG category.

By clicking directly on the ARCAD Transformer RPG node in the Preferences window, you get access to the Force the usage of the stand-alone product preference:

- When this preference is checked, the ARCAD Transformer RPG plug-in is used as a stand-alone and the standard Available IBM i Connections dialog will be displayed to select a connection.
- Leave this box unchecked to use the ARCAD Transformer RPG plug-in as any other plug-in in the ARCAD suite, with the typical Arcad Connection dialog.

To change the preference, check or uncheck the Force the usage of the stand-alone product box, then click **Apply** to save the modification.

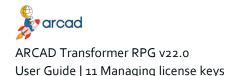

## 11 Managing license keys

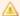

The conversion engine must be installed before registering an activation key.

The number of transformations you can make using ARCAD Transformer RPG is based on conversion units. One unit is consumed each time a source member is successfully converted, regardless of its size and regardless of how many times it has already been converted.

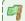

#### 🗐 Example

Converting one source costs one conversion unit. Each successive conversion of the same source also costs one conversion unit.

The conversion engine counts conversion units based on your license. You can call the conversion engine until all the available units in your license are consumed. To continue using the engine after all of your units are consumed, request and activate a new license for ARCAD Transformer RPG. Licenses are managed by activation keys.

#### Temporary activation keys

Temporary activation keys for ARCAD Transformer RPG enable you to evaluate the product for free by activating 10 conversion units. The temporary ARCAD Transformer RPG activation key is sent to you by email, following a successful download from the website. This temporary key is valid on the machine specified (defined by its serial number and LPAR number) for 15 days following the download. It is recommended to activate the key during this period. If you do not activate the key in this period, please contact ARCAD support or the sales team who can re-generate the temporary key for you, granting you an overall total of 10 conversions.

Once the temporary key is active, it is valid for one year. Please note that successive conversions of the same source member do consume conversion units. For a given serial number and LPAR, a used temporary key cannot be extended or re-issued. If you wish to continue to use the product after the 10 free conversions are made, please contact your local ARCAD sales team to purchase a permanent license.

#### Permanent activation keys

Once purchased, a permanent activation key allows you to use the conversion unit you have paid for, with no expiration date.

You can also contact your local IBM representative with the following product ID: 5725-L13 and part number: D12EWLL.

## 11.1 Activating keys

Activation keys are managed from the plug-in's **Activation Key** preferences [Window > Preferences > ARCAD-Transformer RPG > Activation Key].

ARCAD Transformer RPG can be installed on several different servers. Select the IBM i connection related to the server you want to manage.

Follow the subsequent steps to select an IBM i connection.

**Step 1** Click the Browse icon to the right of the **Connection** field.

**Step 2** Select the appropriate connection in the **Available IBM i Connections** dialog.

Step 3 Click OK.

**Result** The connection is automatic and if successful, the **License Status** displays.

| Permanent Activation Key | The current, active license is permanent. |
|--------------------------|-------------------------------------------|
| Temporary Activation Key | The current, active license is temporary. |
| No Valid Activation Key  | No active license is found.               |

Table 30: License Status

#### 11.1.1 Viewing activation key details

Before registering (activating) a key, you can check its contents to be sure it is really what you want to activate. Follow the subsequent steps to view activation key information for ARCAD Transformer RPG.

- **Step 1** Enter the key you wish to check in the **Activation Key** field.
- Step 2 Click Key Info.
- Result All information concerning the key is displayed, including the total number of conversion units in the license, the number used and the number of conversions you can still make.

### 11.1.2 Registering an activation key

A key must be registered (activated) for your product before you can use it. Follow the subsequent steps to register an activation key.

- **Step 1** Enter the key you wish to activate in the **Activation Key** field.
- Step 2 Click Activate.
- Result All information concerning the key is displayed, including the total number of conversion units in the license, the number used and the number of conversions you can still make.

Due to a new licensing agreement, starting from v10.09.12 ARCAD Transformer RPG can be used to convert previously-converted sources (RPGLE to Free) from their current Free-Form to Fully-Free.

Converting to Free-Form consists only in converting C spec to Free-Form. Converting to Fully-free, converts all specs (H, F, D, P) as well as C. If you have already converted to Free, you can now finish the conversion to fully-free without a (new) ARCAD Transformer RPG license.

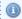

When converting from Free (columns 8 to 8o) to Fully-free, if your source includes comments in column 7, they will be converted from '\*' to '//'.

When launching this conversion, the following parameters must be carefully defined.

| Parameter             | Required Value |
|-----------------------|----------------|
| Object Type (OBJTYPE) | *NONE          |

Table 31: Free to Fully-free required conversion parameters

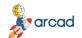

#### ARCAD Transformer RPG v22.0 User Guide | 11 Managing license keys

| Parameter                               | Required Value |
|-----------------------------------------|----------------|
| Convert calculation specs (CVTCLCSPEC)  | *NO            |
| Convert declaration specs (CVTDCLSPEC)  | *NO            |
| Convert to Fully-Free (FULLYFREE) *YES  |                |
| Max nbr of not free blocks (MAXNOTFREE) | *NONE          |

Table 31: Free to Fully-free required conversion parameters

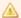

#### Important!

If you launch the Free to Fully-free conversion using the ARCAD Transformer RPG plug-in, these values are pre-defined and cannot be modified.

## 11.2 Transferring keys to different machines

You can transfer your ARCAD Transformer RPG license between two machines in order to use the remaining conversion units available on a license key on a second IBM i system. Transferring your license key involves contacting your ARCAD Software Provider and entering the information shared with you in the **Preferences** menu.

The idea is to disable a license on one machine (hold it) in order to receive a new activation key for another machine.

Follow the subsequent steps to hold your current key for an IBM i connection and make the associated conversion units available to use on a different machine.

**Step 1** Contact your ARCAD Software Provider. Ensure that the person you are contacting is able to generate Hold Keys, like the support team.

In your message, give details concerning your request and provide your current machine's serial number and LPAR.

**Result** Your provider will send you the hold key that corresponds to your request.

- **Step 2** Open the **Hold ARCAD Transformer RPG key** preference page.
- Step 3 Connect to the current IBM i for which you want to deactivate the license in the Preferences menu.

Click the Browse icon to the right of the **Connection** field. Select the appropriate connection in the Available IBM i Connections dialog.

Click OK.

- **Step 4** Enter the hold key that you received in Step 1 in the first area.
- **Step 5** Click the **Hold** button.
  - Result A special deactivation key is generated in the second area which includes the number of conversion units still available in the initial license.
- **Step 6** Send the deactivation key to your ARCAD Software Provider.

ARCAD Transformer RPG v22.0 11 Managing license keys | User Guide

This new key *must* be sent back to your software provider. They will use this deactivation key to analyze the number of conversion units your license has and create a new activation key for your second system that contains the same amount of units.

**Result** Your provider will send you the activation key that corresponds to your request.

**Step 7** Register the new activation key for the new system (connection).

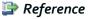

For more information about registering keys, refer to Registering an activation key on page 47.

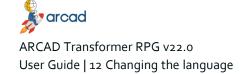

## 12 Changing the language

ARCAD Transformer RPG is available in the following languages: English, French, German and Japanese.

To manage the language in which the messages and command prompts for ARCAD Transformer RPG are displayed, open the **Change Language for IBM i product** preference page.

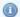

#### Mote

Only one language can be selected at a time and the option is only available when ARCAD Transformer RPG is used without ARCAD (Library ARCAD\_RPG). You cannot change the language when using an ARCAD Server.

Some messages or texts may not be translated and therefore are only displayed in English.

**Step 1** To change the language for your system, select an IBM i connection.

The product can be installed on several different servers. Select the IBM i server to manage.

- 1. Click the Browse icon to the right of the **Connection** field.
- 2. Select the appropriate connection in the Available IBM i Connections dialog.
- 3. Click OK.
- **Step 2** Select the language from the **Available languages** drop-down list.
- Step 3 Click Apply.

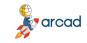

## 13 Managing the Free-Form conversion options

The default status of the Free-Form conversion options are managed from the plug-in's preferences. These parameters enable you to predefine a number of transformation preferences.

When transforming a source member, the same parameters are available to change as needed in the Converted Source Member Properties window. However, configuring them in the preferences menu defines the default statuses.

The following table contains a link to a complete description of each parameter and the values allowed for each parameter.

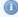

#### Mote

Conversion parameters are all optional. If no value is entered or selected, the following default values (in bold) are used.

| Group           | Parameter                                 | Values                              |
|-----------------|-------------------------------------------|-------------------------------------|
|                 | Replace Existing Member (REPLACE)         | YES, <b>NO</b>                      |
|                 | Convert declaration specs (CVTDCLSPEC)    | YES, NO                             |
|                 | Convert to Fully-Free<br>(FULLYFREE)      | YES, <b>NO</b>                      |
|                 | Convert Program calls (CVT_CALL)          | YES, NO                             |
| What to convert | Convert GoTo (CVT_GOTO)                   | *NO, *BASE,<br>*ADVANCED            |
|                 | Convert MOVEA (CVT_MOVEA)                 | *NO, *BASE, *ADVANCED               |
|                 | Convert Key List (CVT_KLIST)              | YES, NO                             |
|                 | Convert Subr. to procedures (CVT_SUBR)    | YES, NO                             |
|                 | First Column (Fully-Free)<br>(FIRSTCOL)   | <b>1</b> , 2-5                      |
|                 | Max nbr of not free blocks (MAXNOTFREE)   | <b>*NONE</b> , 1-999,<br>*NOMAX     |
|                 | Expand Copy with calc. spec. (EXPCSPECPY) | YES, <b>NO</b>                      |
|                 | GOTO Label (TAGFLDNAME)                   | Character value, ATag               |
|                 | Use %ParmNum (USEPARMNUM)                 | YES, NO                             |
|                 | Indentation Size (char) (INDENT)          | o-5 <b>, 2</b>                      |
|                 | Indent Comments (INDENTCMT)               | YES, NO                             |
| Indentations    | Empty Comment Lines (EMPTYCMT)            | *KEEP, *BLANK,<br>*ONELINE, *REMOVE |
|                 | Keep indentation in the DS (KEEPDSIND)    | *YES, <b>*NO</b> , *WNG1,           |
|                 | Pre-compilation Clauses (PRECPL)          | *ARCAD, *ALDON                      |

Table 32: Summary of conversion options

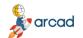

User Guide | 13 Managing the Free-Form conversion options

| Group                                                                             | Parameter                                                  | Values                             |
|-----------------------------------------------------------------------------------|------------------------------------------------------------|------------------------------------|
| Cleanup                                                                           | Clean Temporary Cross-reference (CLRXREF)                  | YES, NO                            |
| Стеатор                                                                           | Clean Modified Lines<br>(CLRFRMCHG)                        | YES, NO                            |
|                                                                                   | Source Line Date (SRCDATE)                                 | *CURRENT, *ZERO,<br>*KEEP          |
|                                                                                   | Case for operation codes (OPCODECASE)                      | *MIXED, *UPPER,<br>*LOWER          |
| Case                                                                              | Case for the B.i.F. (BLTFNCCASE)                           | *MIXED, *UPPER,<br>*LOWER          |
| Case                                                                              | Case for special words (SPCWRDCASE)                        | *MIXED, *UPPER,<br>*LOWER          |
|                                                                                   | Case for key words<br>(KEYWRDCASE)                         | *MIXED, *UPPER,<br>*LOWER          |
|                                                                                   | Mark the conversion type (FLGCVTTYPE)                      | *YES, <b>*NO</b> , *KEEP           |
|                                                                                   | CHECK (CHECKIND)                                           | <b>*WNG1</b> , *YES, *NO           |
|                                                                                   | SCAN (SCANIND)                                             | <b>*WNG1</b> , *YES, *NO           |
|                                                                                   | LOOKUP (LOOKUPIND)                                         | <b>*WNG1</b> , *YES, *NO           |
|                                                                                   | Z-ADD, Z-SUB (NUMTRUNCZ)                                   | <b>*WNG1</b> , *WNG2,<br>*YES, *NO |
| Analyze Indicator Problems & Numeric Truncation These are the conversion warnings | ADD, SUB {Length (Fact1/Fact2)>Length(Result)} (NUMTRUNCA) | *WNG1, *WNG2,<br>*YES, *NO         |
| audited before transformation. This process is documented in Resolving            | ADD, SUB {Other} (NUMTRUNCB)                               | *WNG1, *WNG2,<br>*YES, <b>*NO</b>  |
| conversion warnings on page 89.                                                   | MULT (NUMTRUNCM)                                           | <b>*WNG1</b> , *WNG2,<br>*YES, *NO |
|                                                                                   | DIV (NUMTRUNCD)                                            | <b>*WNG1</b> , *WNG2,<br>*YES, *NO |
|                                                                                   | Analyze Alpha to num. MOVE (ALPHTONUM)                     | *YES, *NO                          |

Table 32: Summary of conversion options

#### Replace Existing Member (REPLACE)

If you defined a destination file and source member that already exists, choose whether the contents should be replaced.

| Parameter | Description                                                                         |
|-----------|-------------------------------------------------------------------------------------|
| YES       | The contents of the destination source member are replaced by the converted source. |
| NO        | The conversion is not done if the destination source member already exists.         |

Table 33: Replace Existing Member (REPLACE) parameters

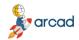

#### Convert declaration specs (CVTDCLSPEC)

Define whether or not to convert the syntax of the (H, F, D and P) declaration specifications for the RPGLE and SQLRPGLE member.

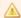

#### Important!

This syntax option is only available from v7.2.TR7, via the installation of the corresponding PTF group.

If you do not have this option at your RPGLE or SQLRPGLE compiler level, the conversion is not allowed.

| Parameter | Description                                                                                                    |
|-----------|----------------------------------------------------------------------------------------------------|
|           | All declaration specifications in RPGLE (with some exceptions) are converted to Free syntax. In addition, C/Free and /End-Free clauses are all deleted.                                                   |
|           | In the following cases, declaration specifications are not converted because there is no equivalent declaration in Free syntax:                                                                           |
|           | • In F specifications (pos. 18), use of a File Designation having the value P=Primary, S=Secondary, T=Array or Table, R=Address.                                                                          |
|           | In F specifications (pos. 19), use of End of File.                                                                                                    |
|           | In F specifications (pos. 21), use of Sequence.                                                                                                    |
|           | In F specifications (pos. 28), use of Limits Processing.                                                                                                    |
|           | • In F specifications (pos. 34), value of Record Address Type not blank and not A.                                                                                                    |
| YES       | In F specifications (pos. 35), value of (Record Address File) for the File Organization.                                                                                                    |
|           | In D specifications, use of keywords FROMFILE or TOFILE for the field names.                                                                                                    |
|           | For an F specification using an output file with add (O in pos. 17, A in pos. 20), the conversion includes the removal of the ADD keyword in the O specification.                                         |
|           | In addition, a declaration specification is not converted if a variable or procedure with a name that exceeds 99 characters is used.                                                                      |
|           | For a COPY clause the following rule is applied:                                                                                                    |
|           | If it only contains DS subfields, no End-Ds is added at the end.                                                                                                    |
|           | <ul> <li>In all other cases, an End-Ds is added at the end. You must manually intervene for<br/>source lines that use the COPY clause, if the DS continues on lines that follow the<br/>/COPY.</li> </ul> |
| NO        | The (H, F, D and P) declaration specifications remain in classic syntax.                                                                                                    |

Table 34: Convert declaration specs (CVTDCLSPEC) parameters

#### Convert to Fully-Free (FULLYFREE)

Define whether or not to convert the source member to Fully-Free which ensures that the source lines can occupy all the columns, starting from the first column, up to the source file record length.

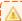

#### Important!

This syntax option is only available in 7.1TR11 or v7.2TR3, via the installation of the corresponding PTF group. Normally, the conversion to Fully-Free will not be done unless all the source lines can be

User Guide | 13 Managing the Free-Form conversion options

◬

converted to Free syntax. (see Max nbr of not free blocks (MAXNOTFREE)).

If you do not have this option for your RPGLE or SQLRPGLE compiler level, the conversion is not allowed.

It is also necessary to request the conversion of the declaration specifications.

| Parameter | Description                                                                                                    |
|-----------|----------------------------------------------------------------------------------------------------|
| YES       | The source is converted to Fully-Free. The special **FREE directive is added as the first line and the lines of code are shifted to the left (see First Column (Fully-Free) (FIRSTCOL)).                                                                                                    |
| *KEEP     | If you want to keep the comments that are in columns 1-5, select *KEEP for the parameter Mark the conversion type (FLGCVTTYPE). They are then moved to the end of the line. The data lines for the compile time arrays and tables at the end of the compilation source, after the ** or **CTDATA directives are not affected by these modifications. |
| NO        | The conversion to Fully-Free syntax is not done.                                                                                                    |

Table 35: Convert to Fully-Free (FULLYFREE) parameters

#### Max nbr of not free blocks (MAXNOTFREE)

If you selected **\*YES** for the Convert to Fully-Free (FULLYFREE) parameter, choose whether or not to combine Fully-Free syntax with traditional syntax.

In principle, a source that has been converted to Fully-Free syntax cannot contain any source line that is in traditional syntax. However, ARCAD Transformer RPG allows the possibility to obtain a source that is almost Fully-Free, but has some blocks that remain in traditional syntax.

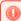

#### Warning!

IBM does not officially support this! It is not recognized in the RDi 9.5 editor but it is supported by the RPGLE compiler.

In order to get a real Fully-Free source, editable using RDi, you must modify these blocks of lines either by *rewriting them in Free syntax* (mainly for C-Specs) or by *moving them to /COPY clauses* (mainly for F-, I- or O-Specs).

| Parameter | Description                                                                                                    |
|-----------|----------------------------------------------------------------------------------------------------|
| *NONE     | No source lines in traditional syntax are permitted. If at least one source line cannot be converted to Free syntax, then the source is not converted to Fully-Free syntax. |
| 1-999     | Enter the maximum number of source line blocks not converted to Free syntax. They will be enclosed in special directives to allow compilation.     Figure                   |
| *NOMAX    | No limit is put on the maximum number of source line blocks that remain in traditional syntax.                                                                              |

Table 36: Max nbr of not Free blocks (MAXNOTFREE) parameters

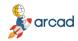

#### First Column (Fully-Free) (FIRSTCOL)

If you selected \*YES for the Convert to Fully-Free (FULLYFREE), choose on which column to start the source line.

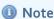

When the lines are indented, they are shifted to the right.

| Parameter | Description                                                                                          |
|-----------|----------------------------------------------------------------------------------------------------|
| 1         | By default, the non-indented source lines start in column 1 (as opposed to column 8 in Free syntax). |
| 2-5       | The non-indented source lines start in column 2 to 5.                                                |

Table 37: First Column (Fully-Free) (FIRSTCOL) parameters

#### Expand Copy with calc. spec. (EXPCSPECPY)

When source members are included in the source to be converted via the /COPY or /INCLUDE clauses, they are not converted to Free syntax.

If these included source members only contain declarative specifications (H, F, D, P), they can be converted autonomously. However, if these included source members contain calculation specifications (C), they cannot be converted autonomously because their compilation would fail.

This parameter allows, when necessary, the creation of an intermediate source containing the source lines of these included members, so that these lines are also converted; then you can transfer them to a source member.

| Parameter | Description                                                                                                    |
|-----------|----------------------------------------------------------------------------------------------------|
| NO        | No intermediate source is created before conversion. The content of the /COPY or /INCLUDE clauses is not converted.                                                                                                    |
| YES       | When /COPY or /INCLUDE clauses are found in the source to be analyzed, a preliminary study is carried out to know if the source lines to be included contain "C" specifications in classical syntax and whether they are active (not just comments). |

Table 38: Expand Copy with calc. spec. (EXPCSPECPY) parameters

If at least one case is found, an intermediate source is created in source file QTEMP/ZZEXPCCPY; in this source, the lines of the relevant COPY clauses are extended and wrapped by:

- the COPY clause line changed to a comment,
- comments indicating the start and end of the inclusion.

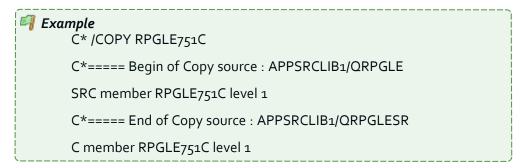

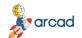

User Guide | 13 Managing the Free-Form conversion options

In the converted source, you can extract the converted lines for the included member to a source member, then reactivate the /COPY clause.

However, variable declarations or program prototypes can result from converting these lines; you can also externalize them, but in another new COPY clause.

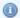

#### Mote

In principle, a COPY clause source member will only be converted when you convert a primary source that includes it. If you successfully put a COPY clause in this source, then the conversion of other sources that also include it will not require this mechanism.

#### Convert Program calls (CVT\_CALL)

Define whether or not to convert all traditional program calls (CALL) or procedure calls (CALLB), along with the entry/exit parameter declarations via \*ENTRY PLIST to Free syntax.

For this the prototypes are created in the D-specs for each different program or procedure call (or if the parameter types/lengths are different); the name of the prototype starts Pqm\_ if it is for a program and Prc\_ if it is for a procedure.

After that, each traditional call is replaced by a prototyped call, with the parameters that were specified with PARM.

For the parameters of the source itself (that were on the \*ENTRY PLIST), a procedure interface (Pi) is also created; it takes the same name for the variables that were specified in PARM statements. It may be that these variables are already defined in D-specs as well: in which case, their previous definition is deleted (except if they are in a COPY clause, which will cause an error when compiling the new source).

However, there is a special case, when the variable in PARM is a DS: in this case another variable ds\_ **PiParm** nnn is defined in the procedure interface, and the DS points to it via the pointer pds PiParm nnn, set at the start of the program. If this DS is not defined in the main source part of the program, because it is in a COPY clause, this modification cannot be done automatically. This will cause an error when compiling the new source. You will have to enter a manual adaptation, and you must ensure that the COPY clause is coherent when it is also used by other programs.

If factors 1 and 2 were used for the PARM, then assignment instructions are added before/after the CALL or at the start and/or end of execution (for \*ENTRY PLIST); if the execution is terminated with RETURN instructions, assignment instructions will be inserted where necessary.

If PLIST / PARM statements are defined, they are deleted.

| Parameter | Description                                                                                                    |  |
|-----------|----------------------------------------------------------------------------------------------------|--|
|           | CALL / CALLB instructions are replaced by prototyped calls. If *ENTRY PLIST is used, the program itself is prototyped.                                                                                                    |  |
| YES       | When an indicator LR (position 7576) was defined on the CALL/CALLB instruction, it was rarely voluntary: in that case, the following warning is inserted in the source, but the conversion is done without managing this indicator: // *CVTWNG. The *INxx indicator was defined on column 7576 for the CALL: Removed.  Only the following cases prevent the replacement of CALL / CALLB with prototyped |  |

Table 39: Convert Program calls (CVT\_CALL) parameters

#### 13 Managing the Free-Form conversion options | User Guide

| Parameter | Description                                                                                                    |
|-----------|----------------------------------------------------------------------------------------------------|
|           | calls:                                                                                                    |
|           | <ul> <li>Indicator LR (position 75-76) is defined on the CALL / CALLB instruction.</li> <li>A PLIST is used in a COPY clause.</li> <li>An *ENTRY PLIST contains a field declared with SQLTYPE (BLOB, CLOB,</li> </ul> |
|           | DBCLOB).                                                                                                    |
| NO        | All CALL, CALLB, PLIST, PARM instructions remain in traditional syntax.                                                                                                    |

Table 39: Convert Program calls (CVT\_CALL) parameters

#### Convert GoTo (CVT\_GOTO)

Traditional branching opcodes GOTO / TAG / CABxx have no exact equivalent in Free syntax; normally it is necessary to restructure the code in order to transform it to structured programming.

However, the ACVTRPGFRE command allows the possibility to remove almost all these branching instructions in certain cases:

- When possible, using LEAVESR, LEAVE, ITER.
- By simulating the branching management in structured programming via the introduction of a variable containing the old label.

Of course, the structure of your program cannot be redesigned automatically, but this has the advantage of converting almost everything to Free syntax but the following cases always stay in traditional syntax, with GOTO/TAG:

- Branching from a subroutine to a label situated in the main body of the program (or procedure).
- Branching not respecting the nesting of structured programming (from outside of a loop or test/compare to within it).

```
Example

If Cdt1

Goto Act02

Endif

If Cdt2

Act02 Tag

EndIf

EndIf
```

- In SQLRPGLE, branching made in an SQL instruction WHENEVER ... GO TO label.
- Branching in the analyzed source to a label defined in a COPY clause.
- Branching from a COPY clause to a label defined in the analyzed source.
- Branching to a label that is not situated at the same control-level indicator level Lo, L1..L9, LR (or later).
- Branching done inner a block of lines surrounded by conditional compilation directives (/IF ... /ENDIF).

| Parameter | Description                                             |
|-----------|---------------------------------------------------------|
| *NO       | All GOTO/TAG instructions remain in traditional syntax. |

Table 40: Convert GoTo (CVT\_GOTO) parameters

User Guide | 13 Managing the Free-Form conversion options

| Parameter | Description                                                                                                    |  |  |
|-----------|----------------------------------------------------------------------------------------------------|--|--|
|           | ENDSR instructions with a label are split into 2 instructions (a TAG remaining in traditional syntax and an ENDSR transformed to Free syntax).                                                                                                    |  |  |
|           | CABxx instructions with a label are split into several instructions (test/comparison, management of any indicators, and a GOTO which remains in traditional syntax).                                                                                                    |  |  |
|           | <ul> <li>Only branching operations that can be done directly in structured programming are modified:</li> <li>Branching to a label situated on an ENDSR instruction: replaced by LEAVESR.</li> <li>Branching to a label defined by a TAG situated just before the ENDSR instruction: replaced by LEAVESR.</li> </ul> |  |  |
| *BASE     | <ul> <li>Branching to a label situated just before an unconditioned end-of-loop (ENDDO/ENDFOR): replaced by ITER.</li> <li>Branching to a label situated just after an end-of-loop (ENDDO/ENDFOR): replaced by LEAVE.</li> </ul>                                                                                     |  |  |
|           | <ul> <li>Unnecessary branching (GOTO) instructions to labels that are located immediately afterwards are deleted.</li> <li>Unused labels (TAG) are deleted.</li> </ul>                                                                                                    |  |  |
| *ADVANCED | In addition to the *BASE case, replacing most of the branching by structured programming tests, with the help of a variable containing the label name, and conditioning lines of code to get to the place where the label was defined.    Figure                                                                     |  |  |

Table 40: Convert GoTo (CVT\_GOTO) parameters

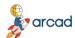

| Parameter | Description                                                                                                    |
|-----------|----------------------------------------------------------------------------------------------------|
|           | EndIf; If ATag = *Blanks; X = 0; EndIf; If ATag = 'TRT01' or ATag = *blanks; ATag = *Blanks; X = 1; EndIf; // branch when ATag = 'TRT02' ATag = *Blanks; X = 2;                                                                                           |
|           | ~                                                                                                    |
|           | Example  Branching to labels situated previously in the code.                                                                                                    |
|           | For more complex cases (branching and labels situated at different DOxxx/FOR loop levels; existence of LEAVE/ITER instructions at the location where 'DoU' instructions are inserted to loop back in the code; etc.), this management sometimes requires: |
|           | <ul> <li>the setting of the variable ATag with values</li> <li>*LEAVE or *ITER,</li> </ul>                                                                                                    |
|           | <ul> <li>a request to exit from a loop-level with LEAVE,</li> <li>a comparison/test of values in the loop variable after the end of a loop, to loop-back or exit again to another loop-level.</li> </ul>                                                  |
|           | Before:                                                                                                    |
|           | C If Cdt3                                                                                                    |

| C       | If    | Cdt3       |
|---------|-------|------------|
| C       | Goto  | TRT03      |
| C       | EndIf |            |
| C TRT00 | Tag   |            |
| С       | If    | Cdt1       |
| С       | Goto  | Trt01      |
| С       | EndIf |            |
| С       | Eval  | X = 0      |
|         |       |            |
| C TRT01 | Tag   |            |
| С       | Eval  | X = 1      |
|         |       |            |
| C TRT02 | Tag   |            |
| С       | Eval  | X = 2      |
| C       | If    | Cdt0       |
| С       | Goto  | TRT00 <=== |
| С       | EndIf |            |
| С       |       |            |
|         |       |            |
| C TRT03 | Tag   |            |
| С       | Eval  | X = 3      |
| С       | If    | Cdt2       |
| С       | Goto  | TRT02 <=== |

Table 40: Convert GoTo (CVT\_GOTO) parameters

User Guide | 13 Managing the Free-Form conversion options

```
Parameter
                                           Description
                                        EndIf
                             С
                           After:
                             If Cdt3;
                              ATag = 'TRT03';
                             EndIf;
                             DoU ATag <> 'TRT00' and ATag <> 'TRT01'
                              If ATag = 'TRT00' or ATag = *blanks;
                                ATag = *Blanks;
                                If Cdt1;
                                  ATag = 'TRT01';
                                EndIf;
                               EndIf;
                               If ATag = *Blanks;
                                X = 0;
                               EndIf:
                               If ATag = 'TRT01' or ATag = *blanks;
                                 ATag = *Blanks;
                                X = 1;
                               If ATag = 'TRT02' or ATag = *blanks;
                                ATag = *Blanks;
                                X = 2;
                                 If Cdt0;
                                  ATag = 'TRT00';
                                   Iter;
                                                        <===
                                EndIf;
                               EndIf;
                               // branch when ATag = 'TRT03'
                               ATag = *Blanks;
                               X = 3;
                               If Cdt2;
                                ATag = 'TRT02';
                                Iter;
                                                         <===
                               EndIf;
                             EndDo;
```

Table 40: Convert GoTo (CVT\_GOTO) parameters

#### GOTO Label (TAGFLDNAME)

If you select \*ADVANCED for the Convert GoTo (CVT\_GOTO) parameter, define the name of a new variable that will be created (if necessary) in the source, to memorize and test for the old label name.

Enter a name with lower-case letters, ensuring it is syntactically correct.

If the name is already used in your program (example: **ATag**), then a name will be generated by adding 2 digits: ATago1 or ATago2.

#### Convert Key List (CVT\_KLIST)

Define whether or not to convert the key lists (KLIST / KFLD) defined and used in the source to be converted.

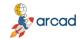

There is no exact equivalent for KLIST / KFLD in Free syntax, but it is possible to indicate several key values directly in the file access instructions (CHAIN, SETLL, READE...).

| Parameter | Description                                                                                                    |
|-----------|----------------------------------------------------------------------------------------------------|
| *YES      | KLIST (+ KFLD) definitions are deleted. In all the lines where KLIST instructions were used, they are replaced by the list of variables that were defined with KFLD (even if these lines were already in Free syntax).    Fxample |
| *NO       | The KLIST (+ KFLD) definitions are left in traditional syntax. They are still used in the                                                                                                    |
| *NO       | file access instructions converted to Free syntax.                                                                                                    |

Table 41: Convert Key List (CVT\_KLIST) parameters

#### Convert MOVEA (CVT\_MOVEA)

The classic operation code MOVEA, which assigns values with array variables, considered global strings which group all elements, has no exact equivalence in Free-Form syntax.

However, it is possible to manage their conversion:

- Assign a figurative constant.
- Assign between 2 arrays with same type/length.
- Use the %SubArr B.i.f.
- Redefine of the arrays as strings, using pointers.

Only the following cases cannot be converted (when they might be managed using a pointer):

- Arrays which total length of all the elements exceeds the maximum length allowed for a character string (65535 or 16383), when you are using v5.4.
- Arrays used as MOVEA result factors, but defined in the prototype of the program or procedure, with the CONST keyword.

| Parameter | Description                                                                                                    |
|-----------|----------------------------------------------------------------------------------------------------|
| *NO       | All MOVEA instructions stay in traditional syntax.                                                                      |
|           | The following cases are done using a simple evaluation:                                                                 |
| *BASE     | Assignment of a figurative constant (*BLANK, *ZERO, *LOVAL, *HIVAL, *ON, *OFF, *ALL'') to all the elements of an array. |

Table 42: Convert MOVEA (CVT\_MOVEA) parameters

User Guide | 13 Managing the Free-Form conversion options

| <ul> <li>Assignment of a figurative constant (*ALL'xxxxx', *ALLX'xxxxxx'), to all the elements of an array, when the length of the literal divides the length of one array element.</li> <li>Assignment of a numeric value to all the elements of a numeric array.</li> <li>Assignment between an alphanumeric value and an array element which length is upper or equal, without padding blanks for the rest of the array.</li> <li>The following cases are done using a partial evaluation of array(s), with %SubArr()</li> <li>Assignment of a figurative constant (*BLANK, *ZERO, *LOVAL, *HIVAL, *ON, *OFF, *ALL'') beginning from one array element.</li> <li>Assignment of a figurative constant (*ALL'xxxx', *ALLX'xxxxxx'), beginning from one array element, when the length of the literal divides the length of one array element.</li> <li>Assignment between 2 arrays which have the same element lengths (for all the elements or just some elements).</li> </ul> |
|----------------------------------------------------------------------------------------------------|
| <ul> <li>Assignment between an alphanumeric value and an array element which length is upper or equal, without padding blanks for the rest of the array.</li> <li>The following cases are done using a partial evaluation of array(s), with %SubArr()</li> <li>Assignment of a figurative constant (*BLANK, *ZERO, *LOVAL, *HIVAL, *ON, *OFF, *ALL'') beginning from one array element.</li> <li>Assignment of a figurative constant (*ALL'xxxxx', *ALLX'xxxxxx'), beginning from one array element, when the length of the literal divides the length of one array element.</li> <li>Assignment between 2 arrays which have the same element lengths (for all the elements or just some elements).</li> </ul>                                                                                                    |
| <ul> <li>Assignment of a figurative constant (*BLANK, *ZERO, *LOVAL, *HIVAL, *ON, *OFF, *ALL' ') beginning from one array element.</li> <li>Assignment of a figurative constant (*ALL'xxxx', *ALLX'xxxxxx'), beginning from one array element, when the length of the literal divides the length of one array element.</li> <li>Assignment between 2 arrays which have the same element lengths (for all the elements or just some elements).</li> </ul> Example <ul> <li>MOVEA is used to assign a list of o or 1 values in the array of indicators, from one of its elements and for a maximum of 8 elements:</li> <li>MOVEA 0100 *IN (15)</li> </ul>                                                                                                    |
| *OFF, *ALL' ') beginning from one array element.  • Assignment of a figurative constant (*ALL'xxxx', *ALLX'xxxxxx'), beginning from one array element, when the length of the literal divides the length of one array element.  • Assignment between 2 arrays which have the same element lengths (for all the elements or just some elements).    Example                                                                                                    |
| from one array element, when the length of the literal divides the length of one array element.  • Assignment between 2 arrays which have the same element lengths (for all the elements or just some elements).    Fig. 2   Example   MOVEA is used to assign a list of o or 1 values in the array of indicators, from one of its elements and for a maximum of 8 elements:    MOVEA 0100 *IN(15)                                                                                                    |
| elements or just some elements).  Figure 2                                                                                                    |
| MOVEA is used to assign a list of o or 1 values in the array of indicators, from one of its elements and for a maximum of 8 elements:  MOVEA 0100 *IN(15)                                                                                                    |
|                                                                                                    |
| then it is replaced by several instructions                                                                                                    |
|                                                                                                    |
| *INxx = '0';                                                                                                    |
| or                                                                                                    |
| *INxx = '1';                                                                                                    |
| In addition to the *BASE case, this option replaces most of the MOVEA with an instruction block using redefinition as string(s) via pointer(s), in order to run the operation with a simple %SUBST.                                                                                                    |
| To do this, work variables are defined (when needed):                                                                                                    |
| AFrmArrStr & pAFrmArrStr: redefinition as a string and pointer for an array used in Factor 2.                                                                                                    |
| • NFrmArrStrLen: Variable for the number of characters to be taken into account in the array used in Factor 2.                                                                                                    |
| <ul> <li>AToArrStr &amp; pAToArrStr: redefinition as a string and pointer for an array used in<br/>result factor.</li> </ul>                                                                                                    |
| NToArrStrLen: Variable for the number of characters to be taken into account in the array used in result factor.                                                                                                    |
| <ul> <li>NChgArrStrLen: Variable for the number of characters to change in the array<br/>used in result factor.</li> </ul>                                                                                                    |
| <ul> <li>If the variables are Unicode type, they are CFrmArrStr, etc.</li> <li>If the variables are Graphic type, they are GFrmArrStr, etc.</li> </ul>                                                                                                    |

Table 42: Convert MOVEA (CVT\_MOVEA) parameters

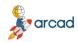

| Parameter | Description                                                                                                    |
|-----------|----------------------------------------------------------------------------------------------------|
|           | The corresponding instruction block in Free-Form may have any number of instructions:                                                                                                    |
|           | Assignment of array elements to a string which is longer                                                                                                    |
|           | Before:                                                                                                    |
|           | D a_A01 s 1a Dim(100)<br>D B02 s 2a                                                                                                    |
|           | C Movea a_A01(4) B02                                                                                                    |
|           | After:                                                                                                    |
|           | <pre>pAFrmArrStr = %Addr(a_A01(4)); %Subst(B02:1:2) = %Subst (AFrmArrStr:1:2);</pre>                                                                                                    |
|           | Assignment between 2 arrays that have different element lengths, with variables as indexes  (this case needs the most instructions)                                                                                                    |
|           | Before:                                                                                                    |
|           | D a_A01 s 1a Dim(100)<br>D a_B02 s 2a Dim(100)                                                                                                    |
|           | C Movea a_A01(X1) a_B02(X2)                                                                                                    |
|           | After:                                                                                                    |
|           | <pre>NFrmArrStrLen=(%Elem(a_A01)+1-X1)*1; NToArrStrLen=(%Elem(a_B02)+1-X2)*2; NChgArrStrLen = NFrmArrStrLen; If NChgArrStrLen &gt; NToArrStrLen; NChgArrStrLen = NToArrStrLen; EndIf; pAFrmArrStr = %Addr(a_A01(X1)); pAToArrStr = %Addr(a_B02(X2)); %Subst(AToArrStr:1:NChgArrStrLen) = %Subst</pre> |

Table 42: Convert MOVEA (CVT\_MOVEA) parameters

#### Convert Subr. to procedures (CVT\_SUBR)

Define whether or not to convert the subroutines in the main part of the program to ILE procedures.

In the old source, subroutines (and their calls) are converted whether they use the old columned syntax or the new Free syntax.

```
Εχαmple
Before:
```

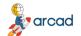

User Guide | 13 Managing the Free-Form conversion options

```
C
               Exsr SrAmount
  С
  C SrAmount
               BegSr
  С
  С
                EndSr
After:
  SrAmount();
  Dcl-Proc SrAmount;
  End-Proc SrAmount;
```

However, the new ILE procedures have no parameters and no local variables; they continue to use global variables in your source.

You can only request this change if you also convert the calculation specifications (Convert calculation specs (CVTCLCSPEC)[\*FREE]) - and the declaration specifications (Convert declaration specs (CVTDCLSPEC)[\*YES]) to Free-Form.

When you do not convert declaration specifications to Free-Form CVTDCLSPEC(\*NO), for each new procedure, it will create DSpecs for the prototype and procedure interfaces and PSpecs for the beginning and end of each new procedure. This will happen when you compile programs for v5.4 or v6.1 OS level.

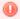

#### Warning!

When the created object type is a \*PGM, in order to use the ILE procedures, your program must be genuinely ILE before being executed. Specifically, it must no longer use the default activation group. If this is not the case, it will be necessary to recompile this source with DFTACTGRP(\*NO), defining a value for the ACTGRP parameter.

This may change the execution context of your program and you may need to modify the scope of any OVRDBF commands executed in the calling programs.

| Parameter | Description                                                                                                    |
|-----------|----------------------------------------------------------------------------------------------------|
| *YES      | Most subroutines are converted into procedures. However, the following subroutines cannot be converted to ILE procedures and therefore remain as subroutines:                                                                                      |
|           | <ul> <li>Subroutines already located in an ILE procedure outside the main body of the<br/>source;</li> </ul>                                                                                                    |
|           | Subroutines using a GOTO with a label (TAG) located outside the subroutine;                                                                                                    |
|           | Subroutines using a RETURN operation code, in order to exit from the program;                                                                                                    |
|           | Special subroutines *INZSR and *PSSR;                                                                                                    |
|           | <ul> <li>Subroutines that are defined as file error management subroutines (keyword<br/>INFSR).</li> </ul>                                                                                                    |
|           | Subroutines using a file with the INFSR keyword (otherwise error message RNF5416 will be issued on compilation). All subroutines that call a subroutine that cannot itself be converted (recursively). If necessary, the new procedures are moved: |
|           | after the routines that cannot be processed.                                                                                                    |

Table 43: Convert Subr. to procedures (CVT\_SUBR) parameters

13 Managing the Free-Form conversion options | User Guide

| Parameter | Description                                                                                             |
|-----------|----------------------------------------------------------------------------------------------------|
|           | after O specifications.                                                                                 |
|           | Note     In SQLRPGLE, no subroutine is processed if the SQL     statement WHENEVER GO TO label is used. |
| *NO       | Subroutines are not converted into procedures.                                                          |

Table 43: Convert Subr. to procedures (CVT\_SUBR) parameters

#### Use %ParmNum (USEPARMNUM)

In v7.1, a new BiF. %ParmNum(Param\_Name) has been introduced, in order to avoid having to hard-code the parameter number - compare to %Parms. Additionally, when new parameters are added later, this avoids possible modification errors.

| Parameter | Description                                                                                                    |
|-----------|----------------------------------------------------------------------------------------------------|
|           | When comparing the BiF. %Parms and an integer is found, the integer is replaced by the equivalent BiF. %ParmNum(Param_Name).                                                        |
|           | If the comparison is type < n, it is treated as <= n-1                                                                                                    |
|           | If the comparison is type > n, it is treated as >= n+1                                                                                                    |
| *YES      | This modification is only made if you have also requested the conversion of calculation specifications. It is then applied to comparison instructions already coded in Free syntax. |
|           | This also works when the number of received parameters is retrieved using a variable defined in the SDS in positions 37 to 39 (or with *PARMS).                                     |
|           | Note     This new syntax option is only available in v7.1.0. If you     do not have this option at your RPGLE or SQLRPGLE     compiler level, the modification is not performed.    |
| *NO       | The comparisons using %Parms are not modified.                                                                                                    |

Table 44: Use %ParmNum (USEPARMNUM) parameters

#### Indentation Size (char) (INDENT)

Define the indentation to be applied to the Free source, according to the programming operation structures used (IF, SELECT, ... ENDxx).

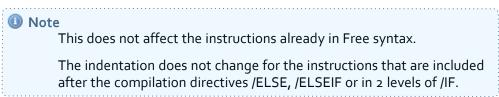

| Parameter | Description                  |
|-----------|------------------------------|
| 0         | No indentation is performed. |

Table 45: Indentation Size (char) (INDENT) parameters

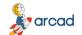

User Guide | 13 Managing the Free-Form conversion options

| Parameter | Description                                      |
|-----------|--------------------------------------------------|
| 1-5       | Number of blanks added for each new indentation. |

Table 45: Indentation Size (char) (INDENT) parameters

#### Indent Comments (INDENTCMT)

Define whether or not to indent the comments preceding indented instructions.

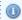

#### Mote

This does not affect the comments already in Free syntax.

| Parameter | Description                                                                                  |
|-----------|----------------------------------------------------------------------------------------------|
| *YES      | If there is enough space, comments are indented and aligned with the following instructions. |
| *NO       | Converted comments are not indented - they begin in column 8.                                |

Table 46: Indent Comments (INDENTCMT) parameters

#### **Empty Comment Lines (EMPTYCMT)**

Define the action to be performed when blank comment lines are encountered, whether it is:

- an \* in column 7,
- a //**,**
- the specification letter in column 6, or
- blank lines.

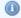

#### Mote

If there are characters in columns 1-5 for these rows, they are ignored for the tests.

| Parameter | Description                                                                                                    |
|-----------|----------------------------------------------------------------------------------------------------|
| *KEEP     | All lines are preserved; the empty comment lines (with an * in column 7) are converted to Free comments (//).                                                                                             |
| *BLANK    | All lines are preserved; the empty comment lines (with an * in column 7) or the comments already in Free-Form (//) are entirely set to blank.                                                             |
| *ONELINE  | The empty comment lines (with an * in column 7) or the comments already in Free-Form (//) are entirely set to blank. If multiple blank lines follow each other, then only one is retained.                |
| *REMOVE   | <ul> <li>All the following lines are deleted:</li> <li>lines with just one * in column 7;</li> <li>lines with an empty comment in Free syntax (//), and</li> <li>lines that are already blank.</li> </ul> |

Table 47: Empty comment lines (EMPTYCMT) parameters

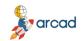

13 Managing the Free-Form conversion options | User Guide

#### Keep indentation in the DS (KEEPDSIND)

Define whether or not to keep the existing indentation for different fields of a Data Structure, as they are specified in the D specifications.

| Parameter | Description                                                                                                    |
|-----------|----------------------------------------------------------------------------------------------------|
| *YES      | The names of the fields that are part of a DS keep their indentation, as in the original source.                                                              |
| *NO       | The names of all the fields that make up a DS are aligned.  ① Note  If the field names started in column 7, they are aligned with those starting in column 8. |

Table 48: Keep indentation in the DS (KEEPDSIND) parameters

#### Case for operation codes (OPCODECASE)

Choose the case for the calculation operation codes converted to Free syntax (e.g. EvalR, Chain, When...).

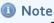

This does not affect the instructions already in Free syntax.

| Parameter | Description                                                                                                    |
|-----------|----------------------------------------------------------------------------------------------------|
| *MIXED    | Operation codes are written in mixed case: the first character of each word of the operation code is in upper case and the other characters are in lower case. |
| *UPPER    | All operation codes are written in upper case.                                                                                                    |
| *LOWER    | All operation codes are written in lower case.                                                                                                    |

Table 49: Case for operation codes (OPCODECASE) parameters

#### Case for the B.i.F. (BLTFNCCASE)

Choose the case for the built-in-function names on lines converted to Free syntax (e.g. %Subst, %Len, %Scan...).

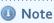

This does not affect the instructions already in Free syntax.

| Parameter | Description                                                                                                    |
|-----------|----------------------------------------------------------------------------------------------------|
| *MIXED    | Built-in-function names are written in mixed case: the first character of each word in the built-in-function name is in upper case and the other characters are in lower case. |
| *UPPER    | Built-in-function names are written in upper case.                                                                                                    |
| *LOWER    | Built-in-function names are written in lower case.                                                                                                    |

Table 50: Case for the B.i.F. (BLTFNCCASE) parameters

#### Case for special words (SPCWRDCASE)

Choose the case for the special words used in calculation specifications converted to Free syntax (e.g. \*Blank, \*Null, \*Zero...).

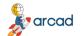

User Guide | 13 Managing the Free-Form conversion options

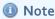

This does not affect the instructions already in Free syntax.

| Parameter | Description                                                                                                    |
|-----------|----------------------------------------------------------------------------------------------------|
| *MIXED    | Special words are written in mixed case: the first character of each word in the operation code is in upper case and the other characters are in lower case. |
| *UPPER    | Special words are written in upper case.                                                                                                    |
| *LOWER    | Special words are written in lower case.                                                                                                    |

Table 51: Case for special words (SPCWRDCASE) parameters

#### Case for key words (KEYWRDCASE)

Choose the case for the keywords used in declaration specifications converted to Free syntax (e.g. DclDs, Char, Keyed...)

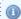

Mote

This does not affect the instructions already in Free syntax nor the keywords already in H, F, P or D specifications.

| Parameter | Description                                                                                                    |
|-----------|----------------------------------------------------------------------------------------------------|
|           | Keywords are written in mixed case: the first character of each word in the operation code is in upper case and the other characters are in lower case. |
| *UPPER    | All keywords are written in upper case.                                                                                                    |
| *LOWER    | All keywords are written in lower case.                                                                                                    |

Table 52: Case for key words (KEYWRDCASE) parameters

#### **CHECK (CHECKIND)**

Define whether or not to analyze the risks due to the fact that the %Check (or %CheckR) BIF, used to convert the CHECK (or CHECKR) operation code, does not update the %Found or %Equal indicators.

When the specified value is \*WNG1 or \*YES, the analysis for using the %Found or %Egual indicators in the same source is performed. The warnings issued can be accessed and managed in the plug-in.

For each instruction, you can choose:

- to replace the use of %Found or %Equal indicators with a test based on the value of the position or the result index (this test is only done automatically if it appears on the instruction that immediately follows the converted CHECK operation code), or
- to insert a warning comment right after the converted instruction.

If actions are entered for some source lines, they are substituted for the \*WNG1 or \*YES values specified in this parameter.

If no action is entered for a source line, no replacement of %Found or %Equal is performed on the next instruction and, depending on the value specified in this parameter, a comment is added (or not) in the converted source.

### 13 Managing the Free-Form conversion options | User Guide

| Parameter | Description                                                                                                    |
|-----------|----------------------------------------------------------------------------------------------------|
| *WNG1     | The possible use in the source of %Found or %Equal indicators is analyzed. The warnings issued can be accessed and managed in the plug-in. In addition, a comment is added to the converted source. |
| *YES      | The possible use in the source of %Found or %Equal indicators is analyzed. The warnings issued can be accessed and managed in the plug-in. By default, no comment is added to the converted source. |
| *NO       | The possible use in the source of %Found or %Equal indicators is not analyzed. No warning message is issued.                                                                                        |

Table 53: Analyze Indicator Problems CHECK (CHECKIND) parameters

#### SCAN (SCANIND)

Define whether or not to analyze the risks due to the fact that the %Scan BIF, used to convert the SCAN operation code, does not update the %Found or %Equal indicators.

When the value is **\*WNG1** or **\*YES**, the analysis for using the %Found or %Equal indicators in the same source is performed. The warnings issued can be accessed and managed in the plug-in.

For each instruction, you can choose:

- to replace the use of %Found or %Equal indicators with a test based on the value of the position or the result index (this test is only done automatically if it appears on the instruction that immediately follows the converted SCAN operation code), or
- to insert a warning comment right after the converted instruction.

If actions are entered for some source lines, they are substituted for the **\*WNG1** or **\*YES** values specified in this parameter.

If no action is entered for a source line, no replacement of %Found or %Equal is performed on the next instruction and, depending on the value specified in this parameter, a comment is added (or not) in the converted source.

| Parameter | Description                                                                                                    |
|-----------|----------------------------------------------------------------------------------------------------|
| *WNG1     | The possible use in the source of %Found or %Equal indicators is analyzed. The warnings issued can be accessed and managed in the plug-in. In addition, a comment is added to the converted source. |
| *YES      | The possible use in the source of %Found or %Equal indicators is analyzed. The warnings issued can be accessed and managed in the plug-in. By default, no comment is added to the converted source. |
| *NO       | The possible use in the source of %Found or %Equal indicators is not analyzed. No warning message is issued.                                                                                        |

Table 54: Analyze Indicator Problems SCAN (SCANIND) parameters

#### LOOKUP (LOOKUPIND)

Define whether or not to analyze the risks due to the fact that the %LookUpXX (or %TLookUpXX) BIF, used to convert the LOOKUP operation code, does not update the %Found or %Equal indicators.

When the specified value is **\*WNG1** or **\*YES**, the analysis for using the %Found or %Equal indicators in the same source is performed. The warnings issued can be accessed and managed in the plug-in.

For each instruction, you can choose:

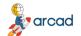

User Guide | 13 Managing the Free-Form conversion options

- to replace the use of %Found or %Equal indicators with a test based on the value of the position or the result index (this test is only done automatically if it appears on the instruction that immediately follows the converted LOOKUP operation code), or
- to insert a warning comment right after the converted instruction.

If actions are entered for some source lines, they are substituted for the **\*WNG1** or **\*YES** values specified in this parameter.

If no action is entered for a source line, no replacement of %Found or %Equal is performed on the next instruction and, depending on the value specified in this parameter, a comment is added (or not) in the converted source.

| Parameter | Description                                                                                                    |
|-----------|----------------------------------------------------------------------------------------------------|
| *WNG1     | The possible use in the source of %Found or %Equal indicators is analyzed. The warnings issued can be accessed and managed in the plug-in. In addition, a comment is added to the converted source. |
| *YES      | The possible use in the source of %Found or %Equal indicators is analyzed. The warnings issued can be accessed and managed in the plug-in. By default, no comment is added to the converted source. |
| *NO       | The possible use in the source of indicators %Found or %Equal is not analyzed. No warning message is issued.                                                                                        |

Table 55: Analyze Indicator Problems LOOKUP (LOOKUPIND) parameters

#### **Z-ADD, Z-SUB (NUMTRUNCZ)**

Define whether or not to analyze the risks of numeric truncation due to the conversion of the following assignment operation codes or not: Z-ADD, Z-SUB, and PARM (when factor 1 or factor 2 are specified).

For these assignment operation codes, it is possible that the developer intentionally performed a numeric truncation in order to extract the last digits.

When the specified value is **\*YES**, **\*WNG1** or **\*WNG2**, the analysis for risks of truncation is performed for numeric fields. The warnings issued can be accessed and managed in the plug-in.

For each instruction, you can choose:

- to replace the official converted instruction with a more complex one, in order to take into account the risk of numeric truncation, or
- to insert a warning comment (one or two lines) right after the converted instruction.

If actions are entered for some source lines, they are substituted for the **\*YES**, \*WNG1 or \*WNG2 values specified in this parameter.

If no action is entered for a source line, then the official converted instruction remains simple and the risk of truncation is considered unlikely. Depending on the value specified in this parameter, a comment of one or two lines is added (or not) in the converted source.

| Parameter | Description                                                                                                    |
|-----------|----------------------------------------------------------------------------------------------------|
| WINGI     | When a risk of numeric field truncation is detected, a warning message is added as a comment in the converted source, right after the converted instruction. |
|           | If the operation code has no factor 1, the comment is in the following format:                                                                               |

Table 56: Analyze Numeric Truncation Z-ADD, Z-SUB (NUMTRUNCZ) parameters

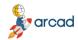

13 Managing the Free-Form conversion options | User Guide

| Parameter | Description                                                                                                    |
|-----------|----------------------------------------------------------------------------------------------------|
|           | // *CVTWNG *NUMTRUNCx : Ope-Code Type(len,dec)->Type(len,dec)                                                                                                    |
|           | If the operation code has a factor 1, the comment is in the following format:                                                                                                    |
|           | // *CVTWNG *NUMTRUNCx : Type(len,dec) Ope-Code Type(len,dec)->Type (len,dec)                                                                                                    |
| *WNG2     | When a risk of numeric field truncation is detected, 2 comment lines are added in the converted source, right after the converted instruction.                                                    |
|           | <ul> <li>The first line displays the same comment as for *WNG1.</li> <li>The second line displays an alternative instruction to get the same result while avoiding numeric truncation.</li> </ul> |
|           | If necessary, you can manually replace the current instruction with the alternative instruction displayed in the second comment line.                                                             |
| *YES      | The possible risk of numeric field truncation is detected. The warnings issued can be accessed and managed in the plug-in. By default, no comment is added to the converted source.               |
| *NO       | The possible risk of numeric field truncation is not detected. No warning message is issued.                                                                                                    |

Table 56: Analyze Numeric Truncation Z-ADD, Z-SUB (NUMTRUNCZ) parameters

#### ADD, SUB {Length(Fact1/Fact2)>Length(Result)} (NUMTRUNCA)

Define whether or not to analyze the risks of numeric truncation due to the conversion of the following addition and subtraction operation codes, when the length of factor 1 or factor 2 is greater than the length of the result: ADD and SUB.

For these addition and subtraction operation codes, it is unlikely that the developer intentionally performed a numeric truncation in order to extract the last digits.

When the specified value is **\*YES**, **\*WNG1** or **\*WNG2**, the analysis for risks of truncation is performed for numeric fields. The warnings issued can be accessed and managed in the plug-in.

For each instruction, you can choose:

- to replace the official converted instruction with a more complex one, in order to take into account the risk of numeric truncation, or
- to insert a warning comment (one or two lines) right after the converted instruction.

If actions are entered for some source lines, they are substituted for the **\*YES**, \*WNG1 or \*WNG2 values specified in this parameter.

If no action is entered for a source line, then the official converted instruction remains simple and the risk of truncation is considered unlikely. Depending on the value specified in this parameter, a comment of one or two lines is added (or not) in the converted source.

| Parameter | Description                                                                                                    |
|-----------|----------------------------------------------------------------------------------------------------|
| *WNG1     | When a risk of numeric field truncation is detected, a warning message is added as a comment in the converted source, right after the converted instruction. |
|           | If the operation code has no factor 1, the comment is in the following format:                                                                               |

Table 57: Analyze Numeric Truncation ADD, SUB {Length(Fact1/Fact2)>Length(Result)} (NUMTRUNCA) parameters

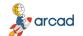

User Guide | 13 Managing the Free-Form conversion options

| Parameter | Description                                                                                                    |
|-----------|----------------------------------------------------------------------------------------------------|
|           | // *CVTWNG *NUMTRUNCx : Ope-Code Type(len,dec)->Type(len,dec)                                                                                                    |
|           | If the operation code has a factor 1, the comment is in the following format:                                                                                                    |
|           | // *CVTWNG *NUMTRUNCx : Type(len,dec) Ope-Code Type(len,dec)->Type (len,dec)                                                                                                    |
| *WNG2     | When a risk of numeric field truncation is detected, 2 comment lines are added in the converted source, right after the converted instruction.                                      |
|           | The first line displays the same comment as for *WNG1.                                                                                                    |
|           | The second line displays an alternative instruction to get the same result while avoiding numeric truncation.                                                                       |
|           | If necessary, you can manually replace the current instruction with the alternative instruction displayed in the second comment line.                                               |
| *YES      | The possible risk of numeric field truncation is detected. The warnings issued can be accessed and managed in the plug-in. By default, no comment is added to the converted source. |
| *NO       | The possible risk of numeric field truncation is not detected. No warning message is issued.                                                                                        |

Table 57: Analyze Numeric Truncation ADD, SUB {Length(Fact1/Fact2)>Length(Result)} (NUMTRUNCA) parameters

#### ADD, SUB {Other} (NUMTRUNCB)

Define whether or not analyze the risks of numeric truncation due to the conversion of the following addition and subtraction operation codes, when the length of factor 1 and factor 2 is not greater than the length of the result, but it is either that the factor 1 is not specified or that the length of factor 1 or factor 2 is equal to the length of the result. A risk of exceeding the field size (MCH1210) exists if there is a remainder for the following operation codes: ADD and SUB.

For these addition and subtraction operation codes, the default value is \*NO since it is extremely unlikely that the developer intentionally performed a numeric truncation in order to extract the last digits.

When the specified value is \*YES, \*WNG1 or \*WNG2, the analysis for risks of truncation is performed for numeric fields. The warnings issued can be accessed and managed in the plug-in.

For each instruction, you can choose:

- to replace the official converted instruction with a more complex one, in order to take into account the risk of numeric truncation, or
- to insert a warning comment (one or two lines) right after the converted instruction.

If actions are entered for some source lines, they are substituted for the \*WNG1, \*WNG2 or \*YES values specified in this parameter.

If no action is entered for a source line, then the official converted instruction remains simple and the risk of truncation is considered unlikely. Depending on the value specified in this parameter, a comment of one or two lines is added (or not) in the converted source.

| Parameter | Description                                                                          |
|-----------|--------------------------------------------------------------------------------------|
| *WNG1     | When a risk of numeric field truncation is detected, a warning message is added as a |
|           | Table 59, Anglyze Numeric Truncation ADD, SUP (Other) (NUMTRUNCE) narameters         |

Table 58: Analyze Numeric Truncation ADD, SUB (Other) (NUMTRUNCB) parameters

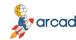

13 Managing the Free-Form conversion options | User Guide

| Parameter | Description                                                                                                    |
|-----------|----------------------------------------------------------------------------------------------------|
|           | comment in the converted source, right after the converted instruction.                                                                                                    |
|           | If the operation code has no factor 1, the comment is in the following format:                                                                                                    |
|           | // *CVTWNG *NUMTRUNCx : Ope-Code Type(len,dec)->Type(len,dec)                                                                                                    |
|           | If the operation code has a factor 1, the comment is in the following format:                                                                                                    |
|           | // *CVTWNG *NUMTRUNCx : Type(len,dec) Ope-Code Type(len,dec)->Type (len,dec)                                                                                                    |
| *WNG2     | When a risk of numeric field truncation is detected, 2 comment lines are added in the converted source, right after the converted instruction.                                      |
|           | The first line displays the same comment as for *WNG1.                                                                                                    |
|           | <ul> <li>The second line displays an alternative instruction to get the same result while<br/>avoiding numeric truncation.</li> </ul>                                               |
|           | If necessary, you can manually replace the current instruction with the alternative instruction displayed in the second comment line.                                               |
| *YES      | The possible risk of numeric field truncation is detected. The warnings issued can be accessed and managed in the plug-in. By default, no comment is added to the converted source. |
| *NO       | The possible risk of numeric field truncation is not detected. No warning message is issued.                                                                                        |

Table 58: Analyze Numeric Truncation ADD, SUB {Other} (NUMTRUNCB) parameters

#### **MULT (NUMTRUNCM)**

Define whether or not to analyze the risks of numeric truncation due to the conversion of the multiplication (MULT) operation code, when the length of the integer result of the operation could be greater than the length of the result.

For this multiplication operation code, it is unlikely that the developer intentionally performed a numeric truncation in order to extract the last digits. However, it is possible that the operation code was used for date fields in order to shift digits by multiplying by 100, 10000, 0.01, and so on.

When the specified value is **\*YES**, **\*WNG1** or **\*WNG2**, the analysis for risks of truncation is performed for numeric fields. The warnings issued can be accessed and managed in the plug-in.

For each instruction, you can choose:

- to replace the official converted instruction with a more complex one, in order to take into account the risk of numeric truncation, or
- to insert a warning comment (one or two lines) right after the converted instruction.

If actions are entered for some source lines, they are substituted for the **\*YES**, \*WNG1 or \*WNG2 values specified in this parameter.

If no action is entered for a source line, then the official converted instruction remains simple and the risk of truncation is considered unlikely. Depending on the value specified in this parameter, a comment of one or two lines is added (or not) in the converted source.

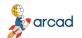

#### ARCAD Transformer RPG v22.0

User Guide | 13 Managing the Free-Form conversion options

| Parameter | Description                                                                                                    |
|-----------|----------------------------------------------------------------------------------------------------|
| *WNG1     | When a risk of numeric field truncation is detected, a warning message is added as a comment in the converted source, right after the converted instruction.                        |
|           | If the operation code has no factor 1, the comment is in the following format:                                                                                                    |
|           | // *CVTWNG *NUMTRUNCx : Ope-Code Type(len,dec)->Type(len,dec)                                                                                                    |
|           | If the operation code has a factor 1, the comment is in the following format:                                                                                                    |
|           | // *CVTWNG *NUMTRUNCx : Type(len,dec) Ope-Code Type(len,dec)->Type (len,dec)                                                                                                    |
| *WNG2     | When a risk of numeric field truncation is detected, 2 comment lines are added in the converted source, right after the converted instruction.                                      |
|           | The first line displays the same comment as for *WNG1.                                                                                                    |
|           | The second line displays an alternative instruction to get the same result while avoiding numeric truncation.                                                                       |
|           | If necessary, you can manually replace the current instruction with the alternative instruction displayed in the second comment line.                                               |
| *YES      | The possible risk of numeric field truncation is detected. The warnings issued can be accessed and managed in the plug-in. By default, no comment is added to the converted source. |
| *NO       | The possible risk of numeric field truncation is not detected. No warning message is issued.                                                                                        |

Table 59: Analyze Numeric Truncation MULT (NUMTRUNCM) parameters

#### **DIV (NUMTRUNCD)**

Define whether or not to analyze the risks of numeric truncation due to the conversion of the division (DIV) operation code, when the length of the integer result of the operation could be greater than the length of the result.

For this division operation code, it is unlikely that the developer intentionally performed a numeric truncation in order to extract the last digits. However, it is possible that the operation code was used for date fields in order to shift digits by dividing by 100, 10000, 0.01, and so on.

When the specified value is **\*YES**, **\*WNG1** or **\*WNG2**, the analysis for risks of truncation is performed for numeric fields. The warnings issued can be accessed and managed in the plug-in.

For each instruction, you can choose:

- to replace the official converted instruction with a more complex one, in order to take into account the risk of numeric truncation, or
- to insert a warning comment (one or two lines) right after the converted instruction.

If actions are entered for some source lines, they are substituted for the **\*YES**, \*WNG1 or \*WNG2 values specified in this parameter.

If no action is entered for a source line, then the official converted instruction remains simple and the risk of truncation is considered unlikely. Depending on the value specified in this parameter, a comment of one or two lines is added (or not) in the converted source.

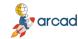

13 Managing the Free-Form conversion options | User Guide

| Parameter | Description                                                                                                    |
|-----------|----------------------------------------------------------------------------------------------------|
| *WNG1     | When a risk of numeric field truncation is detected, a warning message is added as a comment in the converted source, right after the converted instruction.                        |
|           | If the operation code has no factor 1, the comment is in the following format:                                                                                                    |
|           | // *CVTWNG *NUMTRUNCx : Ope-Code Type(len,dec)->Type(len,dec)                                                                                                    |
|           | If the operation code has a factor 1, the comment is in the following format:                                                                                                    |
|           | // *CVTWNG *NUMTRUNCx : Type(len,dec) Ope-Code Type(len,dec)->Type (len,dec)                                                                                                    |
| *WNG2     | When a risk of numeric field truncation is detected, 2 comment lines are added in the converted source, right after the converted instruction.                                      |
|           | The first line displays the same comment as for *WNG1.                                                                                                    |
|           | <ul> <li>The second line displays an alternative instruction to get the same result while<br/>avoiding numeric truncation.</li> </ul>                                               |
|           | If necessary, you can manually replace the current instruction with the alternative instruction displayed in the second comment line.                                               |
| *YES      | The possible risk of numeric field truncation is detected. The warnings issued can be accessed and managed in the plug-in. By default, no comment is added to the converted source. |
| *NO       | The possible risk of numeric field truncation is not detected. No warning message is issued.                                                                                        |

Table 6o: Analyze Numeric Truncation DIV (NUMTRUNCD) parameters

#### Analyze Alpha to num. MOVE (ALPHTONUM)

Examine the inherent risks in assigning alphanumeric values to numeric fields, using the MOVE, MOVEL operation codes.

Any warnings are put into the AARFCHWF1 file, which you can manage via ARCAD Transformer RPG. You can choose to insert the warning in comments, just after the converted instruction, for every instruction.

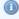

#### Mote

If actions are entered for certain source lines, they override the \*YES or \*WNG1 values specified for this option.

| Parameter | Description                                                                                                    |
|-----------|----------------------------------------------------------------------------------------------------|
| *WNG1     | For MOVE, MOVEL, each case where an alphanumeric value is assigned to a numeric field is examined. Any warnings issued can be managed and a comment is added to the converted source.  |
| *YES      | For MOVE, MOVEL, each case where an alphanumeric value is assigned to a numeric field is examined. Any warnings issued can be managed but no comment is added to the converted source. |
| *NO       | Cases where an alphanumeric value is assigned to a numeric field are not examined. No warnings are issued.                                                                             |

Table 61: Analyze Alpha to num. MOVE (ALPHTONUM) parameters

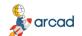

#### ARCAD Transformer RPG v22.0

User Guide | 13 Managing the Free-Form conversion options

#### Pre-compilation Clauses (PRECPL)

Specifies which syntax has been used for the pre-compilation clauses added at the start of the source.

| Parameter | Description                                                      |
|-----------|------------------------------------------------------------------|
| *ARCAD    | By default, the syntax of ARCAD pre-compilation clauses is used. |
| *ALDON    | Aldon pre-compilation clause syntax is used.                     |

Table 62: Pre-compilation Clauses (PRECPL) parameters

#### Source Line Date (SRCDATE)

Define how the date field is modified (for each source line) in the converted source.

| Parameter | Description                                                                                                    |  |
|-----------|----------------------------------------------------------------------------------------------------|--|
| *CURRENT  | For lines added or modified, the date for each record is set to the current date. For other non-modified lines, the previous date is retained.                                                                                                    |  |
| *ZERO     | The date is set to <b>oooooo</b> for all records in the new source.                                                                                                    |  |
| *KEEP     | For changed lines, the old date is kept. For added lines, the date is set to the current date. For other non-modified lines, the previous date is retained.    Important!   Some instructions that were using only one line in the old source may use several lines after conversion. In this case, only the first line will keep the old source date. The new lines will be set to the current date. |  |

Table 63: Source Line Date (SRCDATE) parameters

#### Mark the conversion type (FLGCVTTYPE)

Choose whether or not to place an identifying mark for each type of conversion in columns 1-5 of the converted source.

| Parameter | Description                                                                                                    |  |
|-----------|----------------------------------------------------------------------------------------------------|--|
| *YES      | In columns 1-5, a mark is added identifying the conversions as follows:  • Gnnn: conversion of branching instructions (GOTO/TAG)  • Cnnn: conversion of program calls (CALL/CALLP)  • Xnnn: conversion of other operation codes  • Snnn: instruction not converted - no equivalent in Free syntax |  |
| *NO       | Columns 1-5 of the new source are set to blank (for the added or modified lines).                                                                                                    |  |
| *KEEP     | The values (comments) in the old source in columns 1-5 are retained for added or modified lines (in most cases). However, any special color attribute characters are replaced by blanks.                                                                                                    |  |

Table 64: Mark the conversion type (FLGCVTTYPE) parameters

13 Managing the Free-Form conversion options | User Guide

| Parameter | Description                                                                                                    |  |
|-----------|----------------------------------------------------------------------------------------------------|--|
|           | Note  Keeping these comments in columns 1-5 can be annoying in RDi because they can appear in the active columns of the source, if we make a shift to the right using the RRn LPEX source editor command. |  |

Table 64: Mark the conversion type (FLGCVTTYPE) parameters

#### Clean Temporary Cross-reference (CLRXREF)

Choose whether or not to delete X-Ref data generated at the start of the process and used for conversion of the RPGLE.

| Parameter | Description                                                                                       |  |  |
|-----------|---------------------------------------------------------------------------------------------------|--|--|
| YES       | The temporary X-Ref data is not conserved.                                                        |  |  |
| NO        | The temporary X-Ref data is conserved at the end of processing. They are therefore never cleared. |  |  |

Table 65: Clean Temporary Cross-references (CLRXREF) parameters

#### Clean Modified Lines (CLRFRMCHG)

Choose whether or not to delete the converted source lines added to ARCAD file AARFCHSF1.

| Parameter | Description                                                                                                    |
|-----------|----------------------------------------------------------------------------------------------------|
| YES       | The lines of converted source put in file AARFCHSF1 are not retained. This is the recommended value if you have specified a destination source member.                                                         |
| NO        | The lines of converted source are retained at the end of the process in file AARFCHSF1. These lines will never be purged. This is the required value if you specified *NONE for the destination source member. |

Table 66: Clean Modified Lines (CLRFRMCHG) parameters

# 14 Managing the default RPG to RPGLE conversion options

If your source code is in RPG form (not RPGLE), you must first convert it to RPGLE.

RPG to RPGLE conversion parameters are managed from the plug-in's preferences.

| Parameter                                 | Description                                                                                                    |  |
|-------------------------------------------|----------------------------------------------------------------------------------------------------|--|
| Temporary<br>Library                      | The name of the library that contains the source file where the RPGLE converted source member will be generated (a location to store temporary objects, for example |  |
| Source File                               | The source file where the RPGLE converted source member will be generated. This is the version that will later be converted to free.                                |  |
| Extended Parameters                       | Additional values that will be added as-is to the CVTRPGSRC command before its execution.                                                                           |  |
| Create the<br>Target<br>Source File       | If this option is checked, the source file defined in the <b>Source File</b> field will be automatically created if it does not exist.                              |  |
| Replace the<br>Target<br>Source<br>Member | the current member created during the RPG to RPGLE conversion will be deleted (replaced) during the conversion. This is most likely the case if the conversion has  |  |

Table 67: The RPG to RPGLE conversion options

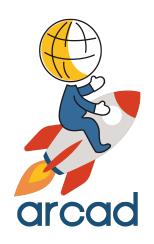

# **CONVERSION PROCESS**

## 15 Preparing the environment

### Chapter summary

| 15.1 Creating a connection to an IBM i server. | 80 |
|------------------------------------------------|----|
| 15.2 Logging in to a connection                |    |
| 15.3 Creating source member filters.           |    |
| 15 / Adding libraries to library lists         | 8: |

This section provides instructions for creating and connecting to a new IBM i connection, creating a new development library to contain modernized source code and creating a new source member.

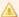

#### Important!

You are not required to create a new profile or a new target library to use ARCAD Transformer RPG, however you are required to use libraries and library lists to successfully transform data.

If you do create a new library, it is your responsibility to ensure the required objects, outlined in the following example(s), do not already exist on your system. If they are already present you will need to substitute values.

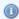

#### Note

The library called ARCTW\_SMPL (the ARCAD Sample library) is used in the following example(s) and provided only if you use an ARCAD Server. If you are not using ARCAD, the stand-alone plug-in does not include this library.

## 15.1 Creating a connection to an IBM i server

A connection in RDi is roughly equivalent to a green screen session in IBM i.

Follow the subsequent steps to create a connection to your IBM i after installing and configuring ARCAD Transformer RPG.

- **Step 1** Open the **Remote Systems** view (*Window > Show View > Remote Systems > Remote Systems*).
- **Step 2** Open the **New Connection** node.
- **Step 3** Right-click on **IBM i**, then select **New Connection**.
- **Step 4** Enter the required connection information in the **New Connection** dialog.

In the example below, the IBM i Host name is 10.100.10.190, yours will be different. The **Description** field is optional.

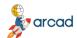

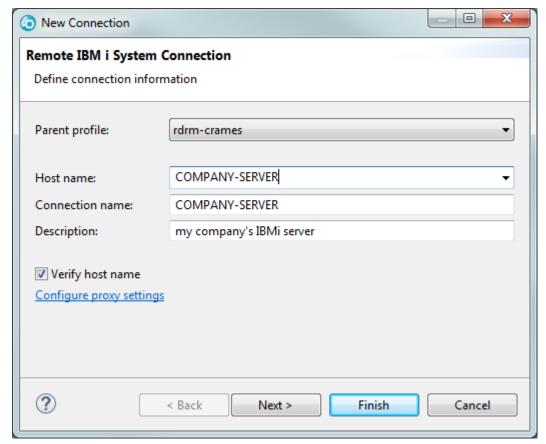

Figure 3: Example of a new IBM i connection

Step 5 Click Finish.

## 15.2 Logging in to a connection

When the connection created appears in the list of remote connections (**Remote Systems** view), you can connect to it.

- **Step 1** Right-click on the connection and select **Connect**.
- **Step 2** Enter your user ID and password in the login screen.

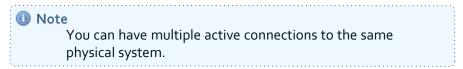

## 15.3 Creating source member filters

Filtering the source members to convert in your library(ies) can be very useful. You can regroup member types, for example, to easily find the files needed for modernization.

Follow the subsequent steps to create a source member filter.

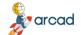

ARCAD Transformer RPG v22.0 User Guide | 15 Preparing the environment

- **Step 1** From the **Remote Systems** view, expand the connection for which you want to create a new filter.
- **Step 2** Expand the **Objects** menu, then the **Work with members...** menu.

**Result** The **New Member Filter** dialog is displayed.

**Step 3** Enter the following values to define the IBM i member to filter:

| Library       | This is the library the filter will apply to.             |
|---------------|-----------------------------------------------------------|
| File          | This is the source file in the defined library to filter. |
| Member filter | Leave the asterisk as is to search through all members.   |

The **Member text** and **Member type** fields should also be unfiltered to open the filter to a maximum of members available.

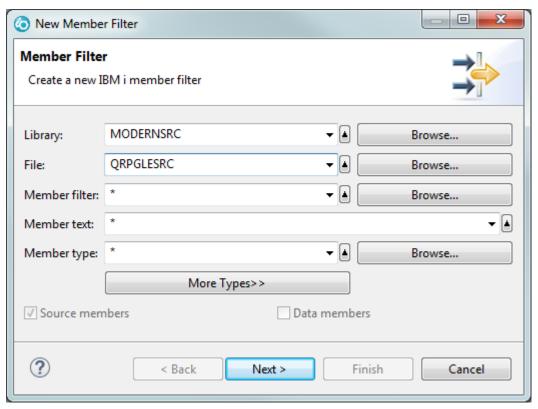

Figure 4: Member filter dialog page 1

Click **Next >** to continue.

**Step 4** Enter the name of the new filter in the **Filter Name** field and ensure the **Only create filter in this connection** option is checked.

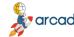

New Member Filter Member Filter Name the new filter Filters are saved for easy re-use. Specify a unique name for this filter. This name will appear in the Remote Systems view, and will be expandable. MODERNSRC/QRPGLESRC(\*)-\* Filter name: Only create filter in this connection Filters are created in filter pools, which are re-usable in multiple connections, Select the pool to create this filter in. The pool names are qualified by their profile name. Parent filter pool: | rdrm-crames.CN-company-server-crames-com.ibm.etools.iseries.su | v ? < Back Next > Finish Cancel

Figure 5: Member filter dialog page 2

#### Step 5 Click Finish.

**Result** The new filter is created and appears in the root of the **Objects** menu (*Objects > Filter*). Expanding the new filter displays all the files included in the scope of the filter.

## 15.4 Adding libraries to library lists

A well-structured library list is essential to successful source code conversion. Invalid library lists are often the cause of errors during conversion.

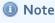

A successful RDi source verification will eliminate many of your failed conversion attempts.

The conversion requires the same runtime environment as any program compile would.

For a source member to compile, your master RDi library list must contain all of the necessary libraries. This includes libraries that contain database files, binding directories, service programs, /COPY members etc. In the following example(s), only one library is required: the library we created to modernize - MODERNSRC.

There are two recommended ways to add libraries to a list for ARCAD Transformer RPG. You can use the ADDLIBLE command in the command line, or use the **Objects** menu in the **Remote Systems** view.

## 15.4.1 Adding a library to a library list from the command line

**Step 1** Open the **Commands Log** view (*Window > Show View > IBM i > Commands Log*).

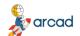

ARCAD Transformer RPG v22.0 User Guide | 15 Preparing the environment

- **Step 2** Ensure the command will be executed in the **Normal** mode.
- **Step 3** Enter ADDLIBLE in the **Command** field and click **Prompt...**

**Result** The **Add Library List Entry (ADDLIBLE)** dialog is displayed.

**Step 4** Enter the required details for the list, then click **OK**.

Enter the name of the library to add to the list in the **Library** field.

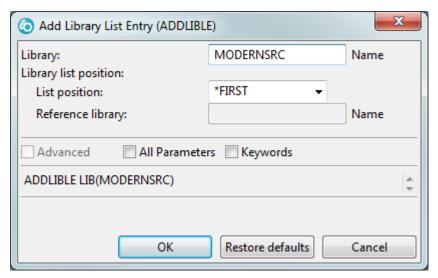

Figure 6: Create Library List dialog

**Result** Confirmation is displayed in the **Command Log** view and the source appears in the **Library list** menu (*Objects* > *Library list*).

## 15.4.2 Adding a library to a library list from the Remote Systems view

Follow the subsequent steps to define your library list for your current RSE connection (session).

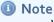

When you close RDi or sign out, the lists created this way will be deleted. To save lists permanently, refer to Configuring a permanent library list on the facing page.

- **Step 1** From the **Remote Systems** view, expand the connection for which you want to create a new library list.
- **Step 2** Expand the **Objects** menu.
- Step 3 Right-click on Library list, then select Add Library List Entry....

  Result The Add Library List Entry dialog is displayed.
- Step 4 Enter the name of the library to add to the list in the Library field, then click OK
- **Result** The new list is created and appears in the **Library list** menu (*Objects > Library list*).

ARCAD Transformer RPG v22.0

### 15.4.3 Configuring a permanent library list

Like a green screen session, adding a library the way described above will only create the list for the life of the active connection (session).

RDi enables you to assign a library list to a connection on a permanent basis so that it is always available, even after you close the session. Add a library as a property of the connection so every time the connection is activated the libraries will automatically become part of your session.

- **Step 1** From the **Remote Systems** view, right-click on the connection that contains the library.
- Step 2 Select Properties.
- **Step 3** From the **Properties for [Connection Name]** dialog, select the **Subsystems** menu on the left.
- Step 4 Enter the name of the library list to permanently add to the sessions in the Library field, then click Add.

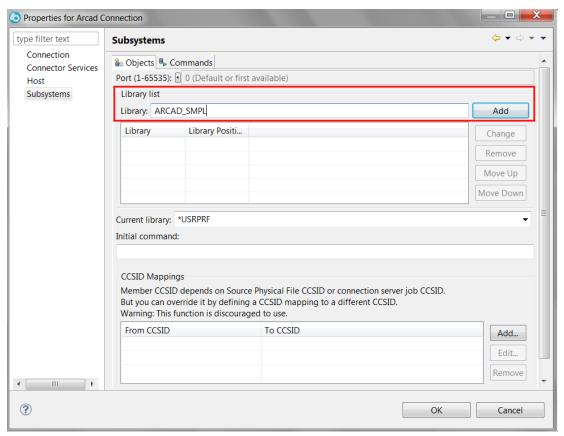

Figure 7: Add Library List to Session

**Result** The library is added to the table in the **Library list** section.

#### Step 5 Click OK.

Result RDi issues an ADDLIBLE command every time the connection is activated for each library listed in this table. This means the library list will automatically be prepared and ready for use immediately.

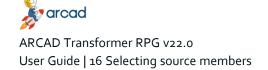

## 16 Selecting source members

## Chapter summary

| 16.1 Selecting members from the i Projects Navigator. | 86 |
|-------------------------------------------------------|----|
| 16.2 Selecting members from the Remote Systems view   | 87 |

The first step to convert source objects is to select the fully-qualified source member to convert (the library, the source file, the source type and the member name). ARCAD Transformer RPG enables you to convert source members selected from both the i Projects Navigator and the Remote Systems views.

When the source member is selected, you can either transform it individually or add it to a conversion list to be transformed with other sources in a set.

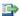

#### 👺 Reference

For more information about these actions, refer to Launching singlefile conversions on page 96 and Launching mass conversions on page 105.

## 16.1 Selecting members from the i Projects Navigator

At least one IBM i Project with linked source members must be available to select a source member from this view.

- **Step 1** Open the **i Projects Navigator** (*Window > Show View > IBM i > i Projects Navigator*).
- **Step 2** Browse to and expand the source file containing the .rpg, .rpgle or .sqlrpgle source member (s).

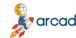

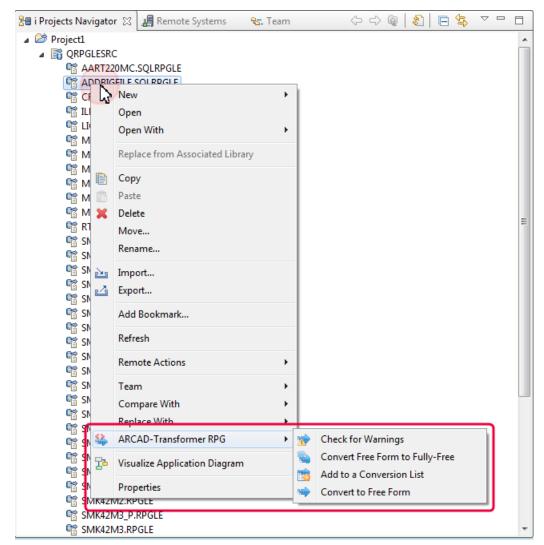

Figure 8: Selecting source members from the i Projects Navigator

## 16.2 Selecting members from the Remote Systems view

At least one IBM i server connection with linked source members must be available to select a source member from this view.

- **Step 1** Open the **Remote Systems** view (*Window* > *Show View* > *Remote Systems* > *Remote Systems*).
- **Step 2** Create a library and a member filter, if you don't have one already. See Preparing the environment on page 80.
- **Step 3** Browse to and expand the source file containing the .rpg, .rpgle or .sqlrpgle source member (s).

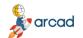

## ARCAD Transformer RPG v22.0 User Guide | 16 Selecting source members

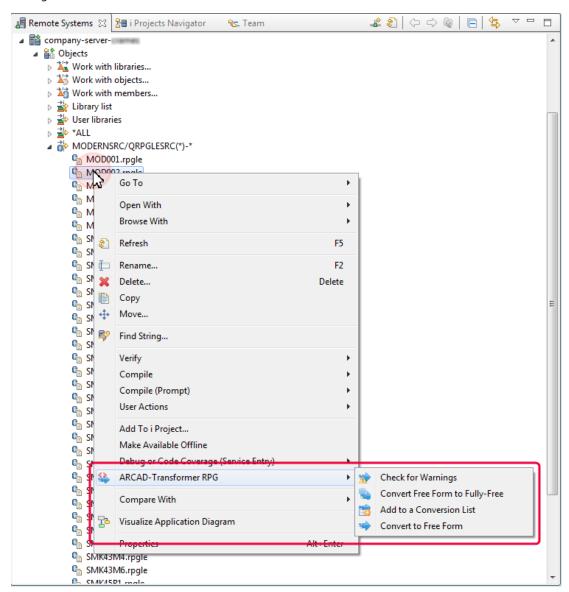

Figure 9: Selecting source members from the Remote Systems view

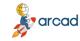

## 17 Resolving conversion warnings

## Chapter summary

| 17.1 Checking for conversion warnings           | . 89 |
|-------------------------------------------------|------|
| 17.2 Accessing conversion warnings              |      |
| 17.3 Resolving conversion warnings              |      |
| 17.4 Resolving conversion warnings              |      |
| 17.5 Viewing warnings in-line in source members |      |

Before converting a source member, ARCAD Transformer RPG checks the member for conversion warnings and allows you to decide what to do with each warning issued. This integrity check is intended to verify that the sources will convert correctly.

Checking a source member for conversion warnings allows you to audit the code and identify the possible errors that could result from converting that source member. The free form conversion options that are verified here are the analysis parameters. The details of these options are outlined in Managing the Free-Form conversion options on page 51.

If any conversion warnings are issued, a decision must be made regarding each warning. Once all the warnings have been addressed, the source member can be converted and the solution chosen for each warning will be carried out.

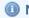

#### Mote

When a source member is checked for warnings, the possible risks due to conversion are analyzed but no conversion unit is used during the process. The source member will not be converted.

Change the Convert calculation specs (CVTCLCSPEC) parameter to change between running the conversion and checking for warnings.

## 17.1 \* Checking for conversion warnings

In RDi, conversion warnings can be checked from:

- a conversion list's editor,
- the Conversion Warnings view,
- the Remote Systems view, and
- the i Projects Navigator.

If the ACVTRPGFRE command is run from the command line, and if any of the warning option parameters have values other than \*NO, conversion warnings will also be checked.

Follow the subsequent steps to check a source member for conversion warnings.

- **Step 1** Select one or multiple source members from the desired view or editor.
- **Step 2** Right-click on the source member(s) selected, then select **2** Check for Warnings.

**Result** A wizard appears, displaying all the conversion options available.

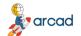

ARCAD Transformer RPG v22.0
User Guide | 17 Resolving conversion warnings

**Step 3** Define the necessary information in the **Conversion Options** and the **Advanced Options** pages of the wizard. Click **Next** > to access the second page.

All the parameters are predefined with the defaults set in the **Free-Form Conversion Options** for the plug-in in the **Preferences** window.

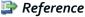

For more information about the parameters in the wizard and their preset default settings, refer to Managing the Free-Form conversion options on page 51.

Step 4 Click Finish.

**Result** Each selected source member is checked for warnings.

## 17.2 📂 Accessing conversion warnings

| Member   | Library | Source File | Source | Object | Conversion | Converted member | Message       | Component Text                           |
|----------|---------|-------------|--------|--------|------------|------------------|---------------|------------------------------------------|
| HSR200   | QTEMP   | QRPGLESRC   | RPGLE  | *PGM   | 02/28/2019 | HSR200           | 15 warning(s) | Sales Order Entry / Maintenance / Inquir |
| ➡ HSR210 | QTEMP   | QRPGLESRC   | RPGLE  | *PGM   | 02/28/2019 |                  | 3 warning(s)  | Claims & Gifts Batch Processing.         |
| HSR215   | QTEMP   | QRPGLESRC   | RPGLE  | *PGM   | 02/28/2019 |                  | 4 warning(s)  | Agency Sales Batch Processing.           |
| HSR217   | QTEMP   | QRPGLESRC   | RPGLE  | *PGM   | 02/28/2019 |                  | 3 warning(s)  | Receipt Transaction Processing.          |
| ➡ HSR220 | QTEMP   | QRPGLESRC   | RPGLE  | *PGM   | 02/28/2019 |                  | 13 warning(s) | Invoice Print Processing.                |
| ➡ HSR230 | QTEMP   | QRPGLESRC   | RPGLE  | *PGM   | 02/28/2019 |                  | 2 warning(s)  | Delivery Note Print Processing.          |
| P HSR341 | QTEMP   | QRPGLESRC   | RPGLE  | *PGM   | 02/28/2019 |                  | 1 warning(s)  | F4 Search Window                         |
| HSR342   | QTEMP   | QRPGLESRC   | RPGLE  | *PGM   | 02/28/2019 |                  | 1 warning(s)  | Window for Allocations                   |
| HSR701   | QTEMP   | QRPGLESRC   | RPGLE  | *PGM   | 02/28/2019 |                  | 2 warning(s)  | Inventory Transaction Reports            |
| P HSR711 | QTEMP   | QRPGLESRC   | RPGLE  | *PGM   | 02/28/2019 |                  | 6 warning(s)  | Voucher Tracking Reports                 |
| HSR721   | QTEMP   | QRPGLESRC   | RPGLE  | *PGM   | 02/28/2019 |                  | 2 warning(s)  | Customer Address Reports                 |
|          |         |             |        |        |            |                  |               |                                          |

Figure 10: Conversion warnings

Conversion warnings are displayed in the **Conversion Warnings** view. This view is accessed from any perspective in RDi. Follow the subsequent steps to access the **Conversion Warnings** view.

- Step 1 To open the Show View wizard, open the Window menu and select Show View > Other....
- Step 2 Expand the ARCAD Transformer RPG folder and select \*\* Conversion Warnings.

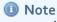

Views that are already opened are displayed in a lighter gray color.

Click OK.

**Step 3** *[Optional]* If a connection has not already been made, a dialog is displayed and a connection must be selected or defined.

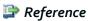

For more information about connections, refer to Introduction to configuration on page 45.

**Result** The **Transport Conversion Warnings** view opens. This view displays all the conversion warnings detected, on a member-by-member basis for the members included in the connection. If a member has not been checked for warnings yet or did not return warnings, it is not displayed in this view. The Message column displays the number of warnings detected for each member.

Click any column header to reorder the list.

## 17.3 Resolving conversion warnings

Each individual conversion warning can, and often must be resolved. A decision is made regarding the warning and how it should be dealt with during the conversion.

Conversion warnings are resolved in the **Conversion Warning Resolution** view. There are two ways to access this view in RDi but, no matter the method, the view can be accessed from any perspective in RDi.

- 1. From the Window menu. When accessed from the Window menu, the Conversion Warning **Resolution** view displays all the conversion warnings detected for all the members included in the selected connection.
- 2. From the Conversion Warnings view or a conversion list editor. When accessed from the Conversion Warnings view or a conversion list's editor, the Conversion Warning Resolution view only displays the conversion warnings detected for the selected member.

#### 17.3.1 From the Window menu

Follow the subsequent steps to access the Conversion Warning Resolution view from the Window menu.

- Step 1 To open the Show View wizard, open the Window menu and select Show View > Other....
- Step 2 Expand the ARCAD Transformer RPG folder and select Conversion Warning Resolution.

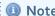

Views that are already opened are displayed in a lighter gray color.

Click **OK**.

**Step 3** [Optional] If a connection has not already been made, a dialog is displayed and a connection must be selected or defined.

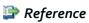

For more information about connections, refer to Introduction to configuration on page 45.

Result The Conversion Warning Resolution view opens. This view displays all the conversion warnings detected for all the members included in the connection. Each line corresponds to one conversion warning. If a member name is repeated through several lines, it means the member returned multiple conversion warnings.

Click any column header to reorder the list.

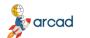

ARCAD Transformer RPG v22.0 User Guide | 17 Resolving conversion warnings

#### 17.3.2 From the Conversion Warnings view or a conversion list editor

| Convers  | ion List:M | ODERNSRC_HS | R RPG | ₩ C   | onversion \ | Warnings 👸     | Conversion Warn | ing Resolution:HS | R200 💢                   |                                                                 |                                                          |
|----------|------------|-------------|-------|-------|-------------|----------------|-----------------|-------------------|--------------------------|-----------------------------------------------------------------|----------------------------------------------------------|
| Member   | Library    | Source File | Sour  | Obj   | Line        | Replace Action | Warning Code    | Warning Action    | Default Converted Source | Managed Source                                                  | Message                                                  |
| HSR200   | QTEMP      | QRPGLESRC   | RPGLE | *PGM  | 20500       |                | *ALPHTONUM      |                   |                          |                                                                 | Risk of incorrect data when alphanumeric field YORDNO    |
| ☐ HSR200 | QTEMP      | QRPGLESRC   | RPGLE | *PGM  | 20600       |                | *ALPHTONUM      |                   |                          |                                                                 | Risk of incorrect data when alphanumeric field YORDNO    |
| ☐ HSR200 | QTEMP      | QRPGLESRC   | RPGLE | *PGM  | 38600       |                | *NUMTRUNCZ      |                   | XKQTYN = KQTYN           | XKQTYN = %Rem(KQTYN:1000000000)                                 | Risk of truncation for numeric fields between KQTYN and  |
| ☐ HSR200 | QTEMP      | QRPGLESRC   | RPGLE | *PGM  | 38700       |                | *NUMTRUNCZ      |                   | XKPRIC = KPRIC           | XKPRIC = %Rem(%Int(KPRIC * 100) : 1000000000) / 100             | Risk of truncation for numeric fields between KPRIC and  |
| ☐ HSR200 | QTEMP      | QRPGLESRC   | RPGLE | *PGM  | 38800       |                | *NUMTRUNCZ      |                   | XKVALU = KVALU           | XKVALU = %Rem(%Int(KVALU * 100) : 1000000000) / 100             | Risk of truncation for numeric fields between KVALU and  |
| ☐ HSR200 | QTEMP      | QRPGLESRC   | RPGLE | *PGM  | 40200       |                | *NUMTRUNC       |                   | XKVALU = XKPRIC * XKQTYN | XKVALU = %Rem(%Int((XKPRIC * XKQTYN) * 100) : 1000000000) / 100 | Risk of truncation for numeric fields between XKPRIC, XX |
| ☐ HSR200 | QTEMP      | QRPGLESRC   | RPGLE | *PGM  | 100100      |                | *NUMTRUNCZ      |                   | XKPRIC = NPRIC           | XKPRIC = %Rem(%Int(NPRIC * 100) : 1000000000) / 100             | Risk of truncation for numeric fields between NPRIC and  |
| ☐ HSR200 | QTEMP      | QRPGLESRC   | RPGLE | *PGM  | 101400      |                | *NUMTRUNC       |                   | XKVALU = XKPRIC * XKQTYN | XKVALU = %Rem(%Int((XKPRIC * XKQTYN) * 100) : 1000000000) / 100 | Risk of truncation for numeric fields between XKPRIC, XK |
| ☐ HSR200 | QTEMP      | QRPGLESRC   | RPGLE | *PGM  | 105000      |                | *NUMTRUNCZ      |                   | RCDNBR = RRNX            | RCDNBR = %Rem(RRNX:10000)                                       | Risk of truncation for numeric fields between RRNX and   |
| ☐ HSR200 | QTEMP      | QRPGLESRC   | RPGLE | *PGM  | 155100      |                | *NUMTRUNCA      |                   | XXSERN = BSERNN + TQTYN1 | XXSERN = %Rem(BSERNN + TQTYN1 : 1000000000)                     | Risk of truncation for numeric fields between BSERNN, T  |
| ☐ HSR200 | QTEMP      | QRPGLESRC   | RPGLE | *PGM  | 156900      |                | *NUMTRUNCA      |                   | RES = XKSERT + TQTYN1    | RES = %Rem(XKSERT + TQTVN1 : 1000000000)                        | Risk of truncation for numeric fields between XKSERT, TO |
| ➡ HSR200 | QTEMP      | QRPGLESRC   | RPGLE | *PGM  | 159700      |                | *NUMTRUNCA      |                   | BSERNN += TQTYN1         | BSERNN = %Rem(BSERNN + TQTYN1 : 1000000000)                     | Risk of truncation for numeric fields between TQTYN1 ar  |
| ☐ HSR200 | QTEMP      | QRPGLESRC   | RPGLE | *PGM  | 161200      |                | *NUMTRUNCA      |                   | XKSERT = BSERNN + TQTYN1 | XKSERT = %Rem(BSERNN + TQTYN1 : 1000000000)                     | Risk of truncation for numeric fields between BSERNN, T  |
| ☐ HSR200 | QTEMP      | QRPGLESRC   | RPGLE | *PGM  | 161900      |                | *NUMTRUNCA      |                   | BSERNN += TQTYN1         | BSERNN = %Rem(BSERNN + TQTYN1 : 1000000000)                     | Risk of truncation for numeric fields between TQTYN1 ar  |
| OUCASH 🛀 | OTEMO      | UBBUI ECEL  | PDGIF | *D/GM | 17/300      | 111            | *NIHMTDHNC7     |                   | KI INE - DDNIA           | VITME = 9(Pam/PPNY - 10000)                                     | Pick of truncation for numeric fields between PPNIY and  |

Figure 11: Conversion warning resolution - Warnings for a specific member

To access the **Conversion Warning Resolution** view from the **Conversion Warnings** view or a conversion list editor, either:

- double-click on a member in the Conversion Warnings view or in a conversion list's editor, or
- right-click on a member in the **Conversion Warnings** view or in a conversion list's editor, then select **Resolve Conversion Warnings**.

The view displays all the conversion warnings detected for the selected member. The warnings detected for other members cannot be displayed when the view is accessed from the **Conversion Warnings** view.

Click any column header to reorder the list.

## 17.4 🗟 Resolving conversion warnings

Conversion warnings can be resolved to determine how the warnings should be dealt with or if they should just be ignored. Conversion warnings are resolved from the **Conversion Warning Resolution** view.

In the Conversion Warning Resolution view:

- the **Default Converted Source** column displays, for each warning, the instruction that would have been used by default for the conversion and that is responsible for the conversion risk, and
- the **Managed Source** column displays a converted instruction suggested by ARCAD Transformer RPG to replace the default one and prevent any conversion risk.

Follow the subsequent steps to update a conversion warning.

#### **Step 1** To open the **Update Resolution** wizard, either:

- double-click on a warning in the Conversion Warning Resolution view, or
- select one or multiple warnings in the Conversion Warning Resolution view, then rightclick on the selection and select Update Resolution.

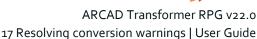

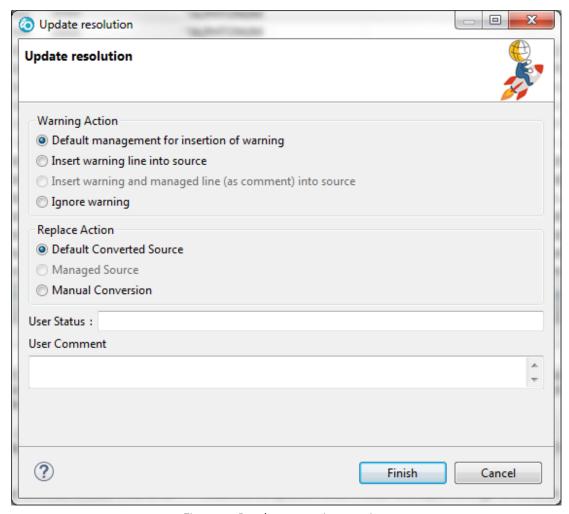

Figure 12: Resolve conversion warnings

**Step 2** Define how the warning is written into the converted source or if it should be ignored by checking a box in the Warning Action section.

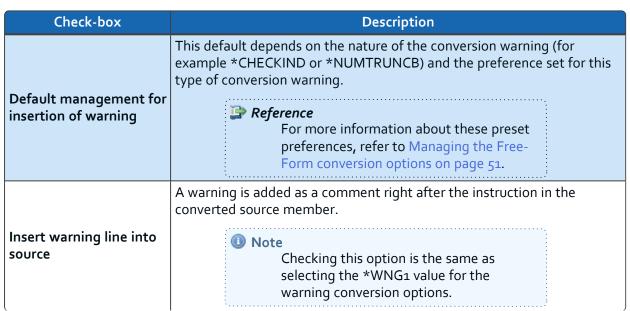

Table 68: Updating conversion warnings - Warning Action

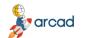

#### ARCAD Transformer RPG v22.0 User Guide | 17 Resolving conversion warnings

| Check-box                                                      | Description                                                                                                    |  |  |  |  |
|----------------------------------------------------------------|----------------------------------------------------------------------------------------------------|--|--|--|--|
| Insert warning and<br>managed line (as<br>comment) into source | A warning is added as a comment right after the instruction in the converted source member. The warning also includes the instruction suggested for the managed source. |  |  |  |  |
|                                                                | Note     Checking this option is the same as selecting the *WNG2 value for the warning conversion options.                                                              |  |  |  |  |
| Ignore warning                                                 | The conversion warning is ignored and no comment is added into the converted source member.                                                                             |  |  |  |  |

Table 68: Updating conversion warnings - Warning Action

**Step 3** Define how the instruction is modified in the converted source to deal with the warning by checking a box in the **Replace Action** section.

| Check-box                      | Description                                                                                                    |
|--------------------------------|----------------------------------------------------------------------------------------------------|
| Default<br>Converted<br>Source | The instruction specified in the <b>Default Converted Source</b> column in the view will be used in the converted source member.  This instruction corresponds to the converted instruction that would have been used automatically if it did not represent a conversion risk.                |
| Managed<br>Source              | The instruction specified in the <b>Managed Source</b> column in the view will be used in the converted source member.  This instruction is the converted instruction suggested by ARCAD Transformer RPG to replace the default converted instruction responsible for the conversion warning. |
| Manual<br>Conversion           | Users must edit and manually change the instruction in the converted source member. In the mean time, the instruction specified in the <b>Default Converted Source</b> column in the view will be used.                                                                                       |

Table 69: Updating conversion warnings - Replace Action

**Step 4** Define a **User Status** and a **User Comment** if needed. The status and comments given to a warning are for informational purposes only and are used to tag or categorize warnings. Any value entered in these fields will be displayed in the **Conversion Warning Resolution** view, so they can be used to sort or filter a list of warnings.

#### Step 5 Click OK.

**Result** The conversion warning selected is updated according to the options defined in the wizard. When you launch the conversion, the defined actions will be taken for each warning.

## 17.5 🖾 Viewing warnings in-line in source members

Browsing a source member, whether in its original or converted form, makes it possible to display the conversion warnings in context without editing the member. A source member can be browsed from both the **Conversion Warnings** and the **Conversion Warning Resolution** views.

Follow the subsequent steps to browse an original or a converted source member.

- arcad
- **Step 1** Right-click either on a member in the **Conversion Warnings** view, or on a conversion warning in the **Conversion Warning Resolution** view.
- Step 2 Select View Converted Source Member to display the member as it would be after its conversion.
- **Result** The source member browser opens. The conversion warnings issued for the source member are highlighted to find them easily.

```
Conversion List:MODERNSRC_HSR RPG
                                                                                               Conversion Warning Resolution:HSR200
                                                       Conversion Warnings
    Line 339
                          Column 1
                                              Replace
                                                                                    Browse
             ...+...1...+...2...+...3...+...4...+...5...+...6...+...7...+...8...+...9...+...0
                          // Program mode
                        // Program mode
DOU ATag <> 'START' and ATag <> 'HDR'
and ATag <> 'DET';
If ATag = 'START' or ATag = *Blanks;
ATag = *Blanks;
If YMODE = 'I'
or YMODE = 'D'
or YMODE = 'M';
If YORDNO <> *BLANKS;
XJSORD = *Dec(*XLate(' ':'0':
YORDNO):8:0);
   019901
   019902
    020001
   020002
                                                                                                                                                                                                   020100
    020200
    020300
    020400
   020500
020501
                                      YORDNO):8:0);
WKORDN = %Dec(%XLat
                                               N = %Dec(%XLate(
YORDNO):8:0);
    020600
   020601
                                      Chain WKORDN HSLORDHA;
*IN99 = not %Found;
   020700
    020701
    020800
                                   EndIf;
    020900
                                EndIf;
    021000
                               //
If YMODE = 'D';
XJTYPE = JTYPE;
XJCUST = JCUST;
WKORDD = JORDD;
JCC = WKC;
JYY = WKY;
    021100
    021200
    021300
    021400
    021500
    021600
                                   JMM = WKM;
   021700
                                   JDD = WKD;
XJORDR = JORDR;
XJSORD = JSORD;
If JSTAT = 'A'
   021800
   021900
   022000
   022100
```

Figure 13: Conversion warnings in-line in the converted source

User Guide | 18 Launching single-file conversions

## 18 Launching single-file conversions

## Chapter summary

| 18.1 Executing a single-file conversion | 9  | 6 |
|-----------------------------------------|----|---|
| 18.2 Prompting the ACVTRPGERE command   | 10 | 1 |

Conversions can be done on individual member or on groups of members saved in a conversion list. This chapter contains information about preparing and executing the conversion of a single member.

### 違 Reference

For more information about converting multiple members in a list, refer to Working with conversion lists on page 102.

## 18.1 \* Executing a single-file conversion

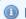

Mote

Values entered in the Converted Source Member Properties wizard are stored as preferences.

- **Step 1** Select the source member to convert. See Selecting source members on page 86.
- Step 2 Right-click and from the ARCAD Transformer RPG menu, select Convert to Free-Form.

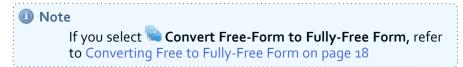

Step 3 Define the new source file in the Converted Source Member Properties wizard.

The following table contains a link to a complete description of each parameter defined in this wizard and the values allowed for each parameter.

| Parameter                   | Sub-parameter name | Values                                                       |
|-----------------------------|--------------------|--------------------------------------------------------------|
| Source File (SRCFILE)       | Library*           | Name, *LIBL, *CURLIB                                         |
| (uneditable)                | Source File*       | Name, QRPGLESRC                                              |
| Source Member (SRCMBR       | )* (uneditable)    | Name                                                         |
| Source Type (SRCTYPE) (u    | ineditable)        | RPGLE, SQLRPGLE                                              |
| Object Type (OBJTYPE)       |                    | *PGM, *MODULE, *NONE                                         |
| Convert calculation specs ( | (CVTCLCSPEC)       | [Optional] *NO, *EXTFACT2, <b>*FREE</b> , *CHECK, *FREECHECK |
| Convert declaration specs   | (CVTDCLSPEC)       | *YES, *NO                                                    |

Table 70: Converted Source Member Properties

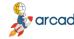

Sub-parameter Values **Parameter** name **Destination Source File** [Optional] Name Library (TOSRCFILE) [Optional] Single values: \*NONE, Source File \*FROMFILE Other values: Qualified object name Member Name [Optional]Name, \*FROMMBR (TOSRCMBR) Source Line Date (SRCDATE) [Optional] \*CURRENT, \*ZERO, \*KEEP

Table 70: Converted Source Member Properties

#### 1. The Original Source Member information.

#### Source File (SRCFILE)

This is the library and source file of the source member to analyze. These fields are automatically filled in with the information corresponding to the selected source member.

The possible values for the name of the library are:

| Value        | Description                                                                                                    |
|--------------|----------------------------------------------------------------------------------------------------|
| *LIBL        | The object is searched for in the list of libraries.                                                                           |
| *CURLIB      | The specified object is searched for in the current library for the job. If no *CURLIB was specified, QGPL is used by default. |
| Library name | Indicate the name of the library containing the object.                                                                        |

Table 71: Source File (SRCFILE) library parameters

The possible values for the source file name are **QRPGLESRC**, the same value as the source file of the member to convert or nothing.

#### Source Member (SRCMBR)

The name of the source member to analyze. This field is automatically filled in with the information corresponding to the selected source member.

The source member must be RPGLE or SQLRPGLE and it should be a main source. The source may be a /COPY clause if you do *not* convert calculation specifications.

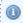

#### Mote

You cannot access the command prompt page if the selected source member is RPG source member type. See Prompting the ACVTRPGFRE command on page 101.

#### Source Type (SRCTYPE)

The syntax for RPGLE or SQLRPGLE C specifications. This field is automatically filled in with the information corresponding to the selected source member.

## ARCAD Transformer RPG v22.0 User Guide | 18 Launching single-file conversions

| Value    | Description                                                  |
|----------|--------------------------------------------------------------|
| RPGLE    | The source contains RPGLE instructions without embedded SQL. |
| SQLRPGLE | The source contains RPGLE instructions and embedded SQL.     |

Table 72: Source Type (SRCTYPE) parameters

#### Object Type (OBJTYPE)

To convert calculation specifications (C), this parameter indicates whether the object directly created from this source is a **\*MODULE** or **\*PGM**. This information is required when converting "\*ENTRY PLIST ..." to Free syntax.

However, to convert declaration specifications only, the value \*NONE allows the normal preliminary compilation to be omitted (useful particularly for COPY clauses).

| Value   | Description                                                                                                    |               |  |  |  |  |
|---------|----------------------------------------------------------------------------------------------------|---------------|--|--|--|--|
| *PGM    | For Free, the prototype for the input parameters of this program will have the <b>EXTPGM</b> keyword.                                                                                                    |               |  |  |  |  |
| *MODULE | For Free, the prototype for the input parameters of this module will not have the <b>EXTPGM</b> keyword.                                                                                                    |               |  |  |  |  |
|         | No object type is associated with this source; this value used if you are converting only the declaration specificad D, P). It is not allowed if you want to convert the calcula specifications (C).          | ations (H, F, |  |  |  |  |
| *NONE   | Important!  If the Object Type value is *NONE, the Convert calculation specs (CVTCLCSPEC) must be set to *NO. A message displays when the type is changed and the correct settings are automatically defined. |               |  |  |  |  |

Table 73: Object Type (OBJTYPE) parameters

2. Define the specifications to convert.

#### Convert calculation specs (CVTCLCSPEC)

Define whether or not you want to convert calculation specifications (C).

| Value     | Description                                                                                                    |
|-----------|----------------------------------------------------------------------------------------------------|
| *NO       | No RPGLE syntax conversion is performed for calculation specifications (C).                                                                                                    |
| *EXTFACT2 | When possible, old codes operations using the factor 1, factor 2 and result are converted to instructions using extended factor 2.                                                                    |
| *FREE     | All calculation instructions RPGLE (with some exceptions) are converted into Free syntax.                                                                                                    |
| *CHECK    | The source to be converted is analyzed to detect potential risks of truncation for numeric fields, but no conversion is performed. The conversion units count (linked to the product license ) is not |

Table 74: Convert calculation specs. (CVTCLCSPEC) parameters

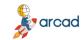

| Value      | Description                                                                                                    |
|------------|----------------------------------------------------------------------------------------------------|
|            | incremented.                                                                                                    |
|            | Any warnings issued can be viewed and managed before the official conversion of the source.                                                   |
|            | For more information, refer to Resolving conversion warnings on page 89.                                                                      |
| *FREECHECK | The source to be converted is only officially converted if there are no warnings issued, so no conversion units are used in case of warnings. |
|            | If at least one warning is issued indicating a risk of truncation for numeric fields, the conversion is not performed.                        |

Table 74: Convert calculation specs. (CVTCLCSPEC) parameters

#### Convert declaration specs (CVTDLCSPEC)

Define whether or not to convert declaration specifications (D).

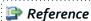

For more information about D specs, refer to Convert declaration specs (CVTDCLSPEC).

3. Define the new Converted Source Member.

#### **Destination Source File (TOSRCFILE)**

The name of the destination library and source file that will house the converted source member.

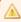

You must have sufficient rights for the destination source

If the destination Library is QTEMP, the source file will be created with the same attributes as the original source file.

If the destination library is not QTEMP, the source file must already exist.

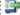

#### 👺 Reference

Refer to the Authorize QTEMP in batch (BATCHQTEMP) parameter to authorize QTEMP in batch mode.

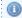

The Source File and the Memer Name cannot be the

The possible values for the **Source File** name are:

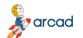

#### ARCAD Transformer RPG v22.0 User Guide | 18 Launching single-file conversions

| Value                   | Description                                                                                                    |
|-------------------------|----------------------------------------------------------------------------------------------------|
| *NONE                   | No source member is generated as output; in this case, remember to set the Clean Modified Lines (CLRFRMCHG) parameter to *NO in order to see the new source lines in the AARFCHSF1 file. |
| *FROMFILE               | The destination library and source file are the same as the source file of the member to be converted.                                                                                   |
| Name of the source file | Define a name and a library for the destination source file.                                                                                                    |

Table 75: Destination Source File (TOSRCFILE) parameters

#### Member Name (TOSRCMBR)

Define the destination source member, if you selected a specific source file.

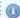

The Source File and the Member Name cannot be the same.

| Value              | Description                                                                    |
|--------------------|--------------------------------------------------------------------------------|
| *FROMMBR           | The destination source member has the same name as the source member analyzed. |
| Name of the member | Enter the member name receiving the converted source.                          |

Table 76: Member Name (TOSRCMBR) parameters

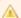

#### Important!

If you select an existing source member, you must choose whether or not to Replace the Existing Member or create a copy.

#### **Step 4** Define the conversion options.

Further parameters are found on the second and third pages of the wizard. Click **Next** to access these pages. These are the conversion options which can also be managed in the preferences menu.

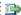

#### 👺 Reference

For more information about the conversion options, refer to Managing the Free-Form conversion options on page 51.

#### **Step 5** Click **Finish** to start the conversion or click **Next >** to prompt the command manually.

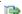

#### 違 Reference

For more information about manually running the command, refer to Prompting the ACVTRPGFRE command on the facing

#### **Result** The conversion is launched.

When the conversion is complete, if it was successful, you can open the new source member. If unsuccessful, an error message will be displayed giving details of the error(s).

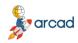

### 👺 Reference

If the conversion fails and you need help understanding the error, refer to Troubleshooting on page 111.

For more information about consulting converted content, refer to Understanding conversion results on page 107.

## 18.2 Prompting the ACVTRPGFRE command

ARCAD Transformer RPG offers a way to prompt and manipulate the ACVTRPGFRE command just as it would be in a 5250 emulator. IBM i users will recognize the parameters in the command prompt menu. However, prompting the command manually accomplishes the same task as running the conversion via the wizard.

Follow the subsequent steps to prompt the command.

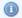

#### Mote

Values entered in the command prompter are not stored as preferences.

- Step 1 From the third page of the Converted Source Member Properties wizard, click the Prompt the command button to display the RDi command prompter.
- **Step 2** Enter the conversion options.

The values displayed in the command prompter are those defined on the first two pages of the wizard.

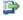

#### 📴 Reference

For more information about the options available, refer to Executing a single-file conversion on page 96 and Managing the Free-Form conversion options on page 51.

There is one parameter available in the command prompt that is not available in the wizard:

#### Authorize QTEMP in batch (BATCHQTEMP)

This parameter allows the authorization of an output source file located in QTEMP for the converted member, even if the job is executed in batch mode.

| Value | Description                                                                                                    |
|-------|----------------------------------------------------------------------------------------------------|
| *NO   | By default, QTEMP is not allowed for the output source file library, when the conversion is done in batch. This especially avoids making a conversion from a GUI for which the result is not accessible. |
| *YES  | Indicate <b>*YES</b> if the ACVTRPGFRE command is included in a macro that retrieves the source from QTEMP to integrate it into a development library.                                                   |

Table 77: Authorize QTEMP in batch (BATCHQTEMP) parameters

- **Step 3** Click **OK** to display the command string.
- **Step 4** Click **Finish** to execute the command and launch the conversion.

## 19 Working with conversion lists

In order to launch a conversion on a number of items that should share the same output library and source, you must create a conversion list. This section contains information about preparing conversion lists.

A conversion item is a reference to the conversion of a source member. It contains the following information:

• The fully-qualified source member to convert (the library, the source file, the source type and the member name.

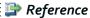

Managing the Free-Form conversion options on page 51 and Managing the default RPG to RPGLE conversion options on page 78

- The object type used during the conversion.
- The name of the converted source member.
- The date, the status and the related message of the previous conversion.

You can group some conversion items into a conversion list if you want them to share the same IBM i connection as well as a unique source file where all of the converted source members will be saved.

All the source member compilations will run in the same job for a conversion list and all the results will be located in the same place. These shared values are stored within the list header which is defined when a list is created and can be managed in the **Conversion List** editor.

## 19.1 📸 Creating conversion lists

There are two ways to create a new conversion list. You can create one when adding an individual file to a list and you can create empty lists from the **Conversion List** view.

## 19.1.1 📸 Create conversion lists with new sources

Follow the subsequent steps to create a conversion list from the Add to a conversion list wizard.

- **Step 1** Select a source member to add to a conversion list (see Selecting source members on page 86).
- Step 2 Right-click and from the ARCAD Transformer RPG menu, select Add to a Conversion List.
- **Step 3** Click **Add...** at the bottom of the wizard to create a new list.

**Result** The **Create a conversion list** wizard is displayed.

**Step 4** Define the required information for the list.

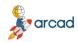

### Reference

For more information about these fields, refer to Editing conversion lists below.

- Step 5 Click Finish.
- **Result** The new conversion list is created and includes the selected source(s). It is available in the **Conversion List** view.

### 19.1.2 🛅 Create empty conversion lists

Follow the subsequent steps to create a conversion list from the **Conversion List** view.

**Step 1** Click the Create a new conversion list icon in the toolbar or right-click anywhere in the view and select Create a conversion list.

**Result** The Create a conversion list wizard is displayed.

**Step 2** Define the required information for the list.

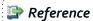

For more information about these fields, refer to Editing conversion lists below.

Step 3 Click Finish.

**Result** The new conversion list is created and available in the **Conversion List** view.

## 19.2 🖲 Populating conversion lists

Follow the subsequent steps to add source members to an existing conversion list.

- **Step 1** Select a source member to add to a conversion list (see Selecting source members on page 86).
- Step 2 Right-click and from the ARCAD Transformer RPG menu, select Add to a conversion list.
- **Step 3** Select an existing conversion list from the **Select a conversion list** wizard.
- Step 4 Click Finish.
- **Result** The source file is added to the conversion list.

## 19.3 📂 Editing conversion lists

Conversion lists are managed in the **Conversion List** view. Double-clicking on a list opens the **Conversion List** editor where the list of all of the source files included in it can be found.

The defined properties in the list header can be modified in the editor.

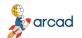

### ARCAD Transformer RPG v22.0 User Guide | 19 Working with conversion lists

| Parameter         | Definition                                                                     |
|-------------------|--------------------------------------------------------------------------------|
| Connection Name * | Click the browse icon to change the server in which the list should be stored. |
| List Name*        | Enter a unique name for the list.                                              |
| List Description  | Enter a short description of the list to help you identify it.                 |

The **Target Information** section contains parameters that define the shared output source of all the files in the list.

| Parameter    | Definition                                                                   |
|--------------|------------------------------------------------------------------------------|
| Library*     | Enter the name of the shared library that contains the target source file.   |
| Source File* | Enter the name of the source file where the converted members will be saved. |

The list of source files contains all the key information about each source, including the converted member's object type and the date the conversion was made.

## 19.4 📸 Deleting conversion lists

To delete a conversion list either select the list(s) to delete from the **Conversion List** view and click the **3** delete icon or right-click on the list and select **3 Delete conversion list**.

Click **OK** to confirm the permanent removal of the selected list(s).

## 19.5 👺 Editing source members

ARCAD Transformer RPG allows you to edit original and converted source members.

## 19.5.1 👺 Edit original source members

Follow the subsequent steps to edit an original source member.

- Step 1 Open a conversion list in the editor (see Editing conversion lists on the previous page).
- **Step 2** Right-click on the member included in the original source file you want to edit.
- Step 3 Select **Edit original source member** from the context menu.
- **Result** The source editor opens.

## 19.5.2 👺 Edit converted source members

Follow the subsequent steps to edit a converted source member.

- **Step 1** Open a conversion list in the editor (see Editing conversion lists on the previous page).
- **Step 2** Right-click on the member included in the converted source file you want to edit.
- Step 3 Select **Edit converted source member** from the context menu.
- **Result** The source editor opens.

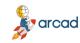

## 20 Launching mass conversions

## Chapter summary

| 20.1 Defining object types.       | . 105 |
|-----------------------------------|-------|
| 20.2 Converting members in a list | . 105 |

Conversions can be done on individual files or on groups of files saved in a conversion list. This chapter contains information about preparing and executing mass conversions on items contained in conversion lists.

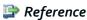

For more information about converting individual files, refer to Launching single-file conversions on page 96.

## 20.1 > Defining object types

Defining an object type is mandatory to convert a source member because it determines the way this source member will be compiled.

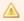

#### Important!

The object type is defined in the **Conversion Wizard** when executing a single-file conversion, however, because the mass-conversion wizard only allows you to enter common conversion options, this value must be defined before-hand for mass conversions.

Follow the subsequent steps to define the object type for members in preparation for massconversion.

- **Step 1** Open a conversion list in the editor (see Editing conversion lists on page 103).
- **Step 2** Right-click on the member(s) for which you need to change the object type.
- Step 3 Select Vpdate Object Type from the context menu.
- **Step 4** Select the object type from the drop-down list.
- **Step 5** Click **Finish** to update the type.
- **Step 6** Save the conversion list.
- **Result** The selected object type appears in the **Object Type** column in the conversion list.

## 20.2 Converting members in a list

Conversion lists enable you to convert members that are saved in a list and ensure that the converted members share the same library and source. You can either convert all of the members in a list at the same time, or you can select specific members to convert together.

Follow the subsequent steps to launch a mass-conversion.

**Step 1** Select the member(s) to convert in the conversion list.

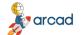

ARCAD Transformer RPG v22.0 User Guide | 20 Launching mass conversions

#### Important!

Check that an object type has been defined for each of the selected conversion items. Refer to Defining object types on the previous page.

- items or \*\* Convert all.
- **Step 3** Enter the necessary conversion options in the **Conversion Wizard**.

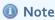

Because the Convert Decl. Specification option is not usable if the **Object Type** is \*NONE, this option will be automatically deactivated for all the members for which those options are in conflict.

A message will be displayed in the log to inform you of this modification.

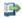

#### 👺 Reference

For more information about the parameters in the wizard, refer to Executing a single-file conversion on page 96 and Managing the Free-Form conversion options on page 51.

#### Step 4 Click Finish.

#### **Result** The conversion is launched.

When the conversion is complete, if it was successful, you can open the new source member. If unsuccessful, an error message will be displayed giving details of the error(s).

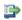

#### 👺 Reference

If the conversion fails and you need help understanding the error, refer to Troubleshooting on page 111.

For more information about consulting converted content, refer to Understanding conversion results on page 107.

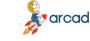

## 21 Understanding conversion results

## Chapter summary

| 21.1 Comparing original and converted source members. | 107 |
|-------------------------------------------------------|-----|
| 21.2 Conversion status                                | 107 |

Each successful conversion uses one conversion unit and each ARCAD Transformer RPG license contains a predefined number of conversion units. Licenses do not track which source members have already been converted, therefore running a conversion program on a file once, then modifying something and running the same program again counts as two conversions.

## 21.1 Comparing original and converted source members

In addition to the log displayed after a conversion, you can compare the original source member to the converted version to see the results.

If you select **OK** when prompted to open the converted source member after a successful conversion, the new source opens in the editor. Open the original member and put them side by side to compare the transformation.

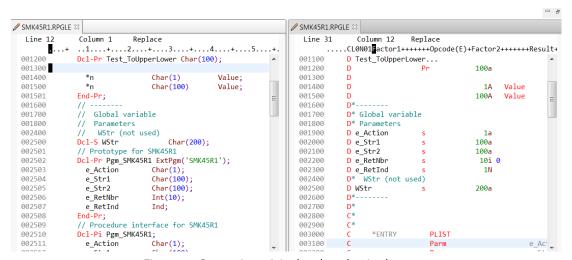

Figure 14: Comparing original and modernized sources

#### 21.2 Conversion status

To keep a record of your actions, the results of the most recent conversion made to any item(s) are stored in the conversion item and displayed in the conversion list.

The result information consists of four values displayed in the table:

| Value  | Description                                                                                |
|--------|--------------------------------------------------------------------------------------------|
| Status | This is the current status of the item in the conversion process. The possible values are: |
|        | No Icon = No conversion has been made.                                                     |

Table 78: The conversion statuses

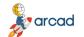

#### ARCAD Transformer RPG v22.0

User Guide | 21 Understanding conversion results

| Value                | Description                                                                                                    |
|----------------------|----------------------------------------------------------------------------------------------------|
|                      | ❤ = The conversion succeeded.                                                                                                    |
|                      | ✓ with Messages = The conversion succeeded but there are some warnings.                                                                      |
|                      | ≍ = The conversion failed.                                                                                                    |
| Conversion Date      | The date of the last conversion attempt.                                                                                                    |
| Conversion<br>Member | The name of the converted member. Generally this is the same as the original name but the location of the source member is different.        |
| Message              | This is a summary of the conversion process. The entire message is displayed at the bottom of the editor when a conversion item is selected. |

Table 78: The conversion statuses

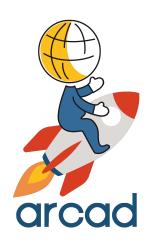

# **APPENDICES**

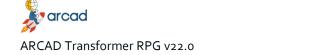

User Guide | Copybooks in ARCAD Transformer RPG

## Copybooks in ARCAD Transformer RPG

At the moment when ARCAD Transformer RPG automatically converts a copybook, it only touches the comment lines and leaves all of the active lines of code intact. This is due to the fact that it uses the RPG compiler to generate the necessary field references. Since a copybook cannot be compiled by itself, ARCAD Transformer RPG bypasses the conversion of copybooks because of the inherent inability for successful stand-alone compilation.

What has been suggested to convert the copybook would be to take the copybook and rename it. Then put the copybook along with all of the members that are needed to make up the entire executable, i.e., the program and all the satellite copybooks that are called within it, into a member. Once that conversion of the whole program complex has been successfully undertaken, the portion of code which represented only the copybook could be extracted manually from the overall code and put into its own member to then become a "converted" copybook.

However, the possibility that the copybook contains subroutines, lines of code that initiate with the BEGSR command and terminate with the ENDSB command, may exist. Since ARCAD Transformer RPG offers an option for converting subroutines to procedures, if the copybook contains any of these subroutines and the conversion is set up to process these routines into external procedures, the original copybook containing the subroutine(s) will be replaced by a member containing CALLP commands linked to the procedures, which would then exist as procedures carrying the name of the subroutines. Should there be any other programs that referenced the original copybook, those programs would no longer function because the copybook could no longer supply the original code for the required subroutines. This is the primary reason why ARCAD Transformer RPG does not convert the code in copybooks.

## **Troubleshooting**

#### CPF9801 - The object xxx in library yyy type \*FILE not found

#### Problem

Before the conversion process occurs, ARCAD Transformer RPG validates the existence of the destination library and source physical file. If it is not found an error is reported.

#### Resolution

Verify the destination spelling and retry your conversion.

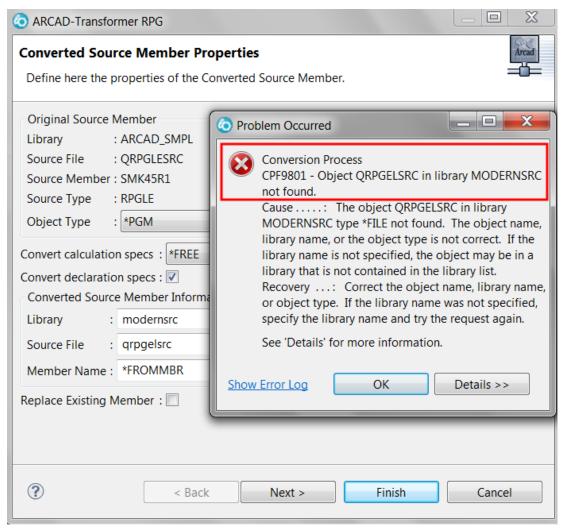

Figure 15: Problem Occurred CPF9801

## MSG3542 – Member xxx already exists in source file yyy/zzz

#### Problem

You are attempting to convert a source member and the destination library / source physical file and member already exist.

#### 1. Resolution 1

Choose a destination with a member name for your converted source that does not already exist.

#### 2. Resolution 2

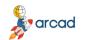

## ARCAD Transformer RPG v22.0 User Guide | Troubleshooting

If you intend to use your destination and member name, select the **Replace Existing Member** checkbox.

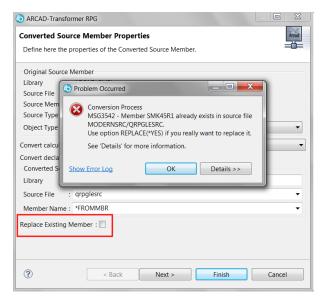

Figure 16: Problem Occurred MSG3542

## MSG3579 – The CCSID of the output source file xxx is different from the CCSID of the entry source file yyy

#### Problem

A mismatch of CCSIDs can potentially cause misconverted or non-compilable source code.

#### 1. Resolution 1

Define a different target destination to contain your converted source code.

#### 2. Resolution 2

Change the CCSID of the target destination to match your source member that is being converted.

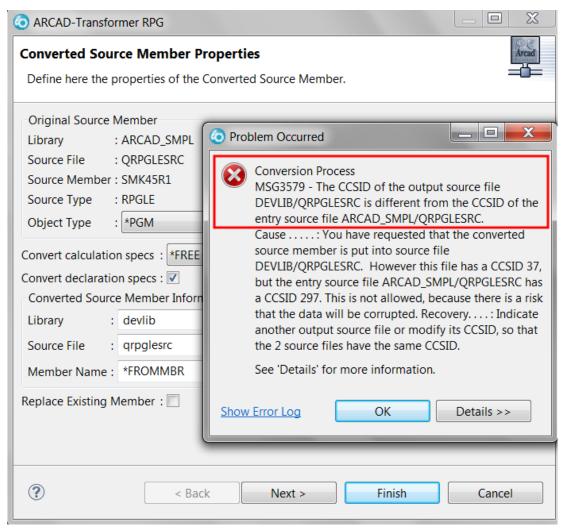

Figure 17: Problem Occurred MSG3579

In this particular example DEVLIB/QRPGLESRC has a CCSID of 37 and ARCAD\_SMPL/QRPGLESRC is 237.

If you want to change the CCSID of DEVLIB/QRPGLESRC you will issue a CHGPF command to have it become CCSID 237:

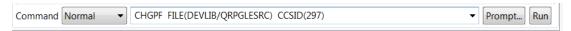

## MGR<sub>3</sub>866 – Error during preparation XRef calculation for xxx: impossible to convert to Free <a href="Problem">Problem</a>

A cross reference must be generated in order for Transformer RPG to convert your source code.

The most common cause is that the runtime environment is not prepared properly. See below for specific error messages.

There are several ways to identify why a source member did not convert.

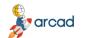

ARCAD Transformer RPG v22.0 User Guide | Troubleshooting

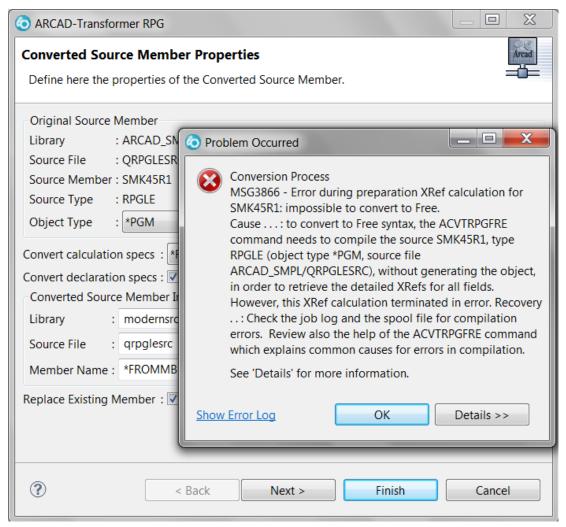

Figure 18: Problem Occurred MSG3866

#### Resolution 1

Incorrect library list – see Adding libraries to library lists on page 83 and then retry.

#### 2. Resolution 2

Review the **Error Log** view for error messages. If the **Error Log** view is not present on your perspective a quick way to restore it is using RDi's Quick Access. Quick Access is located near the tip of the perspective. In this space type **Error Log**. When the **Error Log** view appears in the search results click on it.

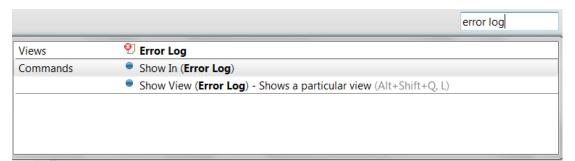

Figure 19: Display Error Log view

Look for the most recent entries in the error log. These will show in detail the causes for the conversion problems.

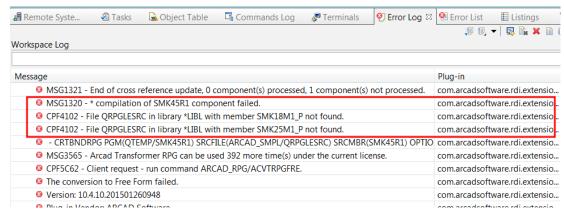

Figure 20: Error Log entries

#### 3. Resolution 3

Read the spool file that is created during the conversion process. The option to view spooled files is presented automatically if a single-file conversion fails:

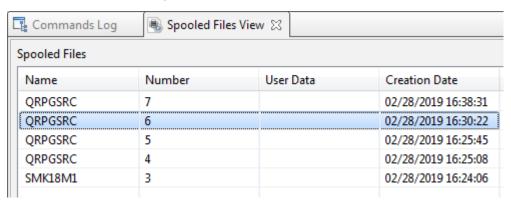

Figure 21: Spooled Files view

Spooled files can also be accessed in RDi from the **Spooled Files** filter.

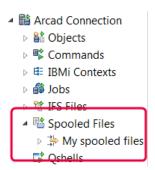

Figure 22: My spooled files

a. Open **My spooled files** and see \*all spooled files for your user ID. If there are not a lot of entries this is a reasonable approach. For ARCAD Transformer RPG, the printer file will be the same name as the program being converted. In this example we have been using source member SMK45R1. Right-click on **Spooled Files** and select New to create a new filter. Next, select **Spooled File Filter...**.

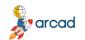

## ARCAD Transformer RPG v22.0 User Guide | Troubleshooting

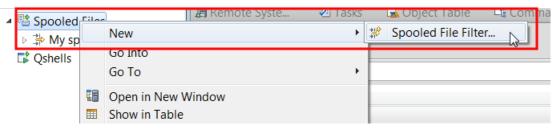

Figure 23: Spooled File filter

Leave the user ID as \*CURRENT. Type the program name in the Spooled File Name field.
 Then click Next.

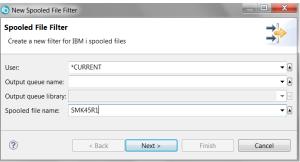

Figure 24: New Spooled File Filter 1

c. You can accept the name of the filter created by RDi and click **Finish**. This will create a filter entry in the **Spooled Files** list.

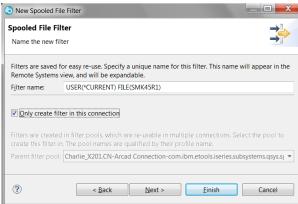

Figure 25: New Spooled File Filter 2

d. When you expand the list you will see \*all spooled files related to this source member. Right-click on your selected file and RDi will allow you to view the spooled file.

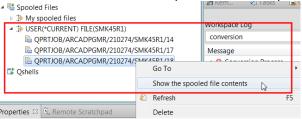

Figure 26: Show the spooled file contents

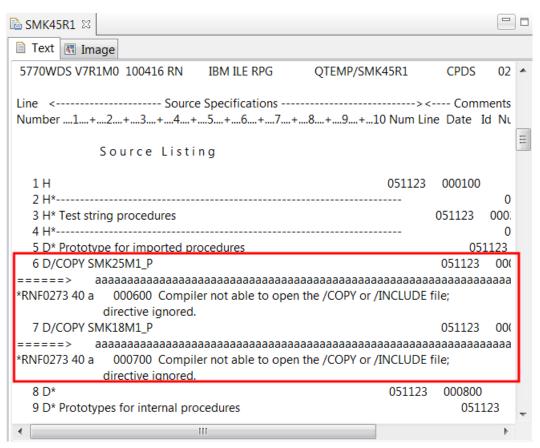

Figure 27: Spooled File Contents

#### Compatibility with the ARCAD Server

ARCAD RCP client applications, such as ARCAD Verifier or ARCAD Client, include a consistency version control. This control is based on the file *compliant.xml*.

You may have trouble connecting an RCP to the server after it is upgraded from one version to the next. The blocking message in red below may appear when you attempt to connect to the server.

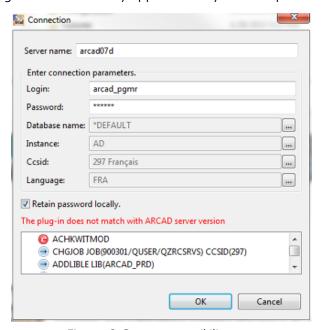

Figure 28: Server compatibility error

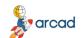

#### ARCAD Transformer RPG v22.0 User Guide | Troubleshooting

If you receive this error, install a new version of the RCP application, if a new version is available.

If no updated version of the RCP application has been released, and after carefully checking the compatibility aspects in the release notes, update the compliant.xml file as described below.

#### Updating the compliant.xml

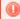

#### Warning!

This procedure should only be done in emergency situations. It is not recommended to use this as a permanent solution to server/studio compatibility problems.

The *compliant.xml* file is located in the following directory:

<installation>/plugins/com.arcadsoftware.core\_<version>/compliant.xml.

Where <installation> is the RCP application installation directory and <version> is the highest version level in the plug-in directory.

Follow the subsequent steps to update the *compliant.xml* file.

- **Step 1** Check the existing version of the server using the following command (if on IBM i): dspdtaara arcad prd/arcversion
- **Step 2** Open the *compliant.xml* file for modification.
- **Step 3** Add a line based on one of the following examples:
  - To be able to connect to a server running ARCAD version "aa.bb.cc": <version major="aa" minor="bb" release="cc" match="&PERFECT;"/>
  - To be able to connect to a server running ARCAD aa.bb.whatever the release number: <version major="aa" minor="bb" release="XX" match="&PARTIAL;"/>

In this last case, a warning message will inform you that compatibility with the ARCAD version on the server is only PARTIAL.

```
🎬 *C:\Program Files (x86)\ARCAD Solutions\ARCAD-Client\plugins\com.arcadsoftware.core_10.4.4.20141117\compliant.xml ... 🖂 🐵 📧
File Edit Search View Encoding Language Settings Macro Run Plugins Window ?
 ⊟ compliant xml
       <?xml version="1.0" encoding="UTF-8" standalone='yes'?>
     □<!DOCTYPE compliance</p>
      <!ENTITY PERFECT "0">
       <!ENTITY PARTIAL "1">
       <!ENTITY EQUIV "2">
     <version major="10" minor="04" release="10" match="&PERFECT;"/>
          <version major="10" minor="04" release="XX" match="&PARTIAL;"/>
 10
     L</compliance>
 11
     eXtensi length: 321 lines: 11
                           Ln:11 Col:1 Sel:0|0
                                                         Dos\Windows
                                                                      UTF-8 w/o BOM
```

Figure 29: Editing the compliant.xml

## F.A.Q.

For more frequently asked questions, refer to our website.

#### Does the ARCAD Transformer RPG Eclipse plug-in work in the 5250 interface?

The product is a standard Eclipse IDE plug-in. The product can be used from a 5250 interface, but in that case, you must use the ARCAD\_RPG/ACVTRPGFRE command, which converts one member at a time.

It is not possible to perform mass-conversions using the 5250 interface unless other ARCAD products are installed.

To apply the license key using a 5250 session use the command ARCAD RPG/ALICCVTRPG.

#### Does ARCAD Transformer RPG handle conversion of MOVE or MOVEL?

The conversion of MOVE or MOVEL op codes are handled. See Move operations.

This operation code, widely used in traditional syntax, performs operations for which the behavior depends on the type of the variables and their length; all of the following cases are covered:

- Figurative constant in factor 2 (\*Blank, \*Zero, \*Hival, \*Loval, \*ALL'o', \*ALL'xxxx').
- With or without (p) as operation extender.
- Variable or fixed length field.
- Factor 2 field with a length less than the result field.
- Factor 2 field with a length greater than or equal to the result field.
- Assignment with numeric conversion alpha using %XLate, %Dec, %EditC, and possibly digital shifting by multiplying or dividing by 10, 100, 1000 etc...
- When factor 2 and/or the result field contain a Date/Time/TimeStamp field, conversion using %Date, %Time, %TimeStamp, or %Char, %Dec using the date/time format of the field.

If specified in positions 71-76, indicators are set after the converted instruction.

#### Does ARCAD Transformer RPG handle OCL to CL?

No. The converter only converts ILE code to FREE!